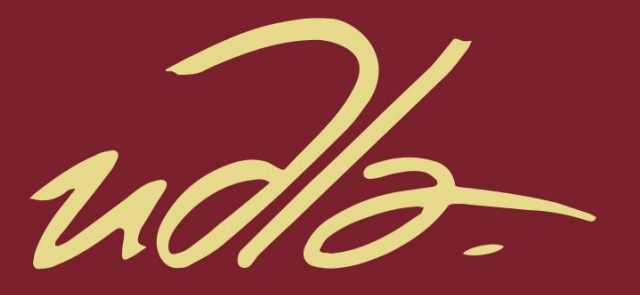

## FACULTAD DE INGENIERÍAS Y CIENCIAS APLICADAS

## APLICACIÓN MÓVIL PARA LA GEOLOCALIZACIÓN DE LAS MASCOTAS CON DISPOSITIVO CHIP

## AUTOR

## Kevyn Alexander Peñaranda Chávez

AÑO

2019

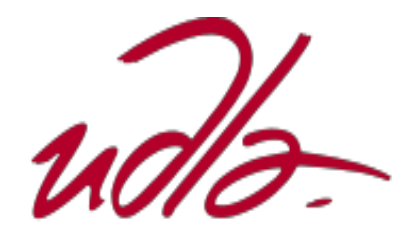

## FACULTAD DE INGENIERÍAS Y CIENCIAS APLICADAS

## APLICACIÓN MÓVIL PARA LA GEOLOCALIZACIÓN DE LAS MASCOTAS CON DISPOSITIVO CHIP

Trabajo de Titulación presentado en conformidad con los requisitos establecidos para optar por el título de Ingeniero en Sistemas de Computación E Informática

Profesor guía

MSc. Santiago Ramiro Villarreal Narváez

Autor

Kevyn Alexander Peñaranda Chávez

Año

2019

## **DECLARACIÓN DEL PROFESOR GUÍA**

"Declaro haber dirigido el trabajo, Aplicación móvil para la geolocalización de las mascotas con dispositivo chip, a través de reuniones periódicas con el estudiante Kevyn Alexander Peñaranda Chávez, en el semestre 201910, orientando sus conocimientos y competencias para un eficiente desarrollo del tema escogido y dando cumplimiento a todas las disposiciones vigentes que regulan los Trabajos de Titulación".

Santiago Ramiro Villarreal Narváez

Master Science Technologies, Sante a Finalite Recherche Mention Informatique Specialite Web Intelligence

CI: 1713980074

## **DECLARACIÓN DEL PROFESOR CORRECTOR**

"Declaro haber revisado este trabajo, Aplicación móvil para la geolocalización de las mascotas con dispositivo chip, del estudiante Kevyn Alexander Peñaranda Chávez, en el semestre 201910, dando cumplimiento a todas las disposiciones vigentes que regulan los Trabajos de Titulación".

> Verónica Fernanda Falconí Ausay Magister en Ciencias de la Computación y Comercio Electrónico

> > CI: 0502395270

## **DECLARACIÓN DE AUTORÍA DEL ESTUDIANTE**

"Declaro que este trabajo es original, de mi autoría, que se han citado las fuentes correspondientes y que en su ejecución se respetaron las disposiciones legales que protegen los derechos de autor vigentes".

> Kevyn Alexander Peñaranda Chavez. CI: 1714552492

#### **AGRADECIMIENTOS**

Primeramente, quiero agradecer a mis padres que han sido el motor principal para seguir adelante en todo momento y cada uno de mis profesores por brindarme sus enseñanzas para conseguir este gran objetivo.

### **DEDICATORIA**

Dedico este trabajo de titulación a mis padres y a mi hermana pequeña que me brindaron su apoyo en todo momento de inicio a fin. También a toda mi familia que me ha brindado su cariño a lo largo de estos años para conseguir este gran objetivo.

#### **RESUMEN**

El presente trabajo de titulación contempla el diseño, configuración e implementación de una aplicación móvil con dispositivo para la geolocalización de mascotas en el distrito metropolitano de Quito.

A lo largo del proyecto, primero, se analizó la situación actual de las mascotas en el Ecuador para de esa manera saber si existe un gran número de mascotas extraviadas o abandonadas específicamente en Quito. Al obtener un resultado alto del número de mascotas encontradas extraviadas en esta ciudad, se procedió a crear una aplicación móvil junto con un collar y la configuración de un dispositivo que ayudará a cada persona a saber dónde está su mascota en todo momento; para su funcionamiento, se definió las herramientas de programación, la metodología SCRUM a utilizar y el diagrama de E-R.

Se realizó encuestas a personas que tenían, tienen y tendrán mascotas en su casa. Esta técnica de investigación fue realmente útil, ya que permitió obtener datos de modo rápido y eficaz en cuanto a la aceptación y adquisición del producto por parte de las personas que lo desean.

Finalmente, se realizó las pruebas correspondientes del sistema para validar la funcionalidad de la aplicación y dispositivo.

### **ABSTRACT**

The present work of titulation contemplates the design, configuration and implementation of a mobile application with device for the geolocation of pets in the metropolitan district of Quito.

Throughout the project, first, the current situation of the pets in Ecuador was analyzed, to know if there is a large number of pets lost or abandoned specifically in Quito. By obtaining a high result of the number of pets found lost in this city, we proceeded to create a mobile application along with a device that will help each person to know where their pet is at all times; for its operation, the programming tools, the SCRUM methodology to be used and the E-R diagram were defined.

Surveys were conducted of people who had, have and will have pets in their home. This research technique was useful, since it allowed obtaining data quickly and efficiently in terms of acceptance and acquisition of the product by the people who desire it.

Finally, the corresponding system tests were performed to validate the functionality of the application and device.

# ÍNDICE

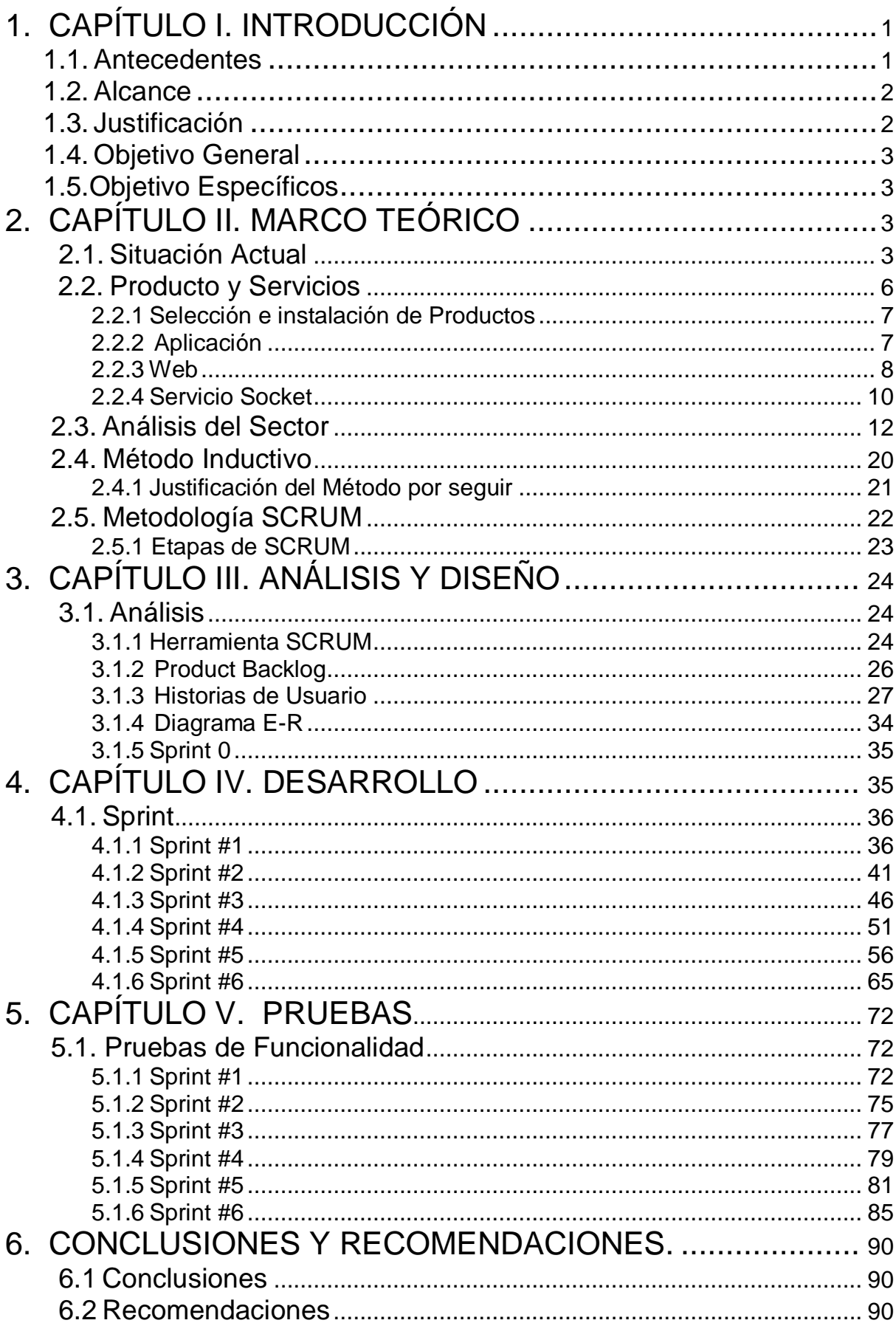

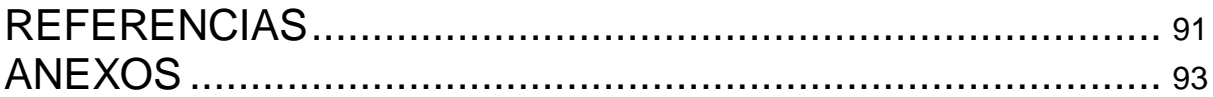

# **INDICE DE FIGURAS**

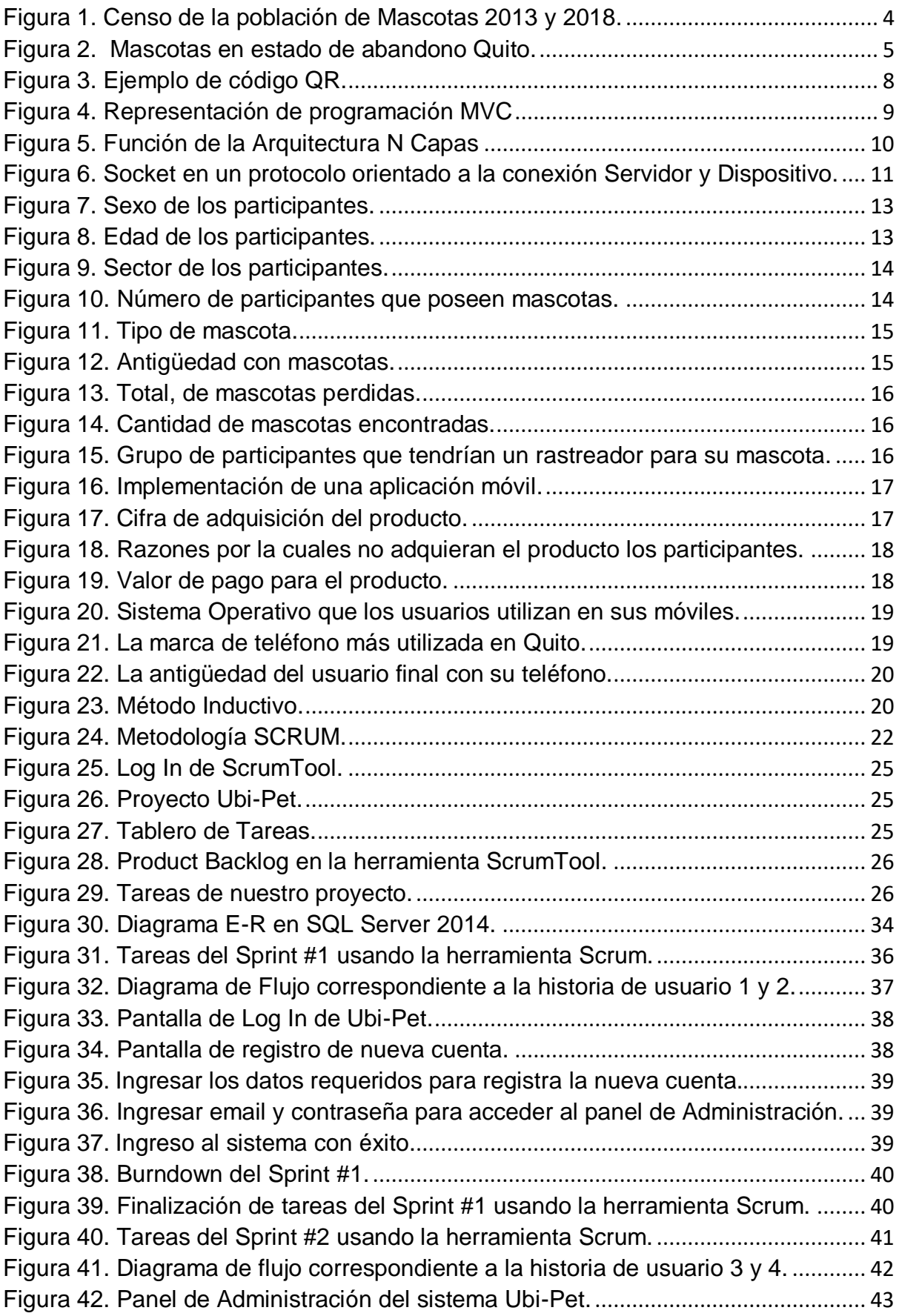

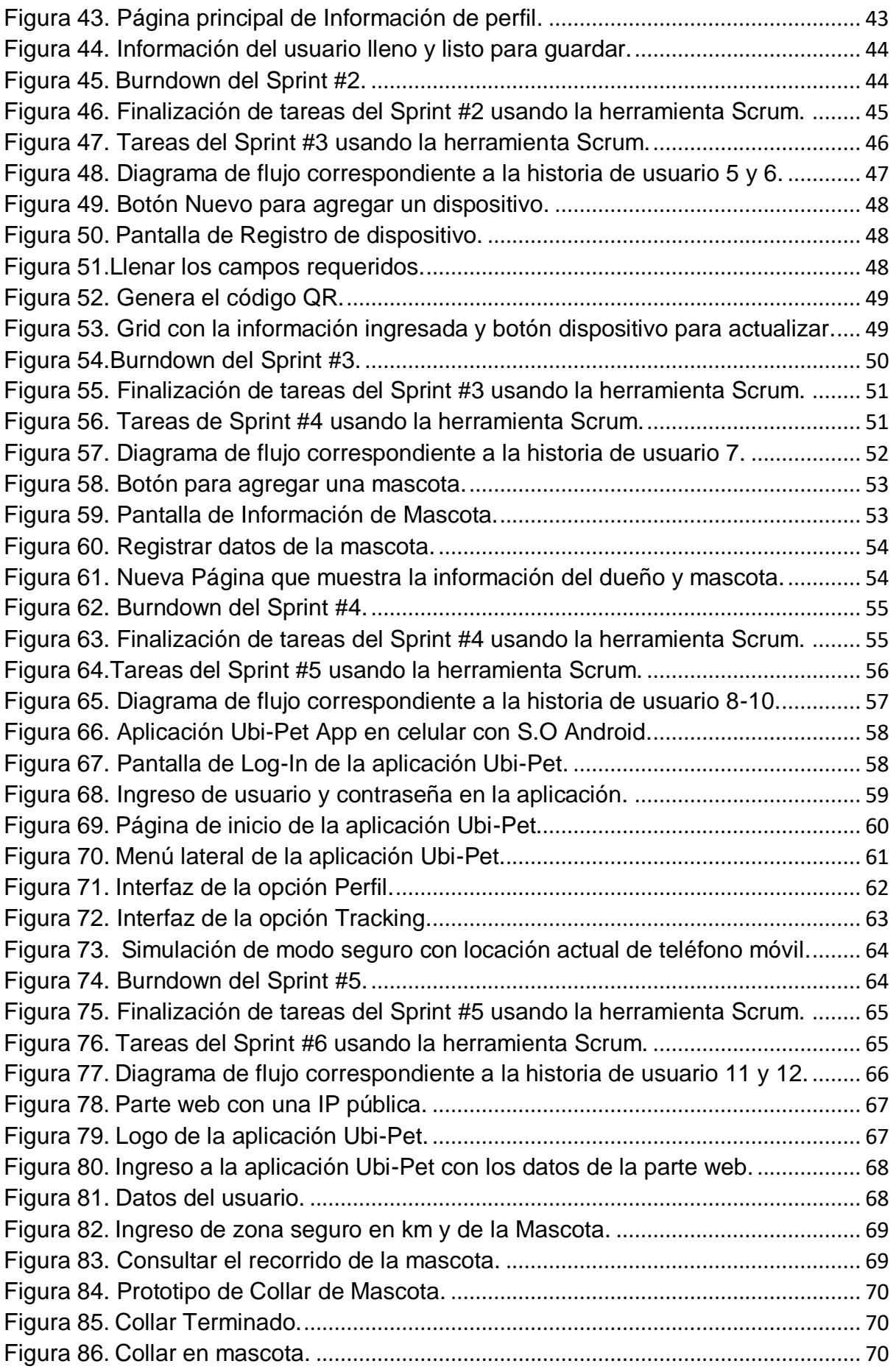

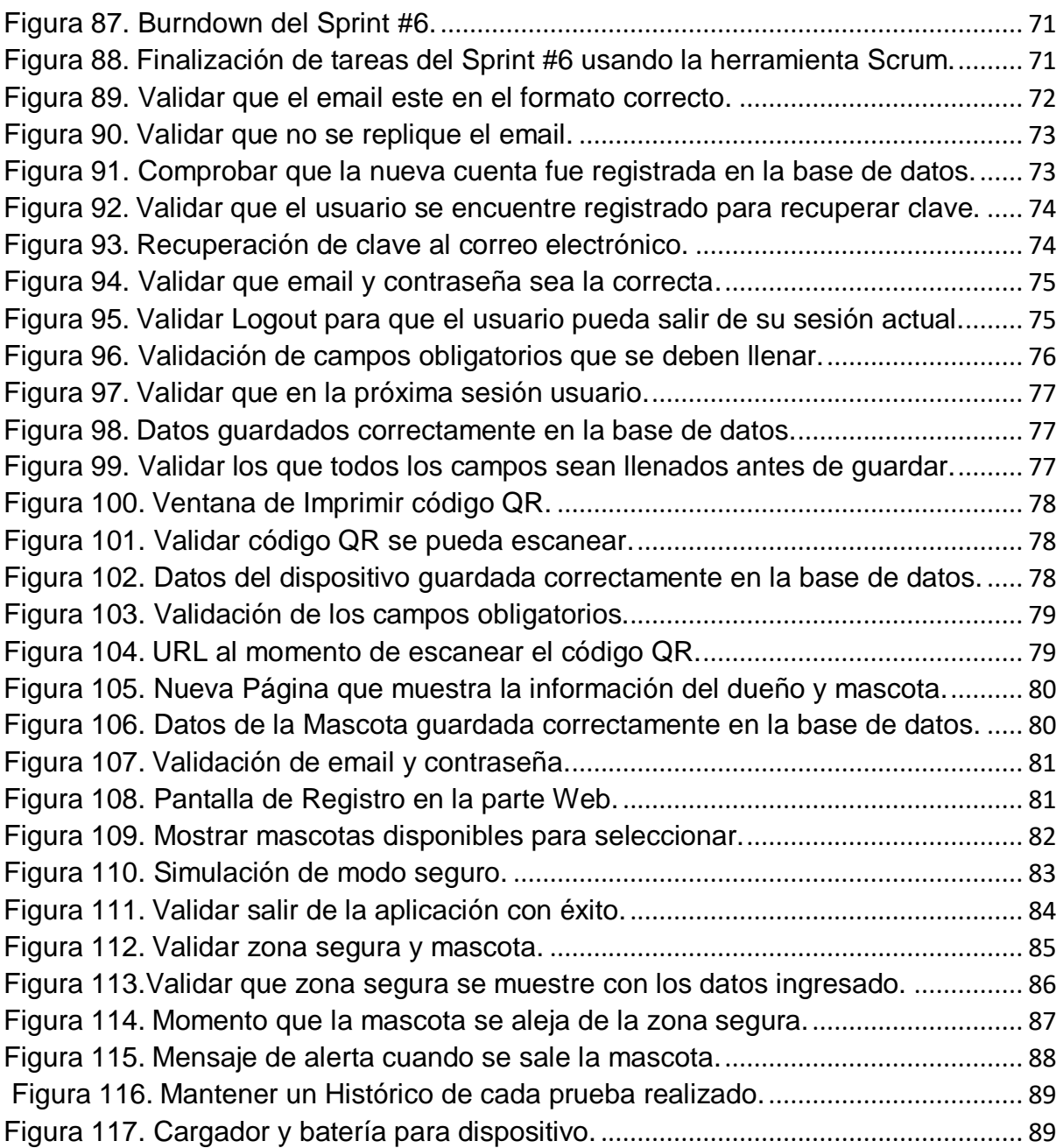

# **INDICE DE TABLAS**

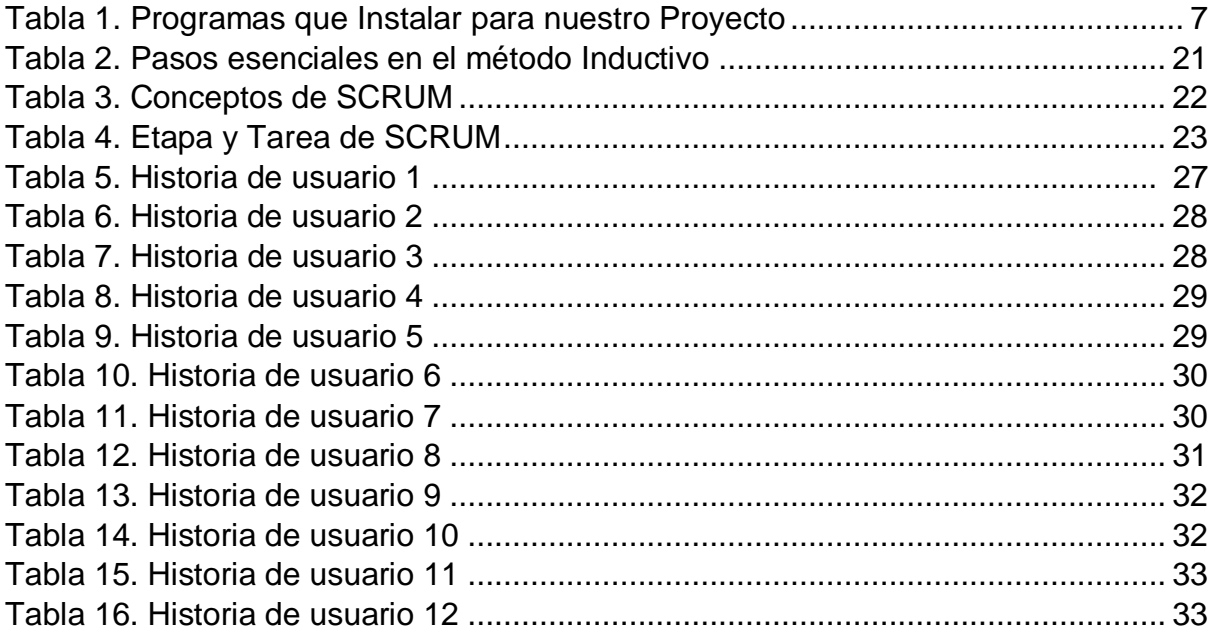

## **1. CAPÍTULO I. INTRODUCCIÓN**

<span id="page-15-0"></span>El presente trabajo tiene como objetivo principal aportar a nuestro diario vivir una propuesta tecnológica interesante que pretende ser aplicada en las mascotas que se encuentran en el Distrito Metropolitano de Quito y posteriormente a nivel nacional de ser el caso.

#### <span id="page-15-1"></span>**1.1. Antecedentes**

Ubi-Pet va a ser una aplicación móvil la cual utilizará un dispositivo que permite saber la geolocalización de la mascota en tiempo real. Este producto será una alternativa más conveniente que el Microchip (inyección) o una cirugía para implantar un chip dentro de la mascota como una forma de rastreo que se encuentra en el mercado (Dr.Becker, 2015). La principal ventaja que se pude mencionar con respecto a la utilización de nuestro dispositivo con chip, por cuanto, al rastreo de nuestras mascotas, es que, este producto será ubicado en el collar, es decir, no tendrá un costo extra por concepto de honorarios médicos mediante la revisión de un veterinario.

Hago esta acotación, ya que, en el Municipio del Distrito Metropolitano de Quito existió una propuesta que fue elevada a Consejo, para su debate y aprobación previo a la creación de la ordenanza **048** que fue sancionada en el año 2011, la misma que pretendía, que el chip sea insertado de forma subcutánea (lomo o barriga) a fin de que su rastreo sea efectivo, puesto que, a donde el animal se dirija sería ubicado sin tener el riesgo de que alguien retire el collar, en el cual se encontraba implantado el chip y obstaculice su búsqueda (Consejo Metropolitano de Quito, 2011).

Con estas consideraciones pongo a su conocimiento las razones por las que resulta mejor este producto que los otros existentes en el mercado:

Es de largo alcance, para ubicar a las mascotas cuando salgan de nuestro alcance. Es más conveniente que el carnet de registro canino que se realizó en el MDQ. No es invasivo, puesto que, su colocación es en el collar y no en el cuerpo.

#### <span id="page-16-0"></span>**1.2. Alcance**

La implementación de una aplicación móvil y configuración del dispositivo con chip que usará Geoposicionamiento de 90% de precisión. La aplicación utilizará un chip dentro del dispositivo el cual le permitirá cubrir grandes distancias (Irv Leveson, 2015).

En el dispositivo, se establecerá un perímetro que será monitoreado por el dueño en tiempo real y en caso de que la mascota salga del perímetro, se mandará una alarma el cual indicará las coordenadas de destino dentro de la misma aplicación. Dichos datos se almacenarán en una base de datos donde se registrará los datos históricos de la mascota (Cecilia, 2017) .

Es importante aclarar en este punto, que el proyecto no abarcará la condición de vida de aquella mascota, como también no se enfocará en su mayoría en el diseño, sino en la funcionalidad del producto final.

#### <span id="page-16-1"></span>**1.3. Justificación**

El presente trabajo de investigación será el producto de la recopilación de varios documentos que están relacionados con la optimización en el uso de un *DISPOSITIVO CON CHIP,* cuya idea principal es hacer uso de la tecnología que se encuentra al alcance de todos nosotros (Smartphone) y ubicar un dispositivo en el collar de identificación de nuestras mascotas (So-In, 2014).

Esta iniciativa, lo que busca es minimizar el nivel de afectación que nos produce la perdida de nuestras queridas mascotas, ya que está demostrado que cada vez más los seres humanos desarrollamos fuertes lasos afectivos con estos pequeños traviesos.

En este marco, la propuesta tiene un alcance no solo de ubicación y monitoreo de las mascotas sino aportar con información general como: datos de sus propietarios, números de teléfonos para su ubicación al igual que otros datos de importancia para su dueño, dando a los usuarios de este producto un valor agregado. Este producto será implementado a través de la tecnología descrita en el alcance del proyecto.

Los amantes de las mascotas poco a poco verán la efectividad y la utilidad de este dispositivo y se verán tentados en adquirir o al menos informarse acerca de este producto que no afecta la salud de las mascotas, ya que, no es un dispositivo invasivo para el cuerpo del animal.

#### <span id="page-17-0"></span>**1.4. Objetivo General**

Desarrollar una aplicación móvil que permita conocer la geolocalización de una mascota en tiempo real con un dispositivo con chip.

#### <span id="page-17-1"></span>**1.5. Objetivo Específicos**

Realizar un análisis de la situación actual de las mascotas a través de encuestas en el Distrito Metropolitano de Quito.

Diseñar y Configurar un dispositivo de geolocalización con chip que se ubicará en el collar de la mascota.

Implementar una aplicación móvil para dispositivos Android que muestre en tiempo real la geolocalización del dispositivo de la mascota a través de un mapa.

<span id="page-17-2"></span>Realizar las pruebas de validaciones en cada uno de los Sprints realizados.

## **2. CAPÍTULO II. MARCO TEÓRICO**

En este capítulo se hablará sobre la metodología SCRUM, el método inductivo, las herramientas de programación, encuestas sobre el análisis del sector, la aceptación del producto y finalmente la situación cultural en el distrito metropolitano de Quito.

#### <span id="page-17-3"></span>**2.1. Situación Actual**

El Ecuador es uno de los países de Sudamérica con mayor número de animales especialmente perros y gatos que una vez tuvieron familia, ahora se encuentran en un estado de extravió y abandono. Según la Secretaria de Salud del Distrito Metropolitano de Quito 3 de cada 5 familias tienen una mascota en su hogar, donde 400 mil están registrados (Carla Sandoval, 2016).

En un reciente estudio, seleccionaron 16 parroquias urbanas y rurales dentro del distrito metropolitano de Quito, donde se reveló que en zonas urbanas había un perro por cada 74 personas y en las rurales un perro por cada 47 personas, es decir, un promedio general de un can (perro) por cada 59 habitantes (Carla Sandoval, 2016).

Actualmente, la población de macotas en estado de extravió, se encuentra de la siguiente manera: 122,280 perros callejeros en Quito, esto es un incremento del censo del 2013 donde solo se hallaban 41,676. En esta estadística también se concluyó que la mayoría de estos perros fueron abandonados y otros tenían familia, pero deambulan libremente por las calles. Es importante recalcar que, hay un impacto ambiental con la fauna nativa los perros son depredadores y pueden cazar en busca de alimento, además, compiten con otros animales endémicos por la comida a esa se suma el tema de la basura y eso se convierte en una cuestión de salud pública. El dueño será sancionado con una multa de 10 Remuneraciones Básicas Unificadas que actualmente es 3,860 dólares (Gabriela Castellanos, 2018).

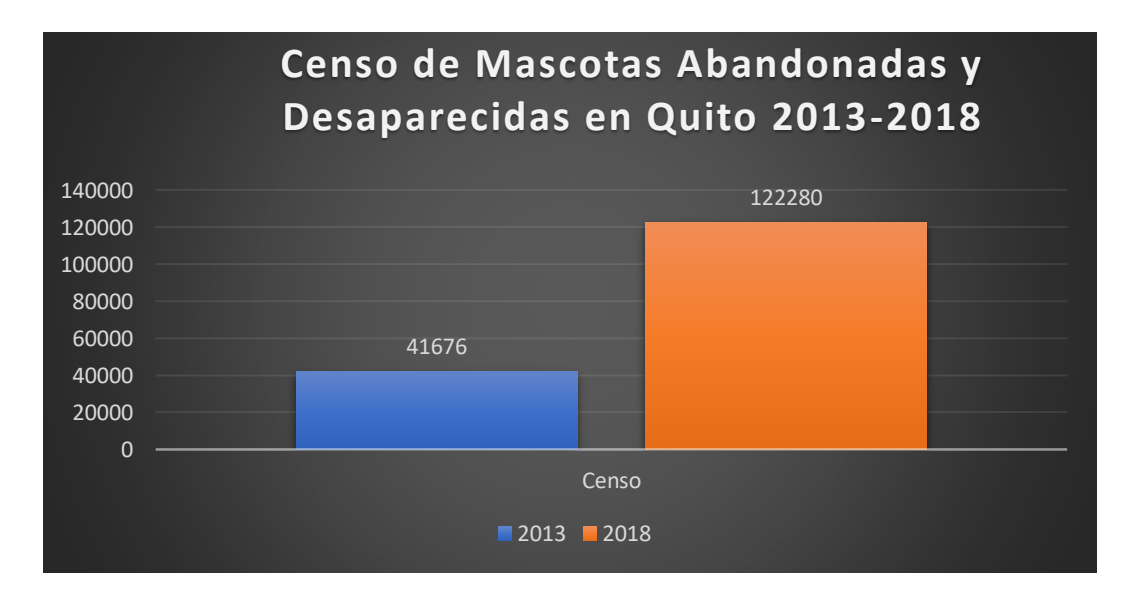

<span id="page-18-0"></span>*Figura 1.* Censo de la población de Mascotas 2013 y 2018. Tomado de (Gabriela Castellanos, 2018).

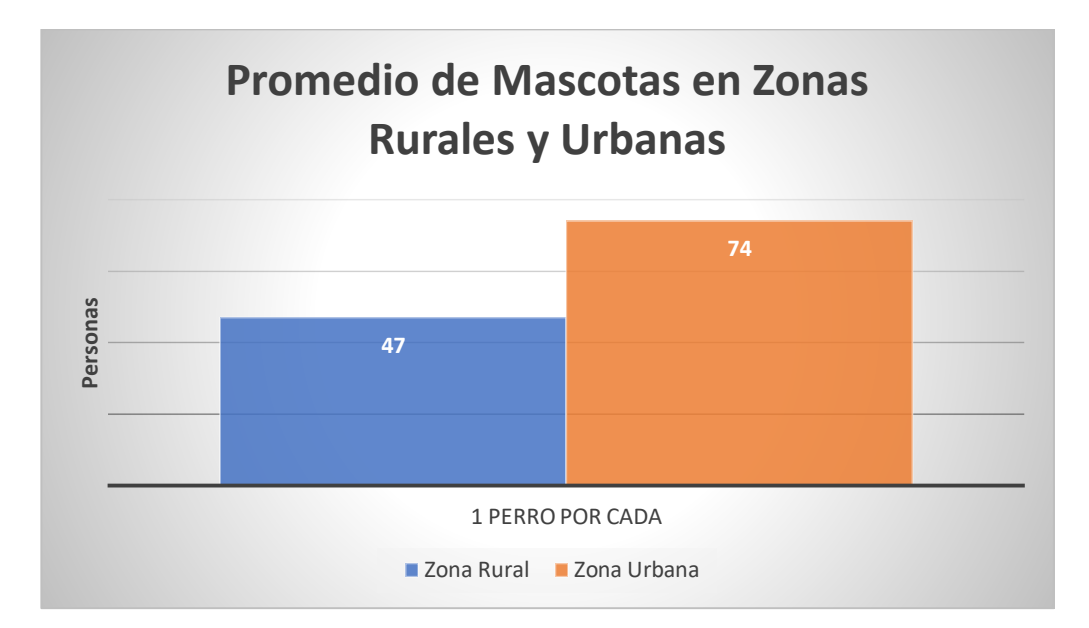

<span id="page-19-0"></span>*Figura 2.* Mascotas en estado de abandono Quito. Tomado de (Gabriela Castellanos, 2018).

En nuestro país, como en otras partes del mundo, muchas mascotas desaparecen cada año por causa del idioma, esto se refiere a que, como los perros no son humanos, no hablan el mismo idioma que nosotros. Por lo tanto, solo podemos entrenar a nuestras mascotas para que entiendan ciertas palabras y reconozcan ciertas señales, pero todavía no podemos comunicarnos con ellas de la manera más efectiva posible como lo hacemos con las personas.

Debido a la barrera de comunicación insuperable que existe entre la especie canina, felina y humana, los perros y gatos invariablemente continuarán perdiéndose. Eso es simplemente un hecho desafortunado. Ahora que sabemos por qué las mascotas pueden perderse, la manera en que ellos se desplazan de sus hogares es muy variada. Como, por ejemplo, pueden escapar de una valla no segura o incluso asegurada, salir corriendo por una puerta abierta al momento de sacar la basura, deslizarse de su collar durante una caminata y, a pesar de su entrenamiento, un perro puede no resistir la tentación y en su lugar puede correr en busca de otro animal.

El abandono de mascotas ocurre en varias circunstancias, sin embargo, esto se debe principalmente a problemas socioeconómicos, donde, muchas de las veces hay personas que les gusta las mascotas, pero no pueden tenerlas en sus casas, porque viven en: departamentos, condominios o conjuntos residenciales arrendado y los dueños de casa no les dejan tener mascotas, ya sea porque el espacio es pequeño o

no les gustan, como también, en algunos casos de arrendatarios, su capacidad se ve limitada a tener por ejemplo una mascota, con el temor de que si se cambian de casa, no les dejen llevar a sus mascotas, los nuevos dueños.

Dentro de lo socioeconómico se encuentran distintas clases sociales. Según Norma Wray, la gente de escasos recursos económicos en su mayoría no tiene mascotas, sino que las mascotas que se observan son de sus vecinos, que los tienen en pésimo estado debido a que no cuentan con dinero para cuidarlos. En cambio, algunas personas de la clase social media baja, venden las mascotas a cualquier persona, para obtener algo de dinero y poder acceder a comida u otras cosas, y los venden en mercados a precios irrisorios, como en el caso de los mercados del Camal, San Roque, Mayorista entre otros, donde los perros y gatos pequeños cuestan de 3 a 5 dólares, y estan en condiciones deplorables, tanto en las jaulas donde los exhiben, como en su salud (Wray, 2015).

En el sector del centro de Quito se observan muchos vendedores ambulantes de mascotas, con perros de raza, los mismo que según Wray en un operativo, comprobó que eran mascotas robadas que se vendían en 20 y 40 dólares cada uno.

#### <span id="page-20-0"></span>**2.2. Producto y Servicios**

Ubi-Pet es una aplicación móvil asociado a un dispositivo que contiene un chip, el cual va a permitir a los dueños de mascotas que se encuentran en el Distrito Metropolitano de Quito, saber la geolocalización en tiempo real de sus mascotas en caso de extraviarse.

El dispositivo va a contener una tarjeta SIM la cual a través de la conectividad de datos se enviará la información a un servidor público para que se almacene. Esas coordenadas que se encuentran guardadas van a servir para la aplicación en el momento de dibujar el mapa y mandar las alertas a través de la aplicación. El nivel de eficiencia del dispositivo va a hacer de una eficiencia del 90 % afuera y una planta baja de un edificio. En un subsuelo va a tener una eficiencia del 15% ya que, se pierde la cobertura del chip. Todo lo manifestado será explicado detalladamente más adelante (Irv Leveson, 2015).

### <span id="page-21-0"></span>**2.2.1 Selección e instalación de Productos**

Ubi-Pet se va a desarrollar usando herramientas existentes en el marcado, tanto para la parte web, como para la aplicación. Los productos que se van a utilizar se muestran en la siguiente tabla:

Tabla 1.

*Programas que Instalar para nuestro Proyecto.*

<span id="page-21-2"></span>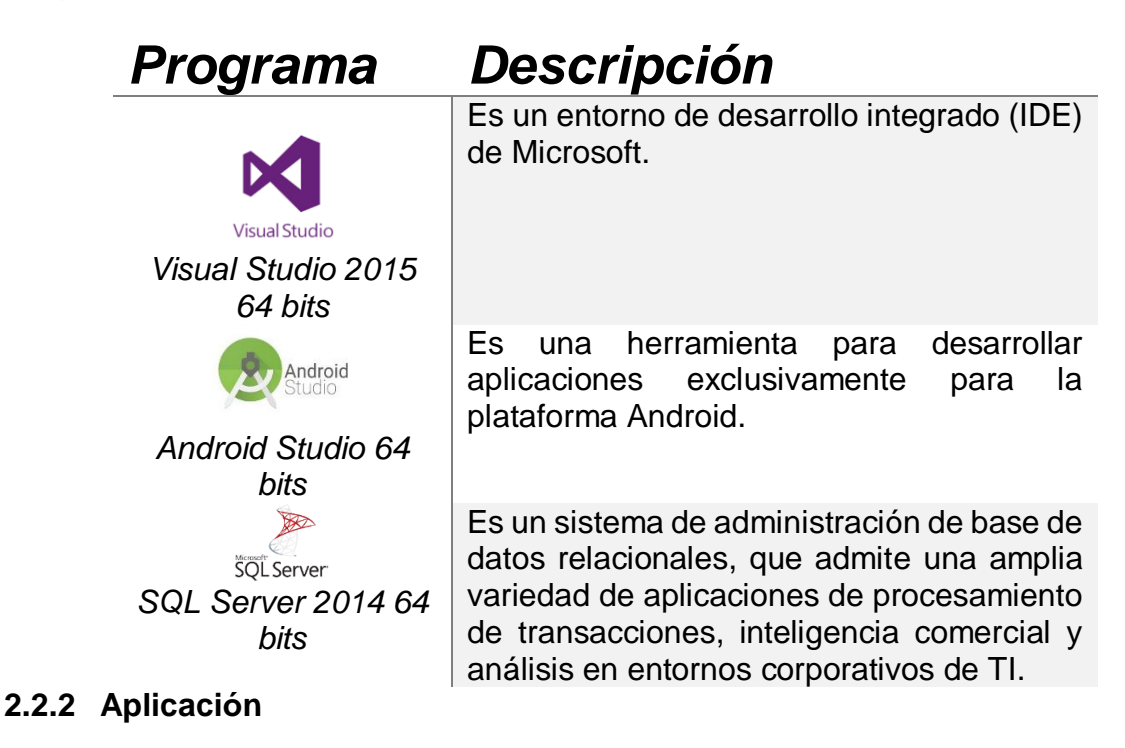

<span id="page-21-1"></span>La parte de la aplicación de Ubi-Pet se va a desarrollar en Android Studio. La aplicación va a tener lo siguiente:

La PANTALLA DE PERFIL, es decir, al momento en que se descarga por primera vez, le va a pedir al usuario registrar su nombre, apellido, celular, teléfono de contacto, modificar o recuperar su contraseña.

Una vez registrado el menú principal, este va a tener una PANTALLA DE CONFIGURACION, donde, el usuario va a poder poner los límites máximos en que la mascota puede salir. En otras palabras, se va a configurar el perímetro, el cual va a enviar la información en modo de alerta si la mascota sale de lo establecido en la pantalla de ruta.

Finalmente, se implementará un MODO PASEO que permite desactivar el servicio en un tiempo determinado.

### <span id="page-22-0"></span>**2.2.3 Web**

En esta parte el usuario va a entrar con su nombre de usuario y contraseña. se tendrá una pantalla para ver el historial, este historial va a estar en la web. Las consultas se van a realizar por fechas, de las diferentes rutas que la mascota ha realizado, además, la información del Código QR, en el momento de ser escaneado va a ir directamente a la página web y aparecerá toda la información de la mascota.

A continuación, se explicarán conceptos que son importantes tener en cuenta para el desarrollo de la web.

**Código QR**: Es un tipo de código de barras 2D que se utiliza para proporcionar un acceso fácil a la información a través de un teléfono inteligente (Javier Luque Ordóñez, 2014).

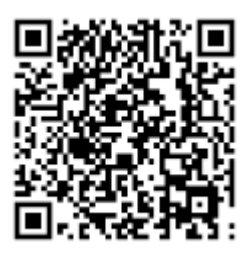

<span id="page-22-1"></span>*Figura 3.* Ejemplo de código QR. Tomado de (Javier Luque Ordóñez, 2014) .

**MVC:** Separa una aplicación en tres componentes principales: El modelo, vista y el controlador. MVC nos ayuda a crear aplicaciones que son comprobables y más fáciles de mantener y actualizar (Adam Freeman, 2017). Las aplicaciones basadas en MVC contienen:

**Modelo:** representan los datos de la aplicación y que utilizan la lógica de validación para hacer cumplir las reglas comerciales para esa información. Normalmente, los objetos modelo recuperan y almacenan el estado del modelo en una base de datos.

**Vista:** Son los componentes que muestran la interfaz de usuario (IU) de la aplicación. En general, esta interfaz de usuario muestra los datos del modelo.

**Controlador:** Clases que manejan solicitudes del navegador, recuperan datos del modelo y luego especifican plantillas de vista que devuelven una respuesta al navegador. En una aplicación MVC, la vista solo muestra información; el controlador maneja y responde a la entrada e interacción del usuario.

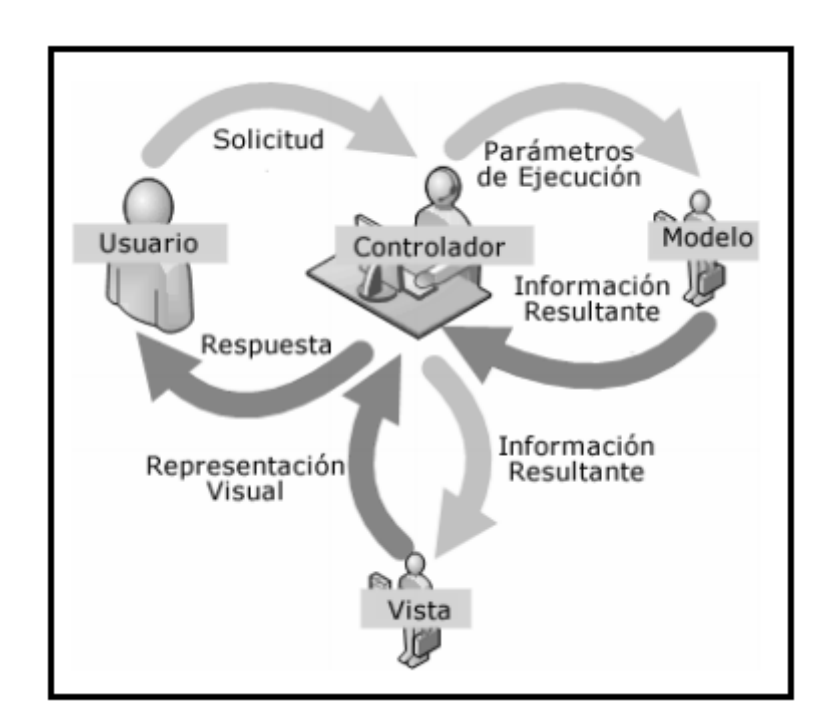

<span id="page-23-0"></span>*Figura 4*. Representación de programación MVC Tomado de (Adam Freeman, 2017).

**Arquitectura N Capas:** Esta arquitectura funciona con tres capas independientes, las cuales permiten una integración más fácil con los sistemas empresariales básicos y otras aplicaciones de comercio (Ricardo Rodriguez, 2015).

Posteriormente, se detallan las capas independientes:

**Capa 1:** Capa de Presentación, normalmente está alojado en servidores front-end web

**Capa 2:** Capa de Negocio, está alojado en aplicaciones de medio nivel o servidores de uso general.

**Capa 3:** Capa de Datos, es alojada en servidores de base de datos back-end.

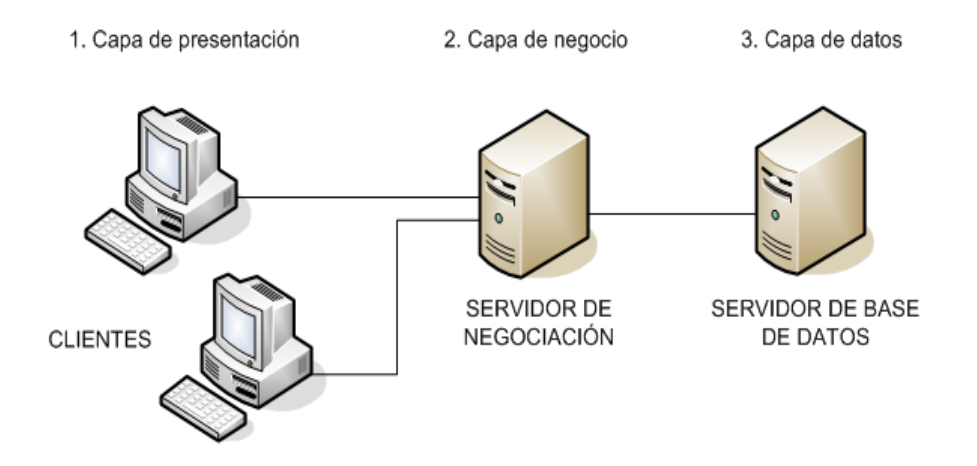

<span id="page-24-1"></span>*FIGURA 5.* Función de la Arquitectura N Capas Tomado de (Ricardo Rodriguez, 2015).

**WCF**: Es un marco para crear aplicaciones orientadas a servicios, puede enviar datos como mensajes asincrónicos desde un punto final de servicio a otro. Además, se va a usar principalmente como el servicio entre el Servidor Socket y el móvil o PC (Microsoft , 2017).

### <span id="page-24-0"></span>**2.2.4 Servicio Socket**

El socket, es un punto final de algún enlace de comunicación bidireccional entre dos programas que se ejecutan en la red.

El servidor que se va a utilizar normalmente escucha un puerto especifico en espera de solicitudes de conexión del cliente. Cuando llega una solicitud de conexión, el cliente y el servidor establecen una conexión dedicada para comunicarse. Es importante mencionar que, durante el proceso de conexión, el cliente se le asigna un número de puerto local y le vincula un socket, el cliente habla con el servidor escribiendo en el socket y a la vez obtienen información del servidor leyendo de él (ATC, 2018).

El socket va a servir como interfaz entre el dispositivo y servidor para almacenar las coordenadas, como también, va a escuchar en un puerto al momento en que este envié un mensaje al socket el cual escucha, traduce y guarda en la base de datos.

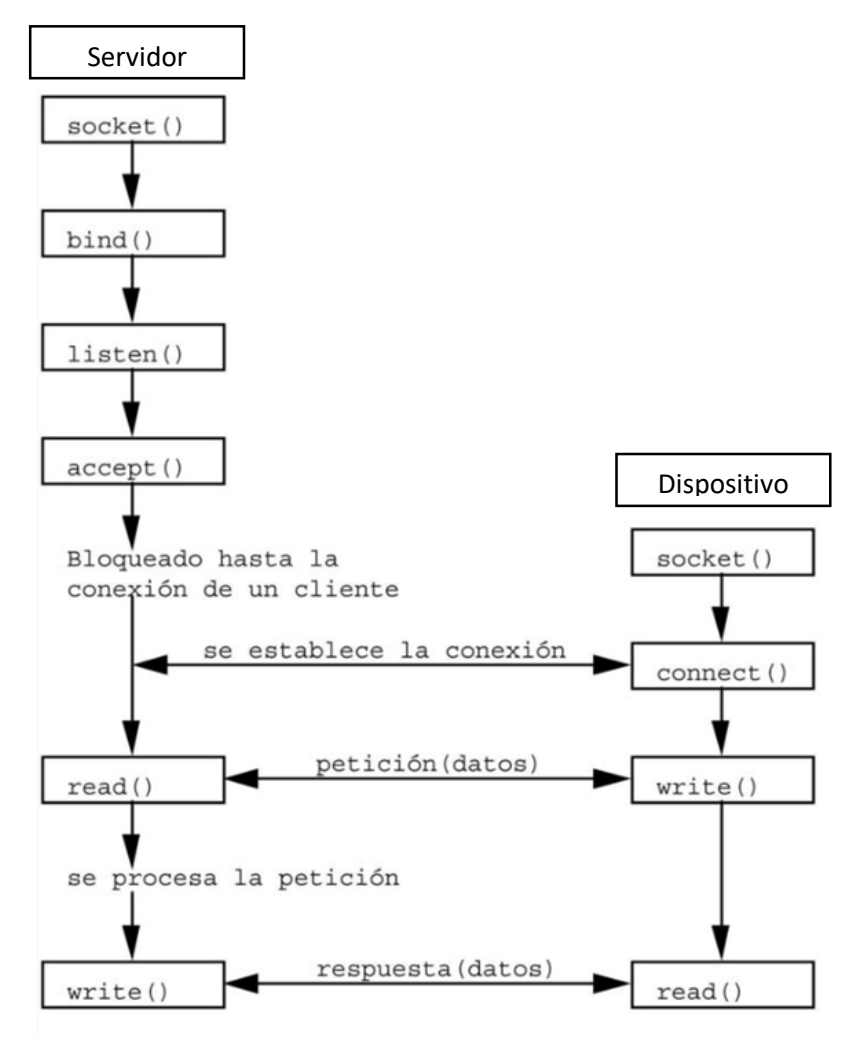

<span id="page-25-0"></span>*Figura 6.* Socket en un protocolo orientado a la conexión Servidor y Dispositivo. Tomado de (ATC, 2018).

#### <span id="page-26-0"></span>**2.3. Análisis del Sector**

Para el análisis de este estudio se encuestó a 200 participantes, donde la mayoría respondieron las encuestas que se dividen en tres secciones principales, el primero ilustrará los datos demográficos importantes de los participantes, así como los números, tipos y fuentes de la mascota para proporcionar una línea base de información. El segundo se centra en datos relacionados con la desaparición de las mascotas, donde los encuestados respondieron preguntas con respecto a su propia experiencia. La tercera examina el producto Ubi-Pet, en el cual se efectuaron preguntas acera de lo que contiene este nuevo producto, en el cual, las personas dieron su punto de vista acerca del dispositivo para así poder saber si tendrá éxito lanzar el producto al mercado. Es importante señalar que, los encuestados anteriormente mencionados son de distintos sectores de Quito como: Norte, Sur y el Centro de la cuidad.

En las encuestas, el contexto socioeconómico de los participantes no fue examinado. La primera parte de la encuesta trata sobre el sexo, edad, sector de la persona, como también, se realizan preguntas acerca de la mascota. La mayoría de las personas que respondieron las encuestas eran Hombres de 18-25 años del Norte de Quito. En cuanto a la mascota, casi todas las personas ubicadas en el Norte, Sur y Centro de Quito poseen al menos una mascota en su hogar, entre las cuales se encuentran un mayor número los perros. Además, se puede observar que la mayoría de los dueños, les tienen a sus mascotas menos de 5 años en su domicilio.

A continuación, se indican gráficos que ilustran el sexo, edad, sector de la persona y preguntas acerca de la mascota.

## 1. Sexo

150 responses

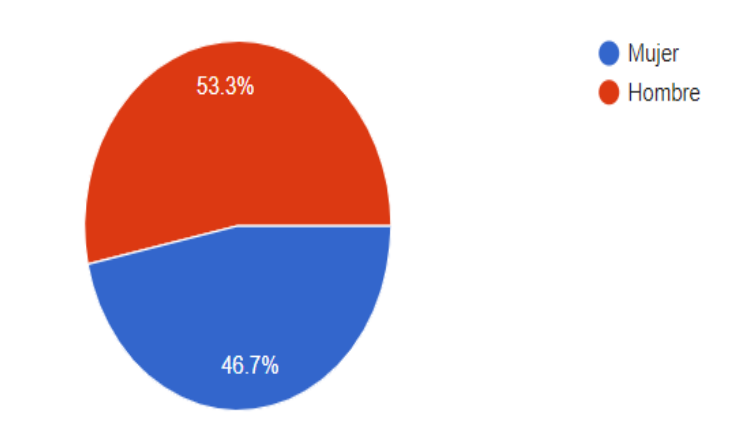

<span id="page-27-0"></span>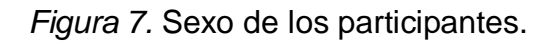

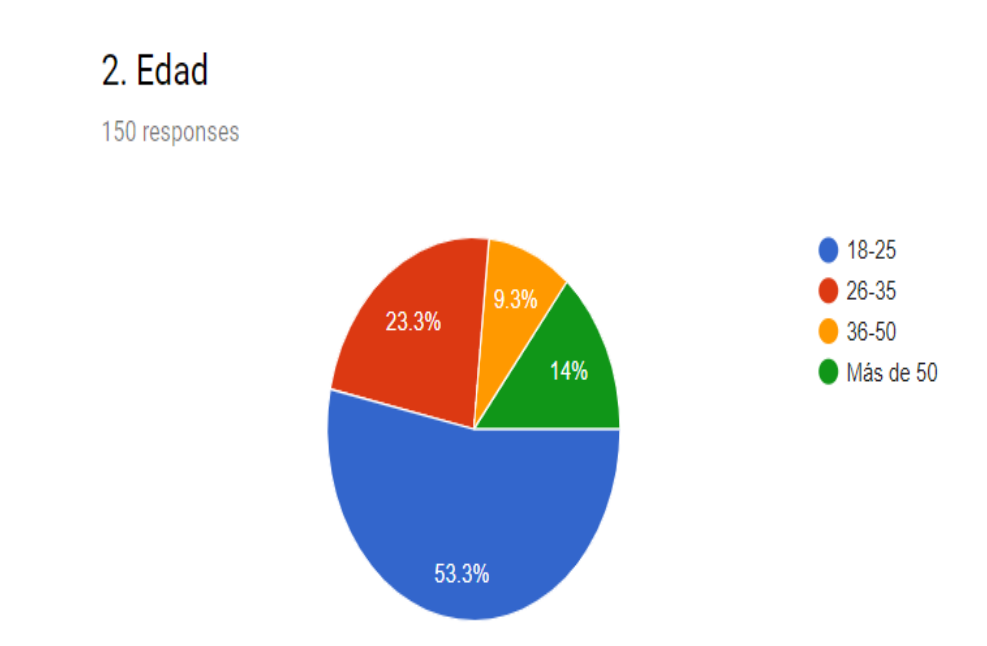

<span id="page-27-1"></span>*Figura 8.* Edad de los participantes.

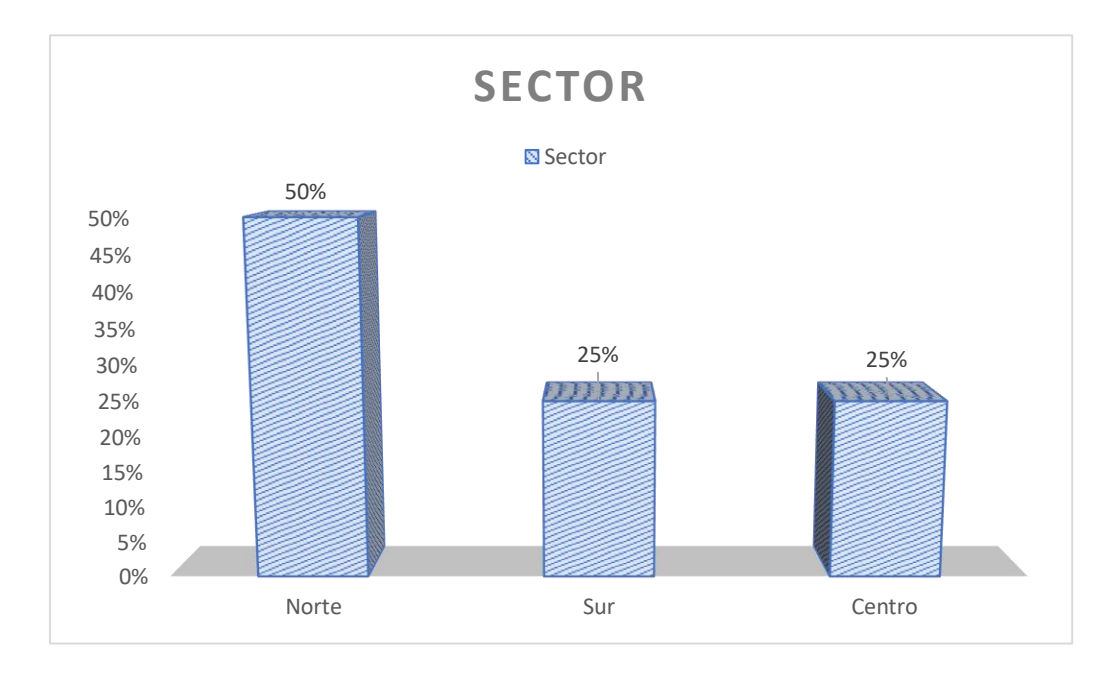

<span id="page-28-0"></span>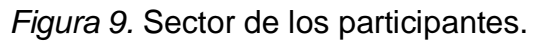

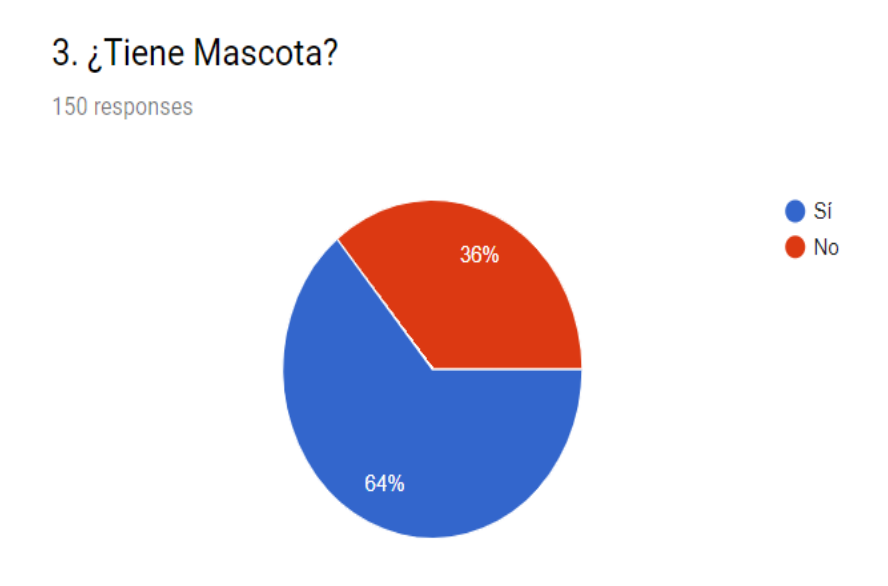

<span id="page-28-1"></span>*Figura 10.* Número de participantes que poseen mascotas.

## 4. ¿Qué tipo de mascota tiene?

96 responses

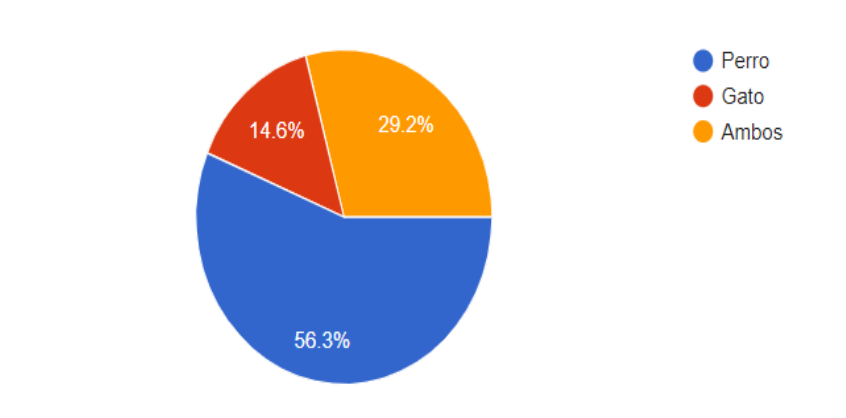

#### <span id="page-29-0"></span>*Figura 11*. Tipo de mascota.

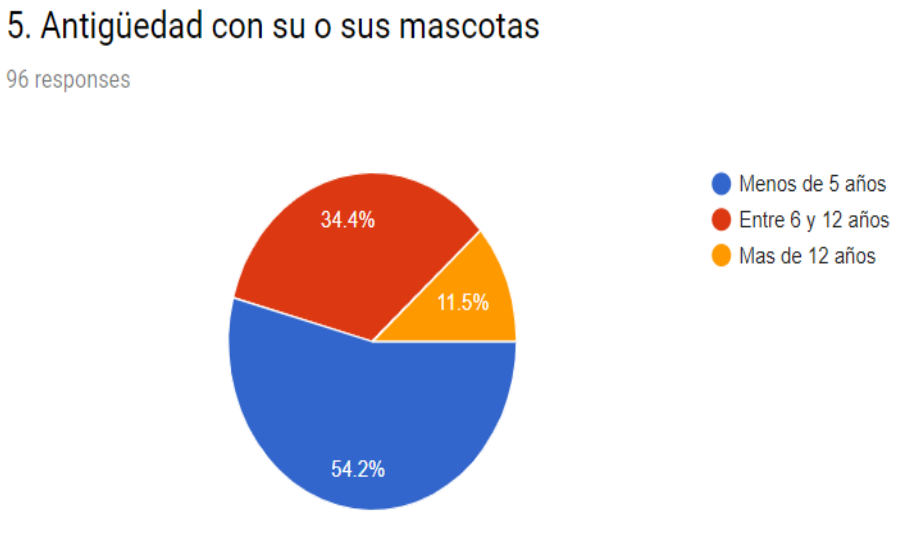

#### <span id="page-29-1"></span>*Figura 12.* Antigüedad con mascotas.

La segunda parte de la encuesta se enfoca en preguntas relacionadas a la extraversión de la mascota. Según los resultados, en los tres sectores de Quito se puede observar que, un gran porcentaje de mascotas se han perdido, donde, la mayoría de ellas no han sido encontradas. Debido a esto, el 92% de las personas desean tener un rastreador para su mascota.

A continuación, se presentan gráficos que evidencian lo anterior.

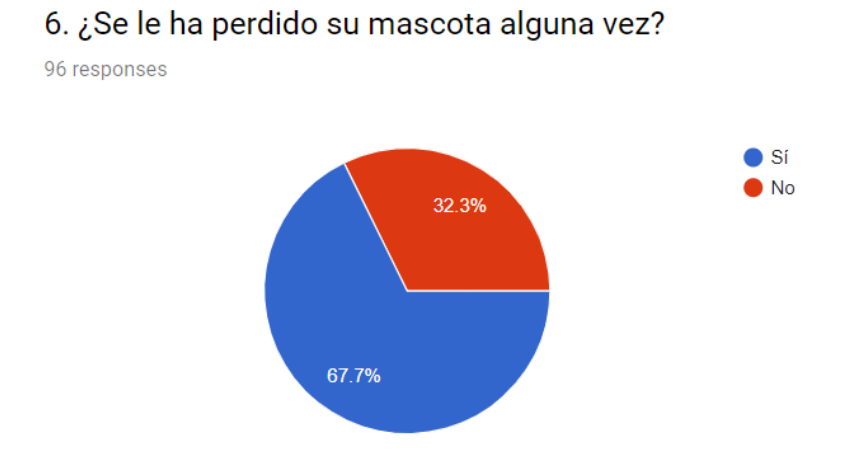

<span id="page-30-0"></span>*Figura 13*. Total, de mascotas perdidas.

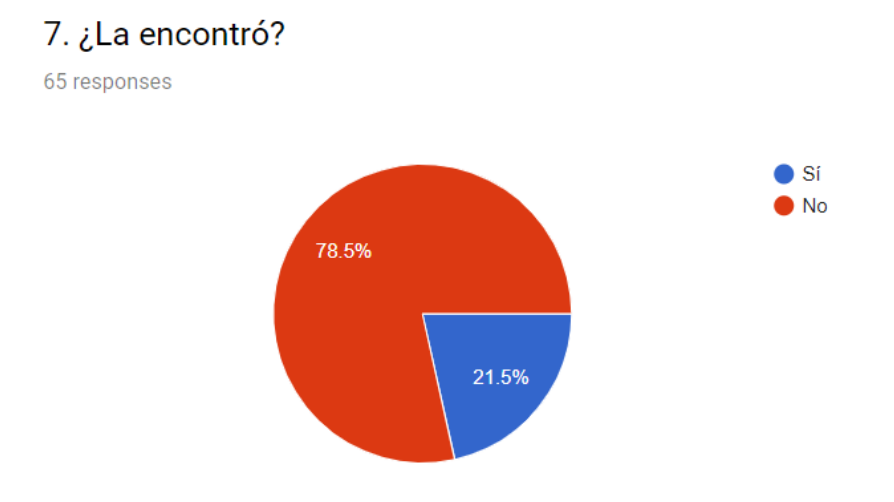

<span id="page-30-1"></span>*Figura 14.* Cantidad de mascotas encontradas.

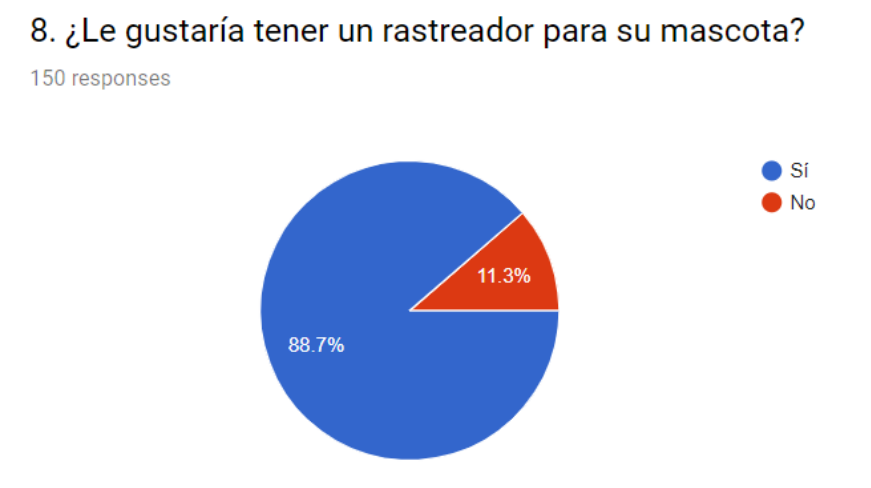

<span id="page-30-2"></span>*Figura 15.* Grupo de participantes que tendrían un rastreador para su mascota.

La tercera parte se centra en preguntas acerca del producto Ubi-Pet, el cual tiene como objetivo ayudar a todas aquellas personas que poseen o en un futuro poseerán. Dicho esto, como se puede observar en los gráficos, las personas ubicadas en el Norte, Sur y Centro de Quito están dispuestas a comprar este producto por un valor de \$70 o superior, sin embargo, hay personas que no comprarían este producto debido a varias razones las cuales se indicarán a continuación con gráficos que reflejan lo dicho anteriormente.

9. ¿Consideraría usar una aplicación móvil para ayudar a encontrar a su o sus mascotas perdidas en tiempo real?

150 responses

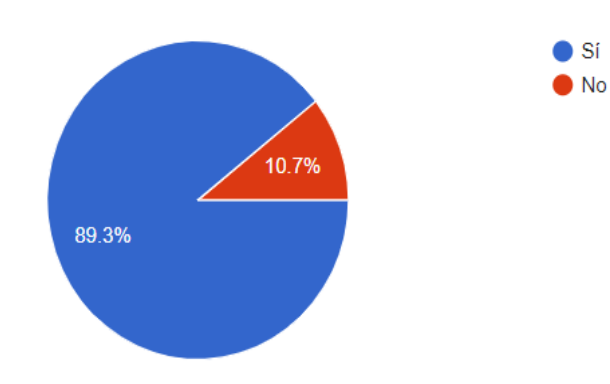

<span id="page-31-0"></span>*Figura 16*. Implementación de una aplicación móvil.

10. ¿Compraría usted un collar con un localizador GPS integrado para encontrar a su o sus mascotas mediante su dispositivo móvil?

150 responses

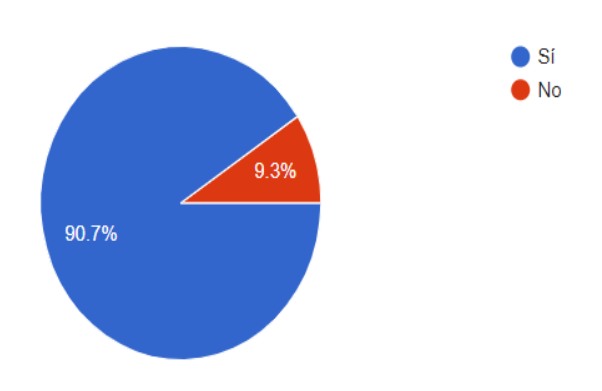

<span id="page-31-1"></span>*Figura 17*. Cifra de adquisición del producto.

## 11. ¿Por qué no lo haría?

14 responses

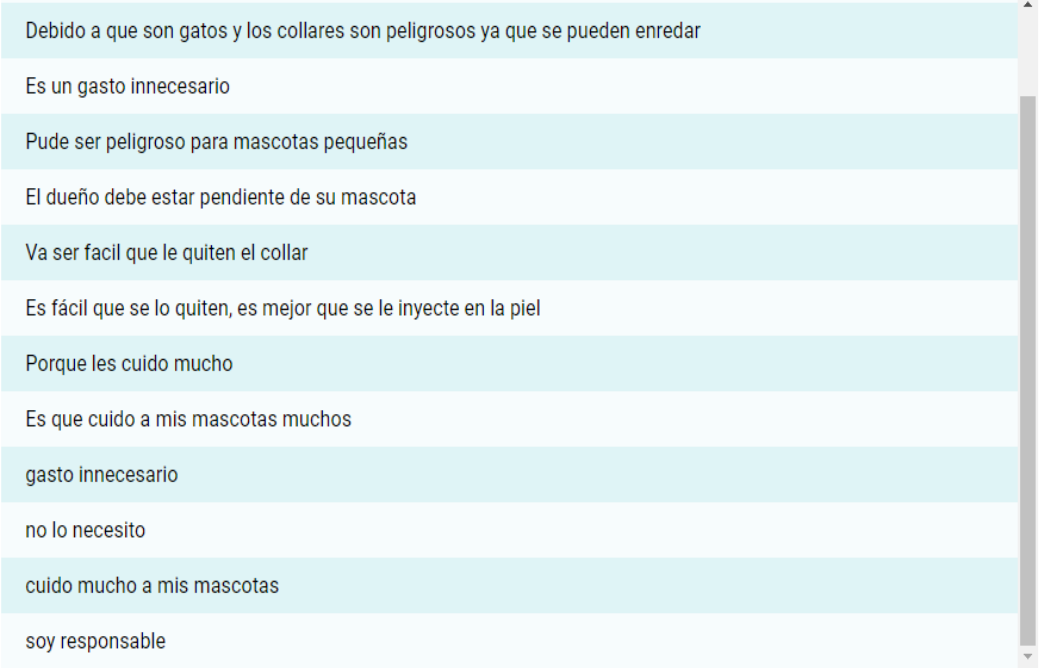

<span id="page-32-0"></span>*Figura 18.* Razones por la cuales no adquieran el producto los participantes.

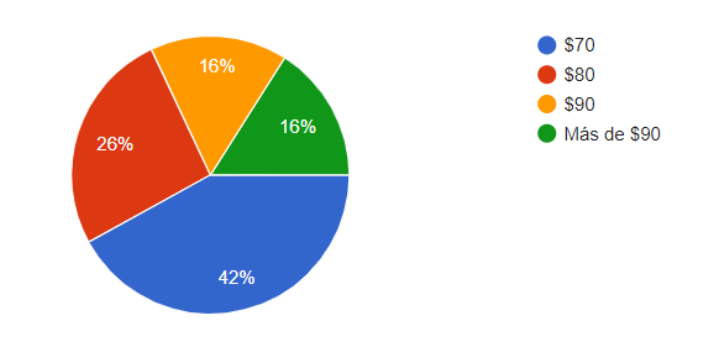

12. ¿Cuánto estaría dispuesto a pagar por este dispositivo? 50 responses

<span id="page-32-1"></span>*Figura 19.* Valor de pago para el producto.

La última parte se centra en preguntas acerca del Sistema Operativo para teléfonos móviles, en su mayoría las personas ubicadas en el Norte, Sur y Centro de Quito, como también la antigüedad que tienen con sus teléfonos.

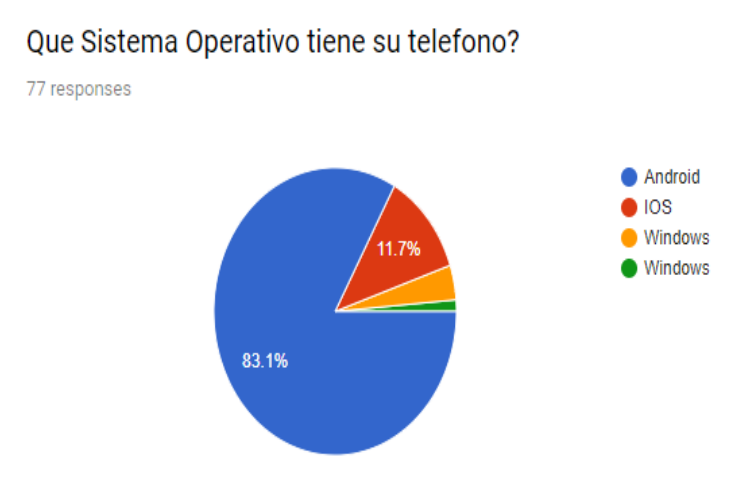

<span id="page-33-0"></span>*Figura 20*. Sistema Operativo que los usuarios utilizan en sus móviles.

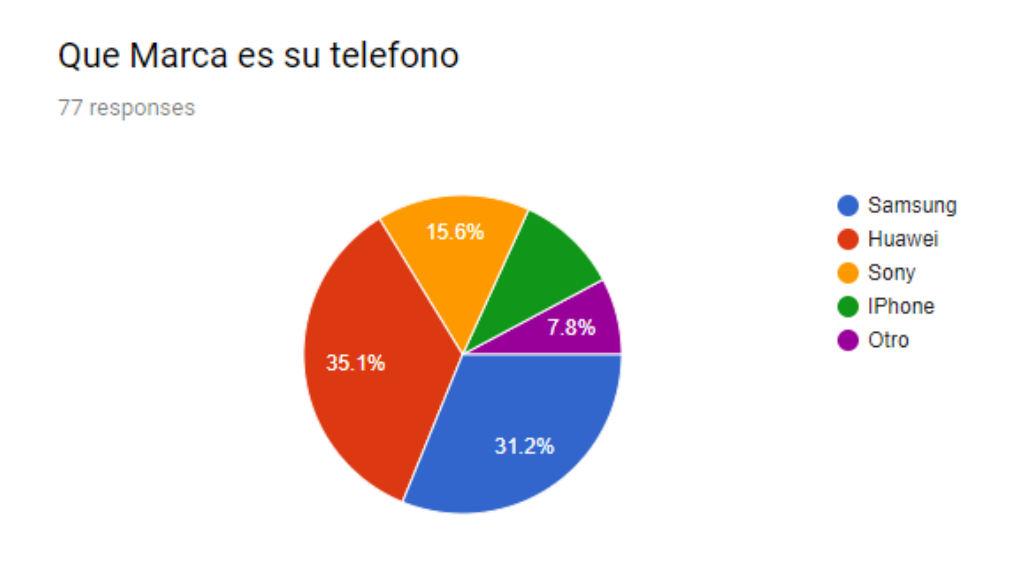

<span id="page-33-1"></span>*Figura 21.* La marca de teléfono más utilizada en Quito.

# Antiquedad con su telefono 77 responses Menos de 1 año  $\blacksquare$  1-3 años Más de 3 años 54.5% 14.3% 31.2%

<span id="page-34-1"></span>*Figura 22.* La antigüedad del usuario final con su teléfono.

## <span id="page-34-0"></span>**2.4. Método Inductivo**

El método inductivo fue desarrollado por el inglés Francis Bacon en 1561, este método es un modo de razonar que nos lleva de lo particular a lo general. Según Francis Bacon, el método inductivo a veces es llamado el enfoque "de abajo hacia arriba", puesto que generalmente parte de la observación de muestras del universo, las cuales mediante su interpretación se generan leyes, teorías y postulados del universo (Ramón Ruiz, 2017). En la Figura 19 se observa el procedimiento resumido de lo anteriormente mencionado acerca del método.

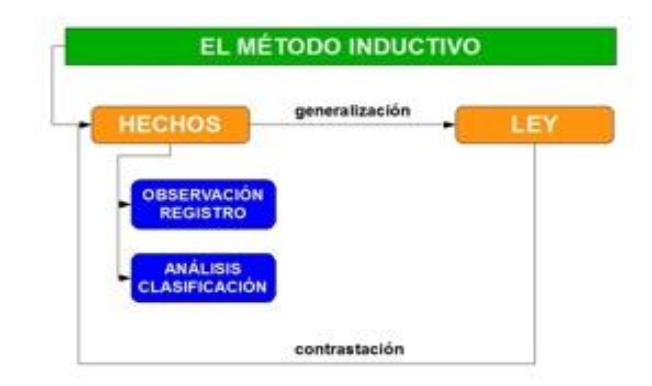

<span id="page-34-2"></span>*Figura 23.* Método Inductivo. Tomado de (Ramón Ruiz, 2017). Francis Bacon, propuso cuatro pasos esenciales para llevar acabo el método inductivo. Estos pasos se describen en la siguiente Tabla 2.

<span id="page-35-1"></span>TABLA 2.

*Pasos esenciales en el método Inductivo.*

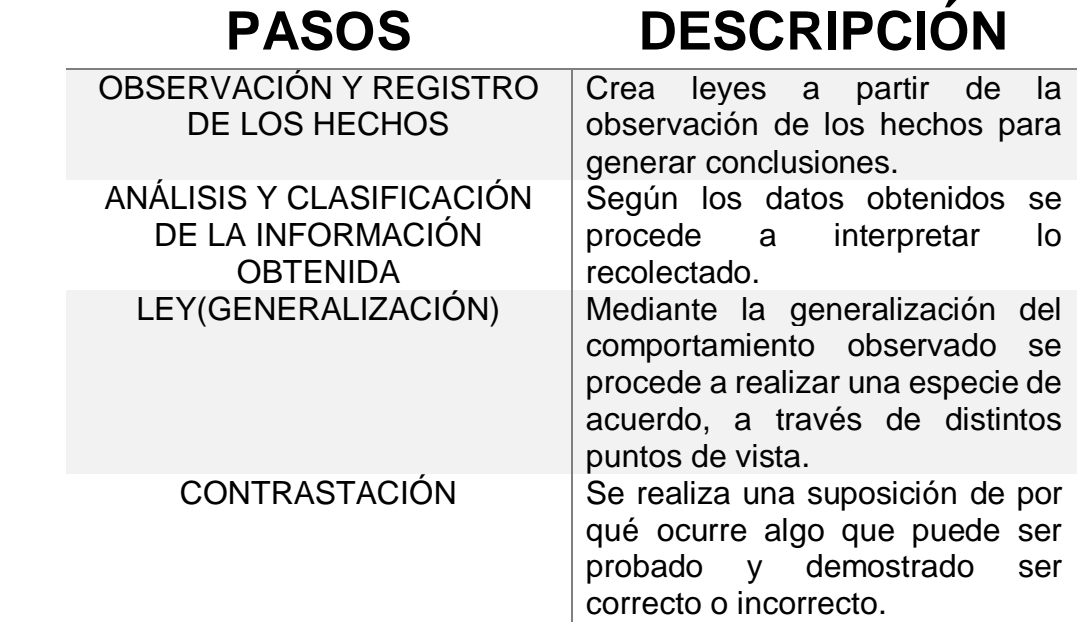

Tomado de (Ramón Ruiz, 2017).

#### <span id="page-35-0"></span>**2.4.1 Justificación del Método por seguir**

Para este proyecto de titulación se escogió el método inductivo dado que, por medio de este enfoque, el investigador comienza por recopilar datos que son relevantes para su propio tema de interés, en este caso es la geolocalización de las mascotas. Para la recopilación de datos se utilizaron encuestas para llegar a saber las preferencias y opiniones de la población acerca del producto, una vez que se ha recogido una cantidad considerable de datos, el investigador buscará patrones en los datos donde desarrollará una teoría que podría explicar esos patrones mediante los pasos de Francis Bacon (Ramón Ruiz, 2017).
#### **2.5. Metodología SCRUM**

Jeff Sutherland y Ken Schwaber presentaron conjuntamente un documento llamado, "El proceso de Desarrollo de SCRUM", en la conferencia orientada a objetos y aplicaciones (OPPSLA) en Austin Texas en el año 1995. La metodología Ágil Scrum es descrita como un framework, el cual puede emplear varios procesos y técnicas en lugar de un proceso o una técnica para construir productos. El marco framework de Scrum se basa principalmente en equipos, y define roles, eventos, artefactos y reglas asociadas (Ken Schwaber, 2017).

En la Figura 20 se observa que cada proyecto se entrega de una manera altamente flexible e iterativa, donde al final de cada carrera de trabajo hay un producto tangible para el negocio.

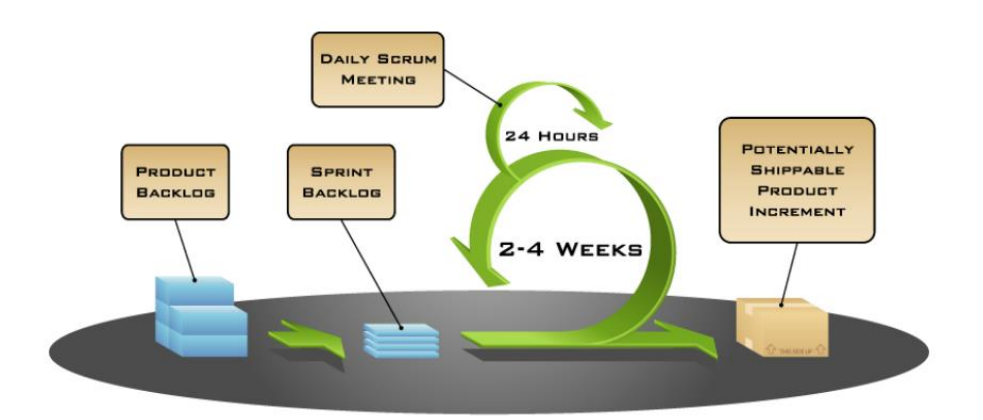

*Figura 24.* Metodología SCRUM. Tomado de (Ken Schwaber, 2017).

En la presente Tabla 3 se detallan algunos conceptos fundamentales que se encuentran en el procedimiento del scrum framework de la Figura 20.

Tabla *3.*

*Conceptos de SCRUM.*

**CONCEPTO DESCRIPCIÓN** PRODUCT BACKLOG (REQUISITOS)

Es una lista ordenada de requisitos mantenidos, para el producto basados en consideraciones como riesgos, negocio, valor y dependencia.

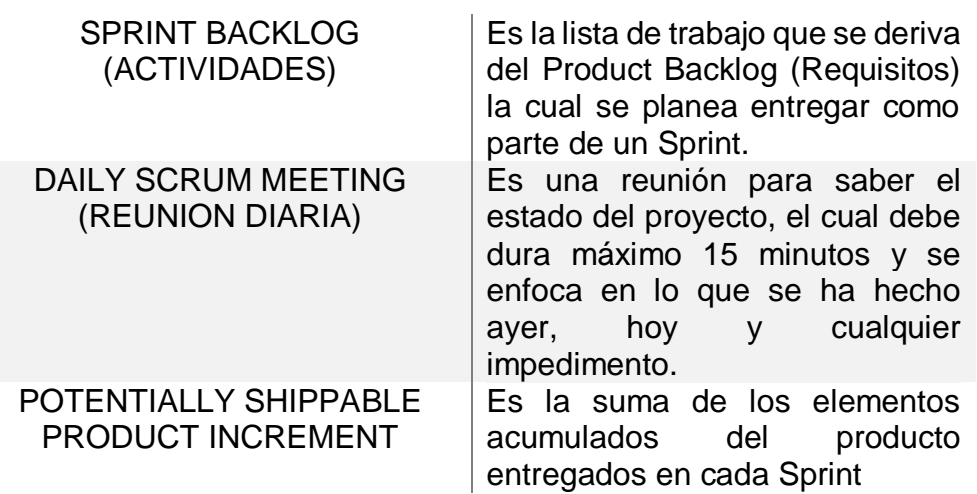

Tomado de (Ken Schwaber, 2017).

## **2.5.1 Etapas de SCRUM**

La metodología SCRUM está compuesto de tres etapas las cuales establecen varias actividades para cada etapa, esto se lo puede observar a continuación.

Tabla 4*.* 

*Etapa y Tarea de SCRUM.*

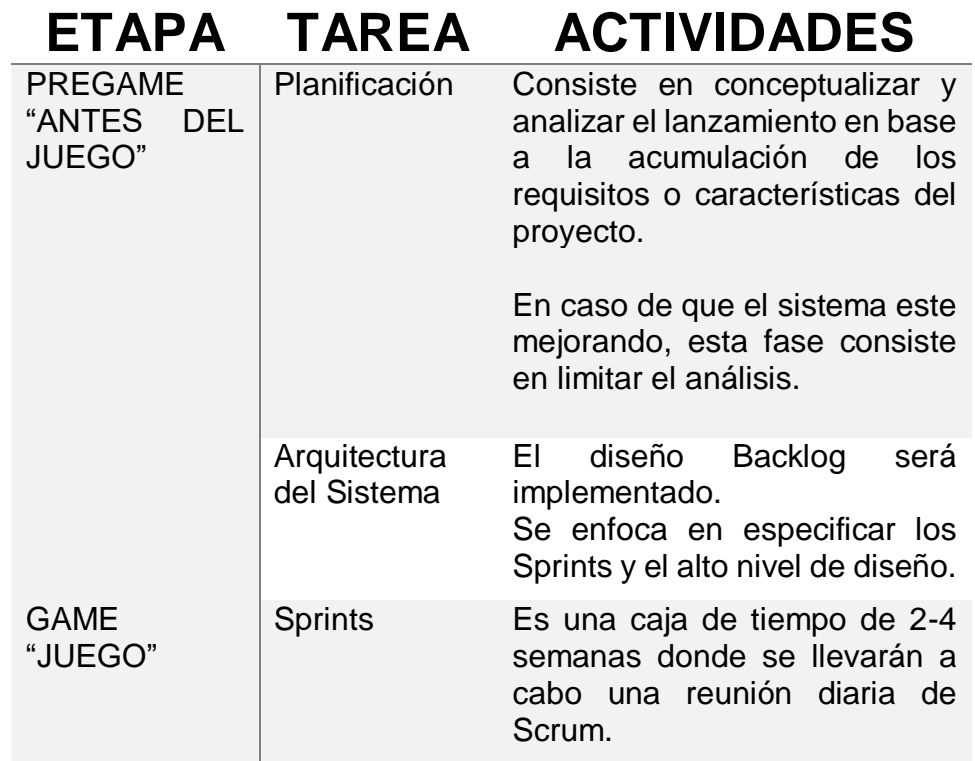

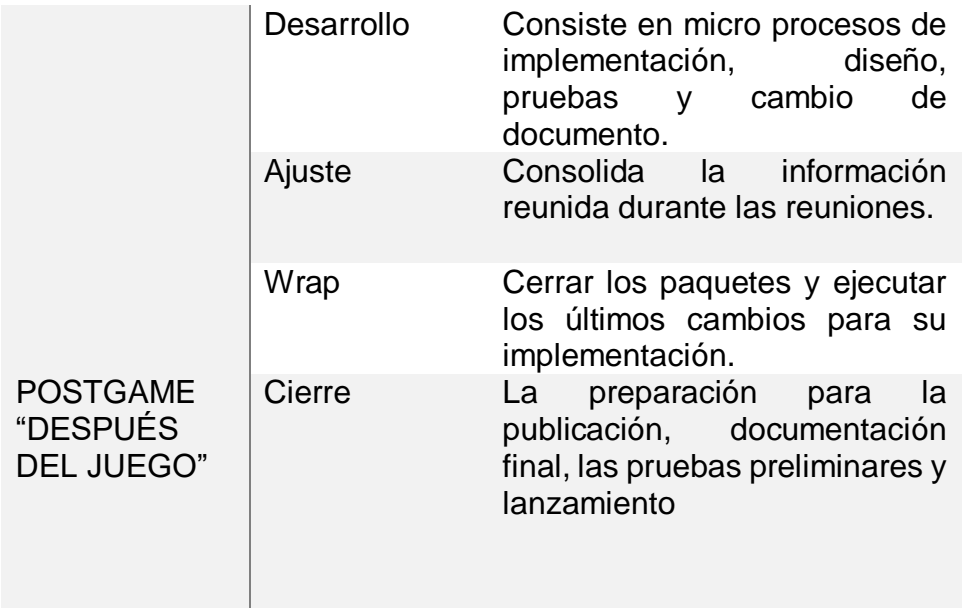

## **3. CAPÍTULO III. ANÁLISIS Y DISEÑO**

En este capítulo se hablará sobre la herramienta SCRUM que se va a utilizar para cada Sprint y tarea a realizar, como también el diagrama E-R de la base de datos y los Sprints que se van a realizar basados en las historias de usuarios.

#### **3.1. Análisis**

#### **3.1.1 Herramienta SCRUM**

Para este proyecto de titulación se utilizará la herramienta de ScrumTool el cual es un panel de tareas de SCRUM gratis para equipos ágiles.

Para acceder a ScrumTool ingresamos al siguiente url: https://scrumtool.me/, donde aparecerá la página de inicio de sesión.

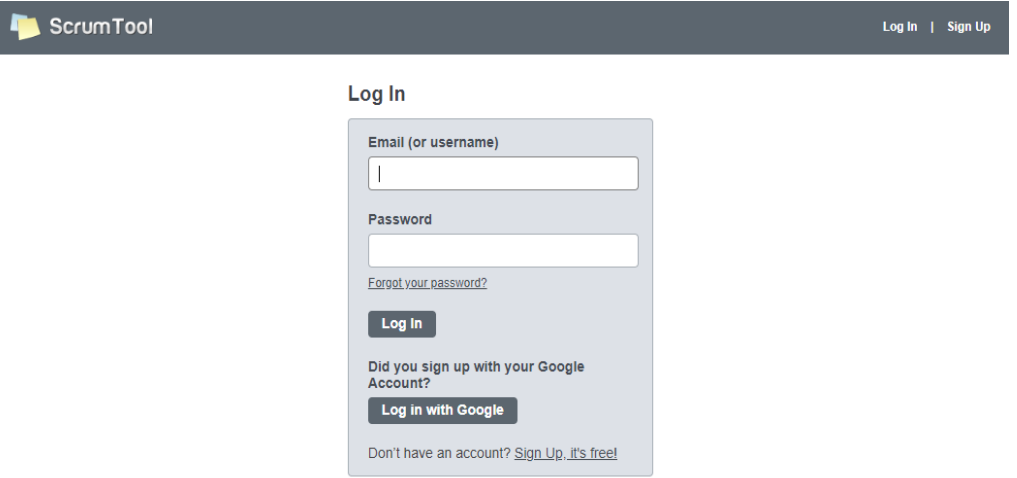

*Figura 25.* Log In de ScrumTool. Tomado de (ScrumTool, 2018).

El usuario deberá ingresar su correo electrónico o usuario y contraseña para acceder a esta herramienta. En caso de que no se tenga una cuenta de usuario se debe registrar uno.

Al momento de ingresar a esta herramienta, aparece la página principal con el nombre de nuestro proyecto que se creó anteriormente.

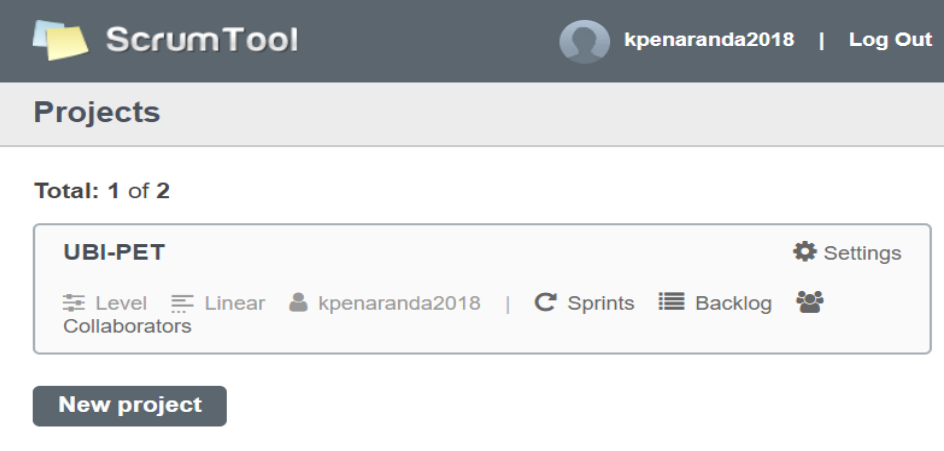

*Figura 26.* Proyecto Ubi-Pet. Tomado de (ScrumTool, 2018).

Cuando se da clic en el proyecto, se despliega el tablero de tareas donde indica las tareas que se deben realizar en progreso, verificar y terminado.

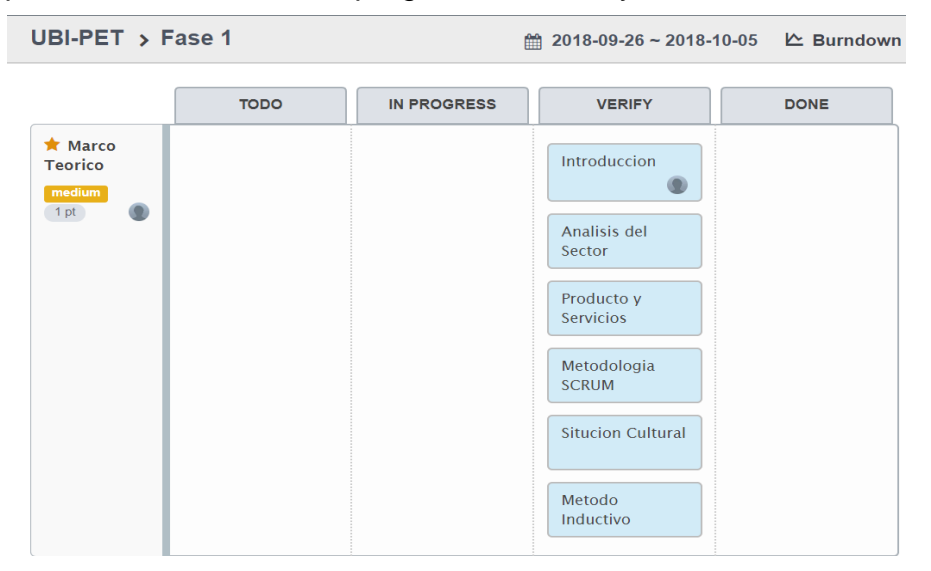

*Figura 27.* Tablero de Tareas. Tomado de (ScrumTool, 2018).

### **3.1.2 Product Backlog**

Antes de empezar hacer las historias de usuario de cualquier proyecto es importar hacer el product backlog, el cual es una lista de todas las cosas que se debe hacer dentro del proyecto. Para esto se utilizará la herramienta de ScrumTool el cual es un panel de tareas de SCRUM gratis para equipos ágiles.

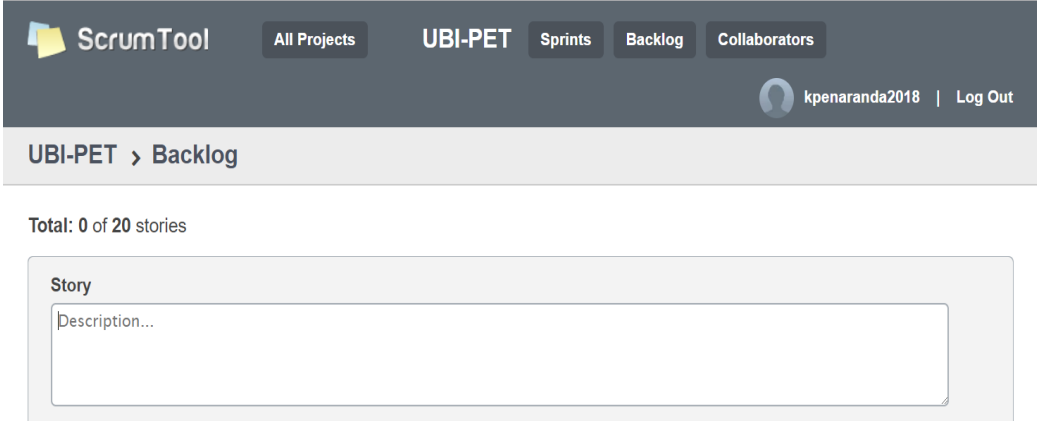

*Figura 28.* Product Backlog en la herramienta ScrumTool. Tomado de (ScrumTool, 2018).

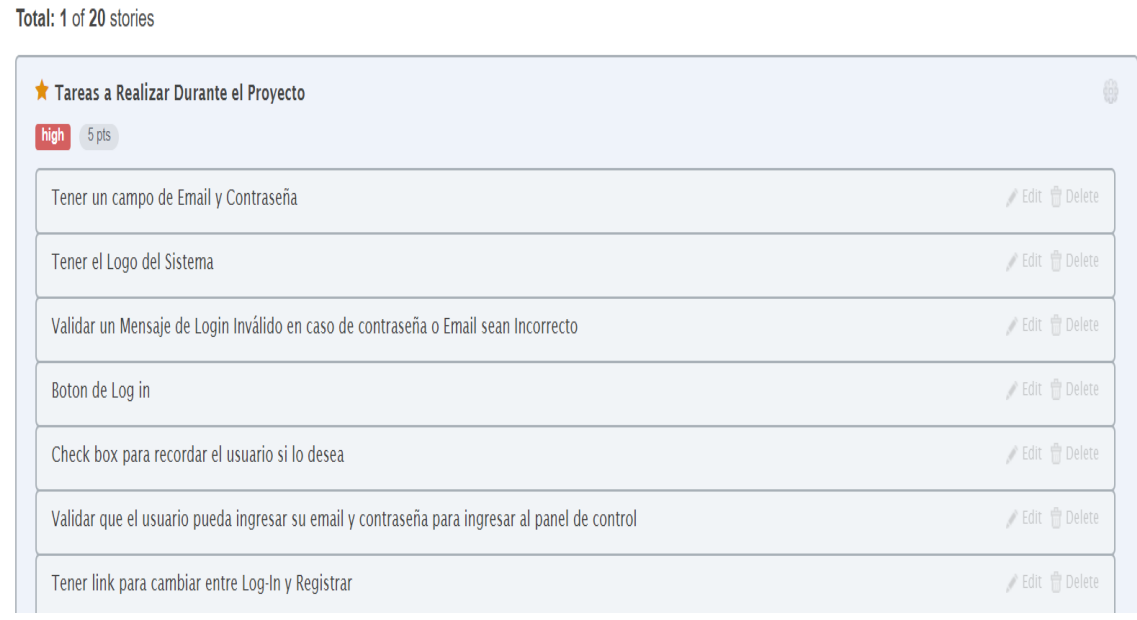

*Figura 29.* Tareas de nuestro proyecto. Tomado de (ScrumTool, 2018).

#### **3.1.3 Historias de Usuario**

Las historias de usuario describen el conjunto de características que satisfarán cada requisito de información. Dentro de las historias de usuario se encuentra la de alta prioridad, que son candidatos para el Sprint que se va a realizar por el equipo para resolverlo, este debe ser dimensionado para encajar dentro de dos a cuatro semanas (Ken Schwaber, 2017). Para el presente proyecto de titulación se va a contar con los siguientes roles:

El Scrum Máster. Quien va a manejar el equipo y el proceso de SCRUM para evitar las distracciones, este rol lo va a ocupar el Ing. Santiago Villareal, el cual es el profesor guía. Este rol también lo ocupara la Ing. Verónica Falconí quien es el profesor corrector.

SCRUM Team. Encargado de desarrollar el software, este rol lo va a ocupar Kevyn Peñaranda.

El Producto Owner. La voz del cliente y la representación de la persona interesada. Este rol lo va a ocupar Kevyn Peñaranda, ya que este rol puede participar también en el proceso de desarrollo.

Tabla 5.

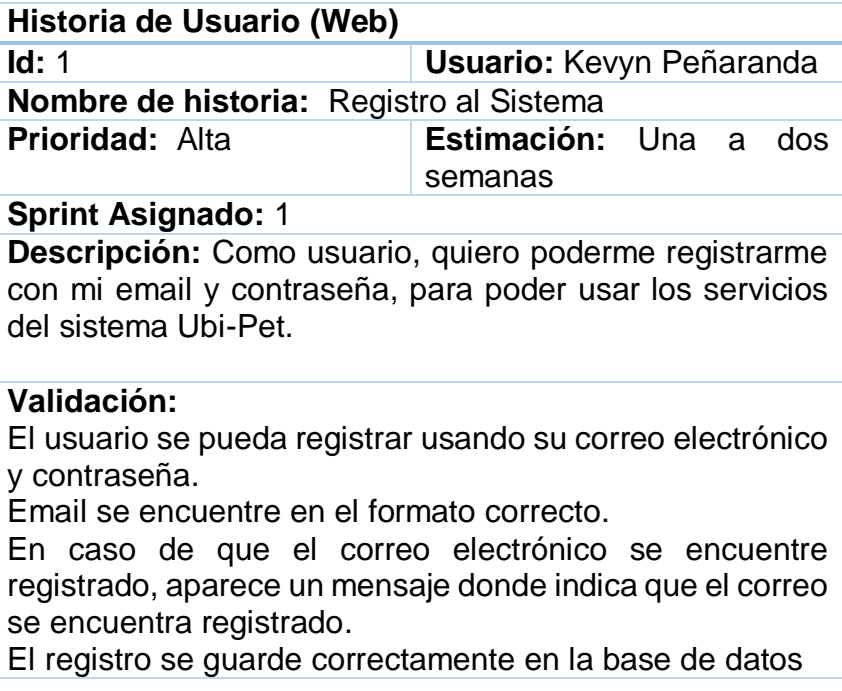

# **Cumplimiento de Desarrollo:** Sí

Tabla 6*.*

*Historia de usuario 2*

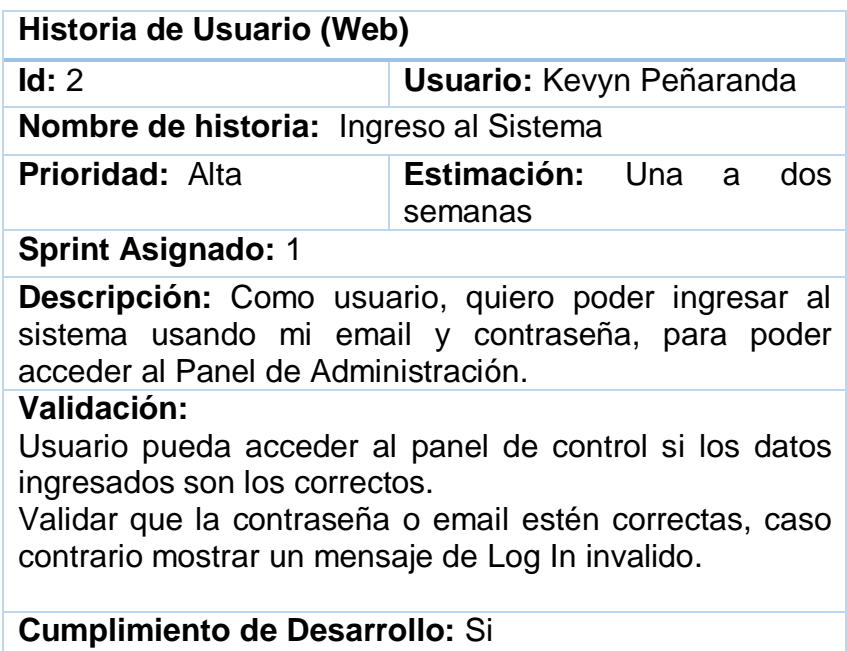

Tabla 7.

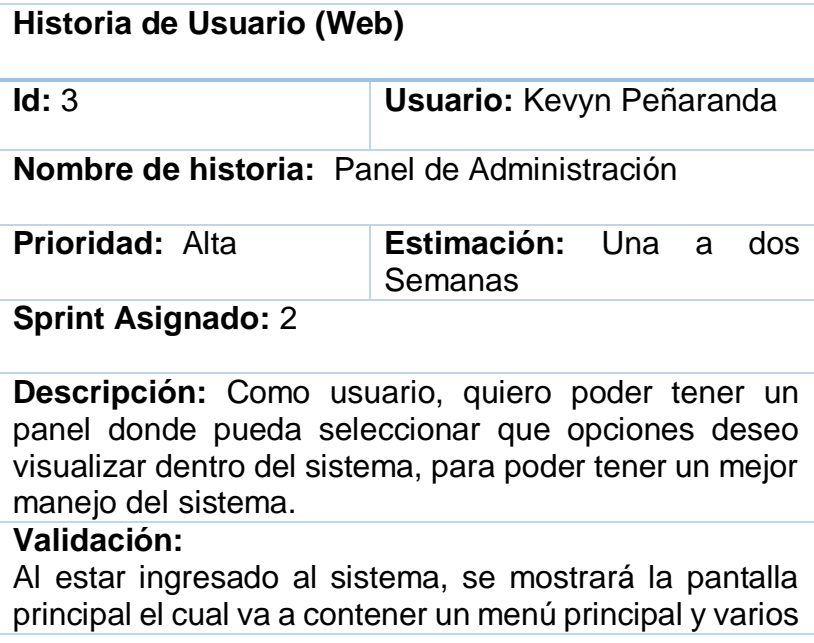

submenús con las opciones de: perfil, dispositivo y tracking Validar que al momento de dar clic en salir del sistema nos dirija a la página de Log-In. **Cumplimiento de Desarrollo:** Si

Tabla 7.

*Historia de usuario 4*

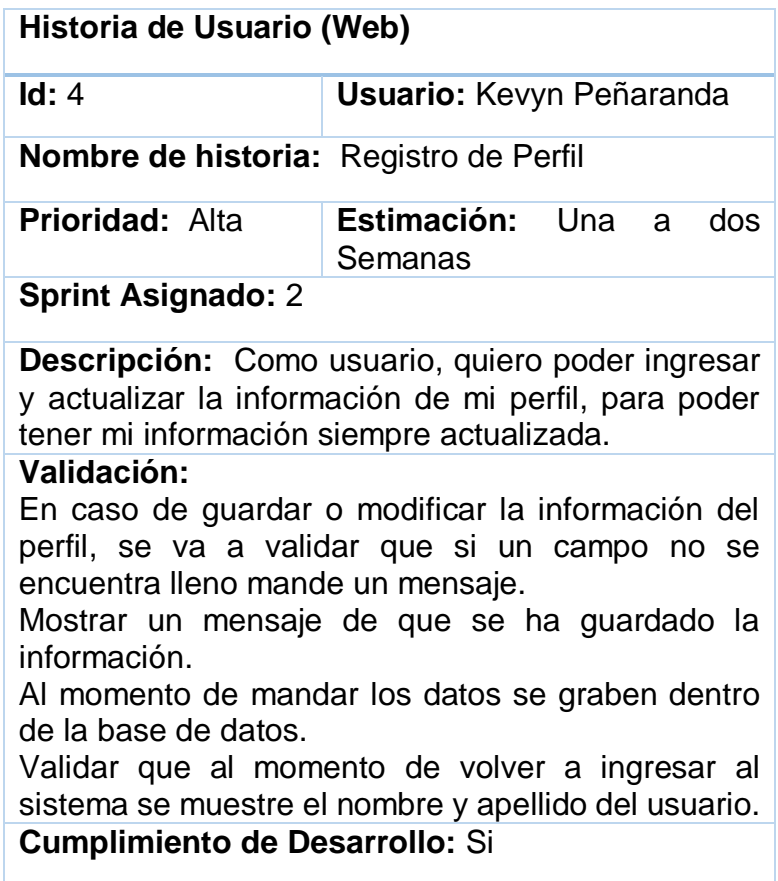

Tabla 8.

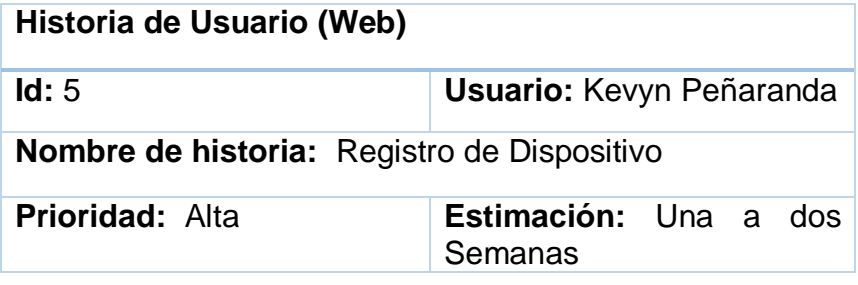

#### **Sprint Asignado:** 3

**Descripción:** Como usuario, quiero registrar la información del dispositivo, para poder de esa forma rastrear a mi mascota.

#### **Validación:**

En caso de guardar o modificar la información Dispositivo, validar que si un campo no se encuentra lleno mande un mensaje.

La información se guarde dentro de la base de datos correctamente.

**Cumplimiento de Desarrollo:** Si

Tabla 9.

*Historia de usuario 6*

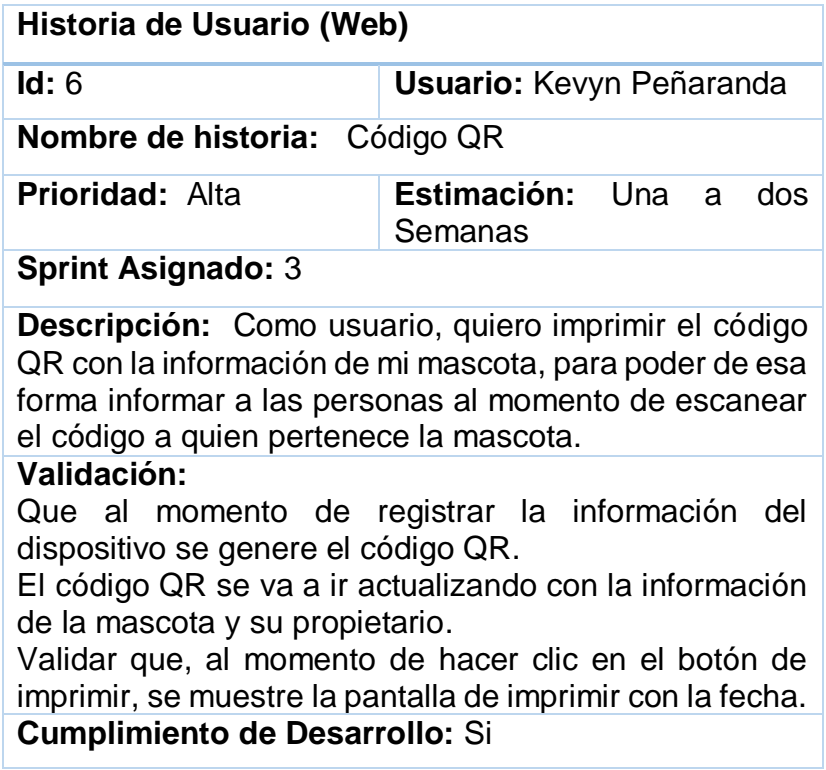

#### Tabla *10.*

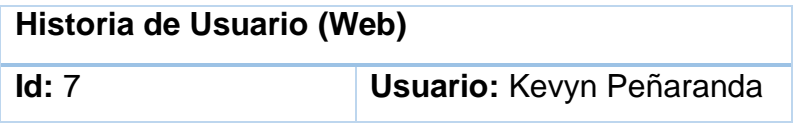

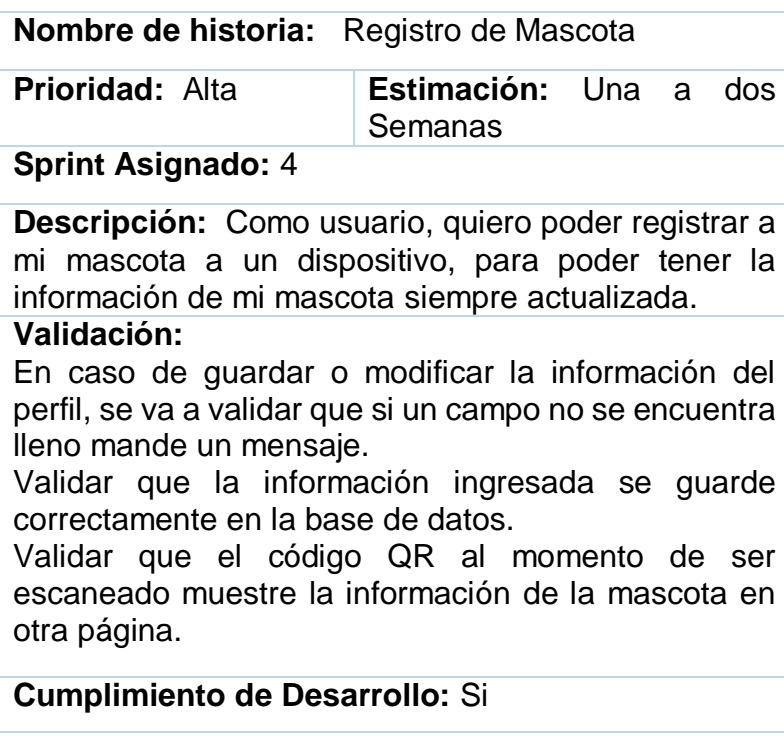

## Tabla 11.

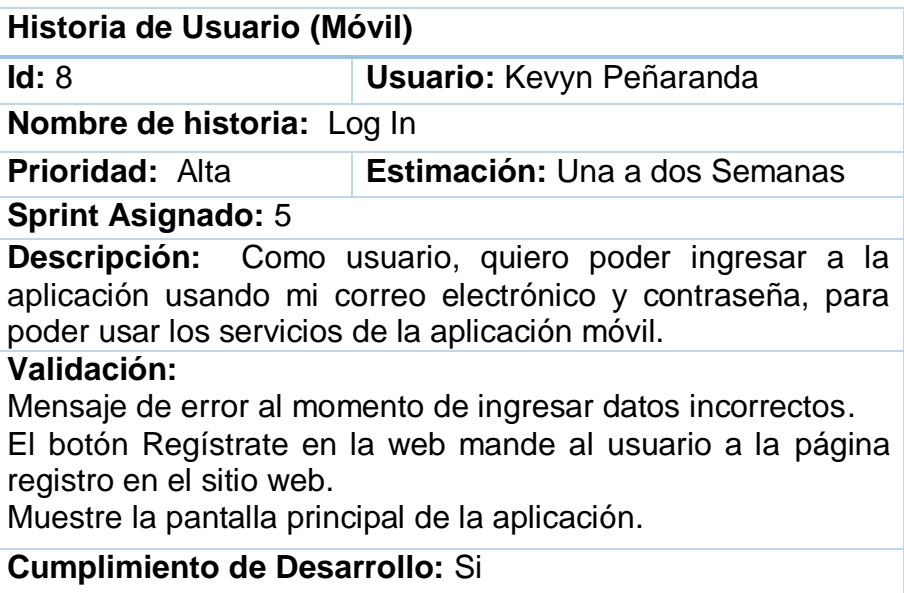

Tabla 12.

*Historia de usuario 9*

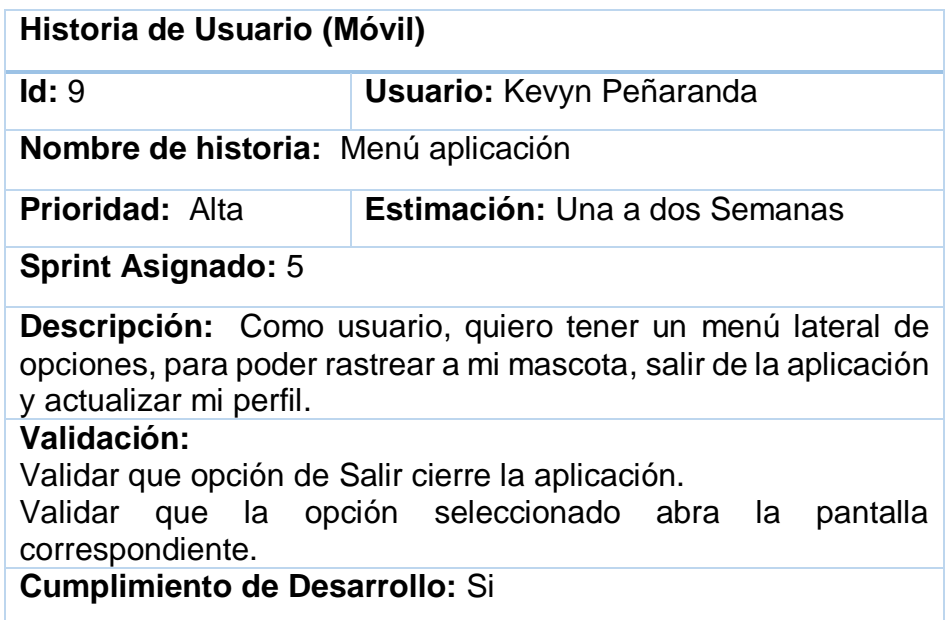

#### Tabla 13.

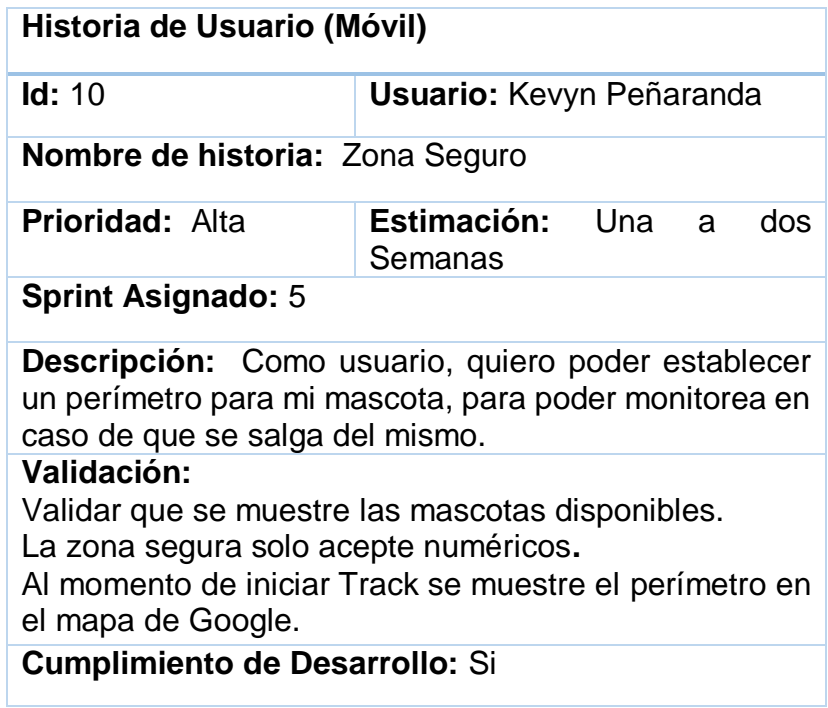

Tabla 14.

*Historia de usuario 11*

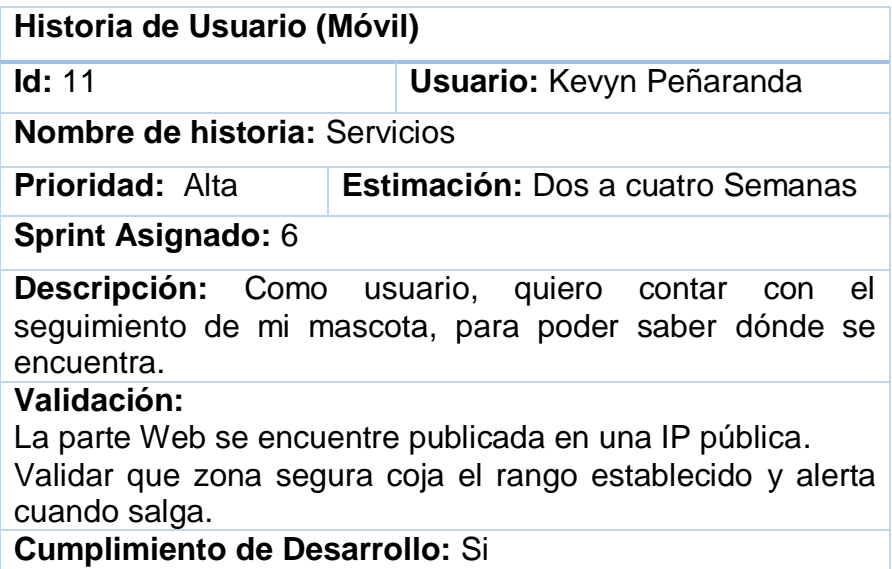

Tabla 15.

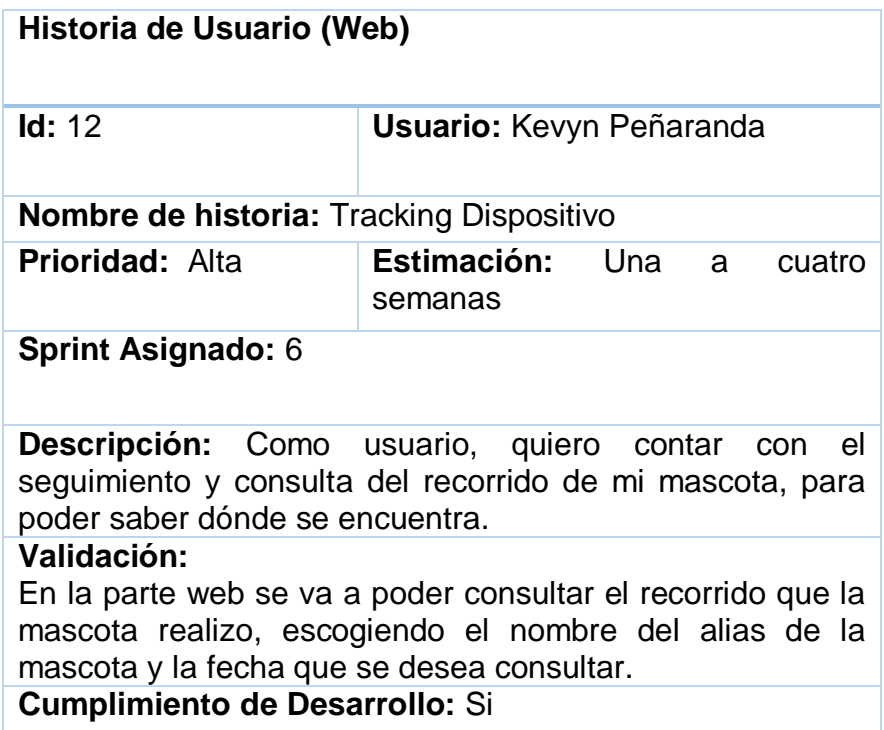

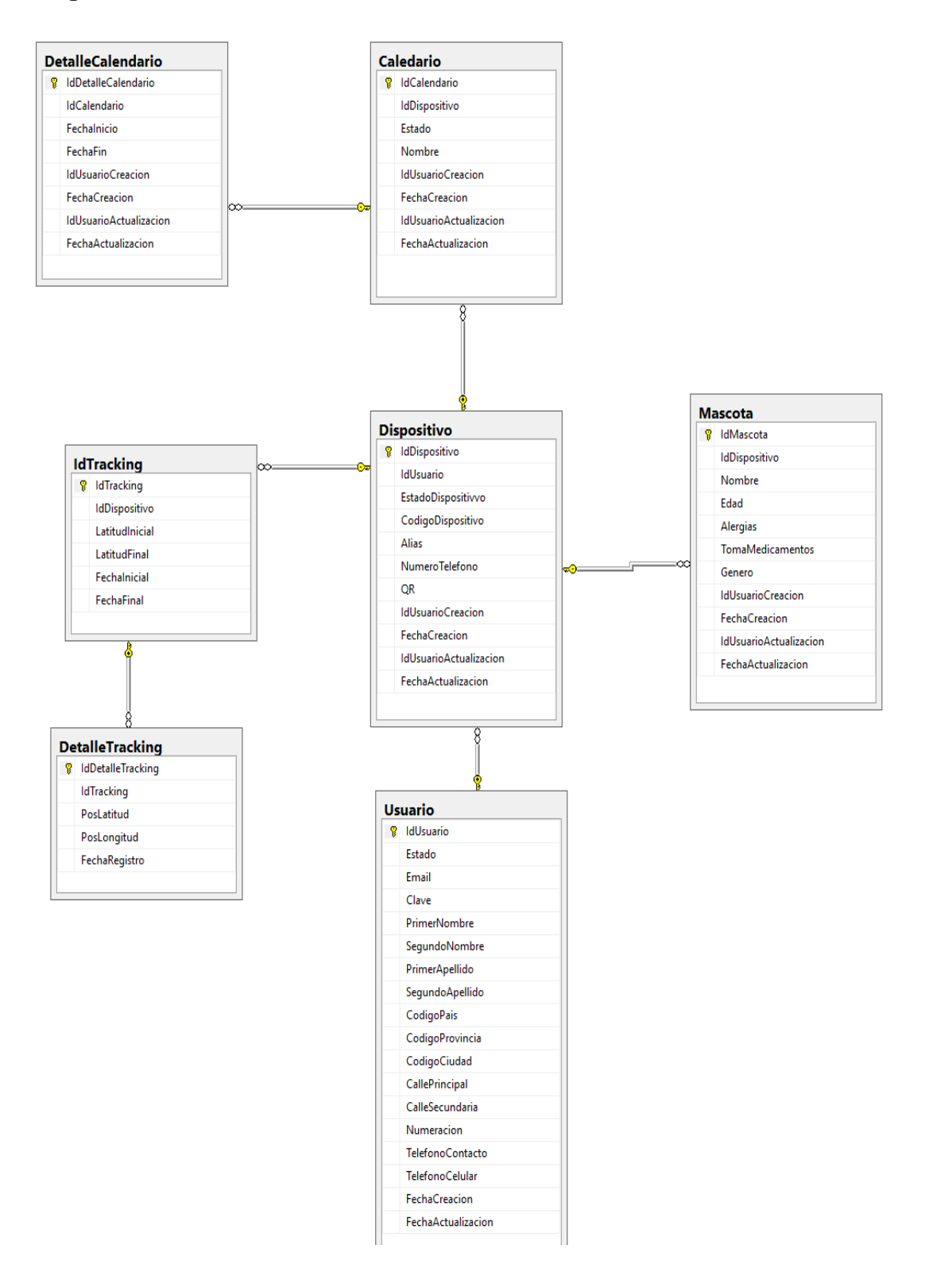

*Figura 30.* Diagrama E-R en SQL Server 2014.

#### **3.1.5 Sprint 0**

En cada Sprint, se mostrará un avance del trabajo de titulación de acuerdo con las historias establecidas anteriormente. Es importante mencionar que cada Sprint se demorará de 1 a 4 semanas dependiendo su complejidad.

Sprint #1 Historia de usuario 1 Historia de usuario 2 Sprint #2 Historia de usuario 3 Historia de usuario 4 Sprint #3: Historia de usuario 5 Historia de usuario 6 Sprint #4: Historia de usuario 7 Sprint #5: Historia de usuario 8 Historia de usuario 9 Historia de usuario 10 Sprint #6: Historia de usuario 11 Historia de usuario 12

### **4. CAPÍTULO IV. Desarrollo**

En este capítulo se utilizará capturas de pantalla, tableros de tareas y diagramas de flujo correspondientes para explicar las funciones que va a tener cada sprint a lo largo del proyecto.

## **4.1. Sprint**

Dentro de este capítulo, se expondrá el entorno de cada Sprint, tanto para la aplicación web como la móvil.

## **4.1.1 Sprint #1**

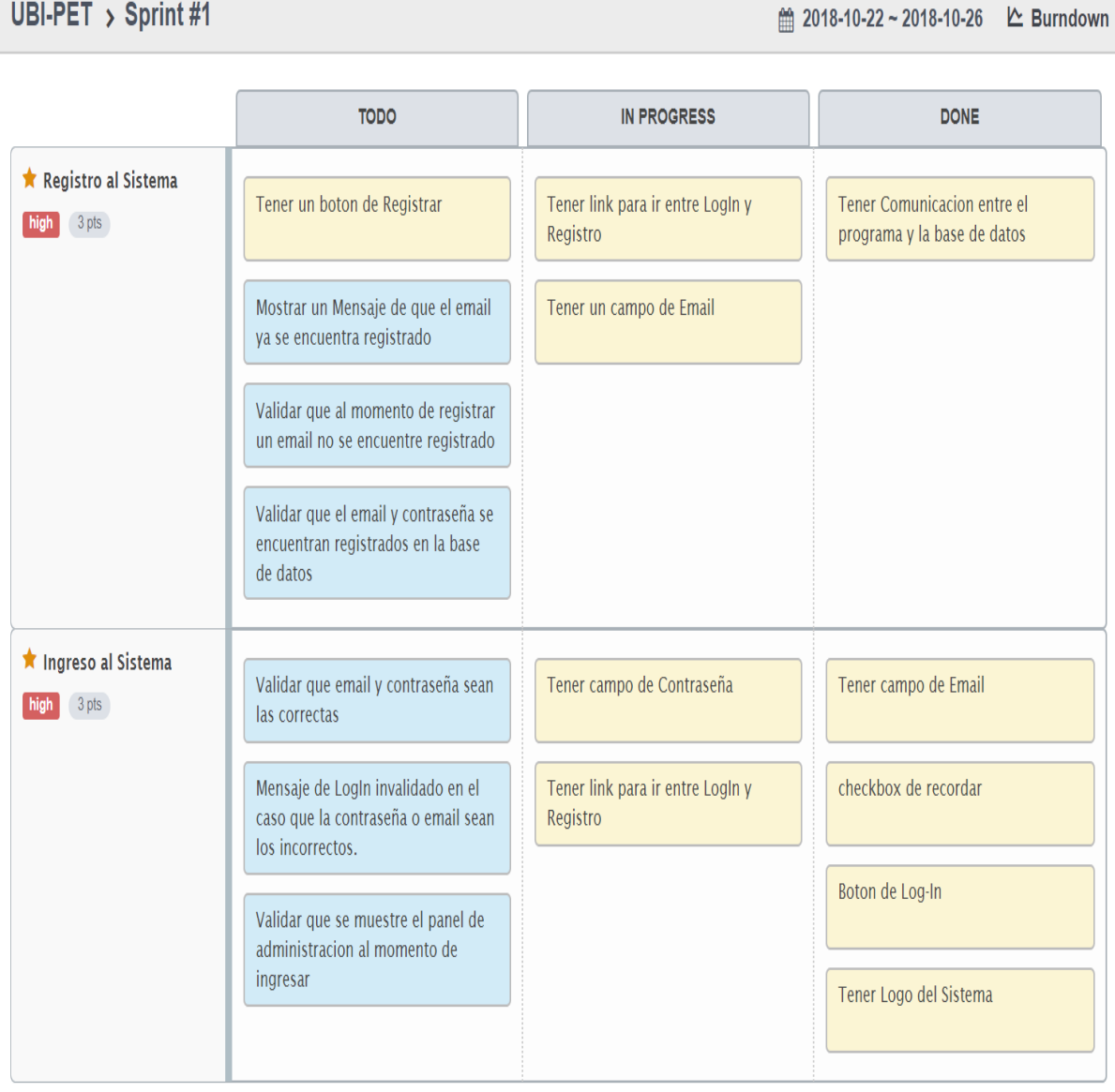

*Figura 31.* Tareas del Sprint #1 usando la herramienta Scrum. Tomado de (ScrumTool, 2018).

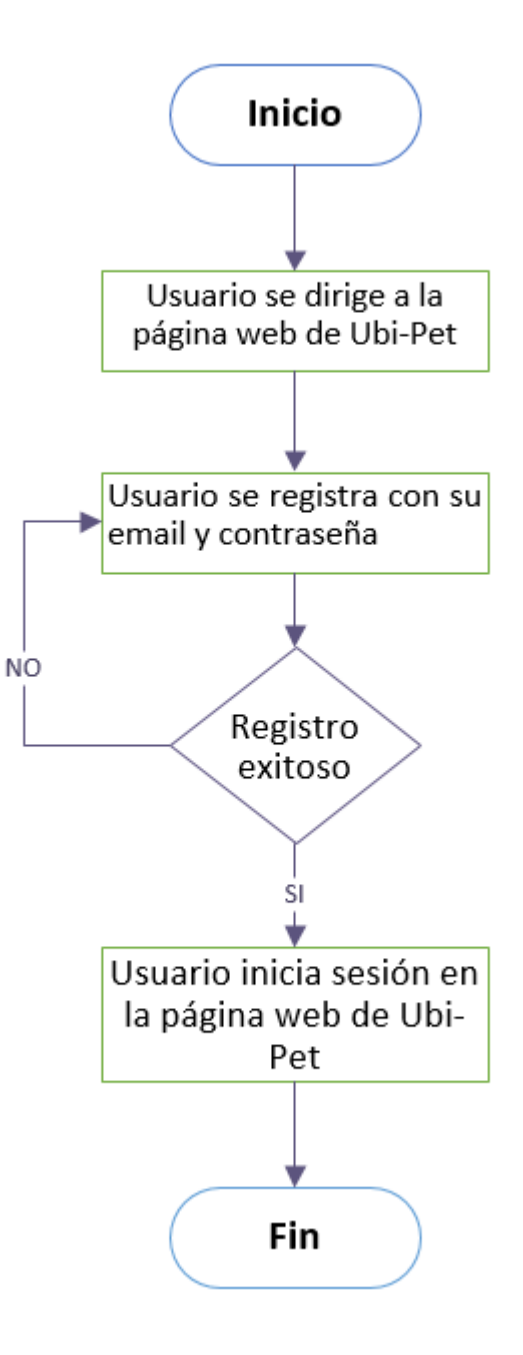

*Figura 32.* Diagrama de Flujo correspondiente a la historia de usuario 1 y 2.

Al momento de dirigirse a la página web de Ubi-Pet, se desplegará la pantalla de inicio, donde se tiene el Log In.

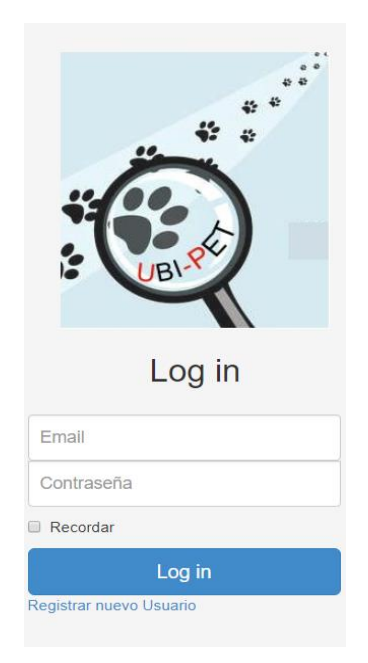

*Figura 33.* Pantalla de Log In de Ubi-Pet.

En caso de que sea la primera vez en que se entra a la página, se deberá presionar la opción de registrar nuevo usuario.

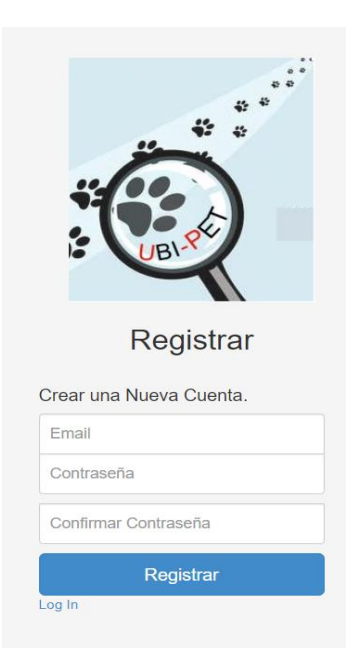

*Figura 34.* Pantalla de registro de nueva cuenta.

En la interfaz de registrar nueva cuenta se procede a llenar el campo de email, contraseña y confirmar contraseña. Luego se procede a dar clic en el botón de registrar.

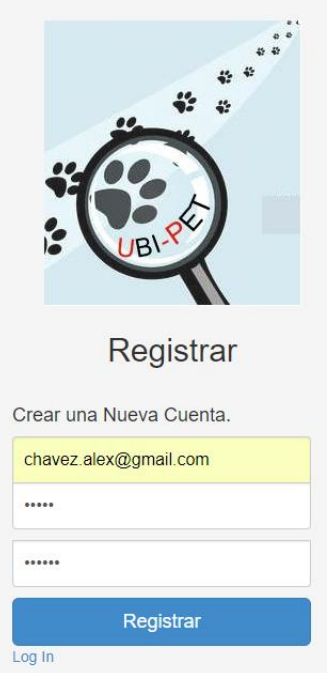

*Figura 35.* Ingresar los datos requeridos para registra la nueva cuenta.

Registrado se procede a ingresar el email y contraseña para acceder al sistema. Una vez lleno los campos se da clic en el botón Log In para acceder al panel de administración.

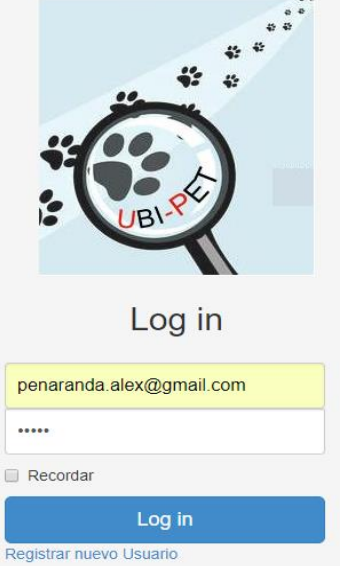

*Figura 36.* Ingresar email y contraseña para acceder al panel de Administración.

El ingreso al sistema fue exitoso cuando se muestra el panel de administración de Ubi-Pet.

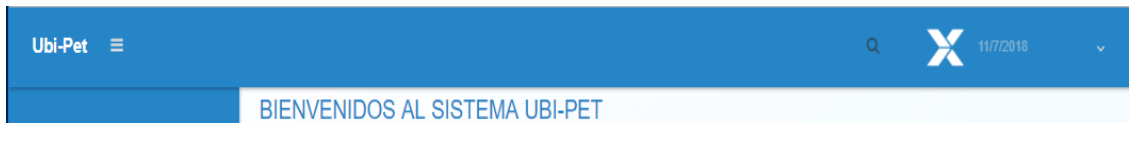

*Figura 37.* Ingreso al sistema con éxito.

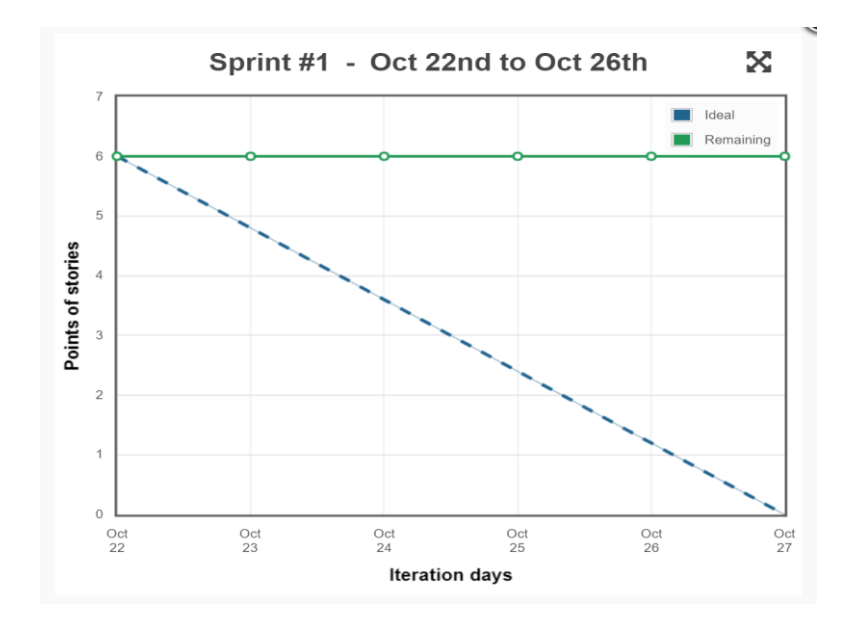

*Figura 38.* Burndown del Sprint #1.

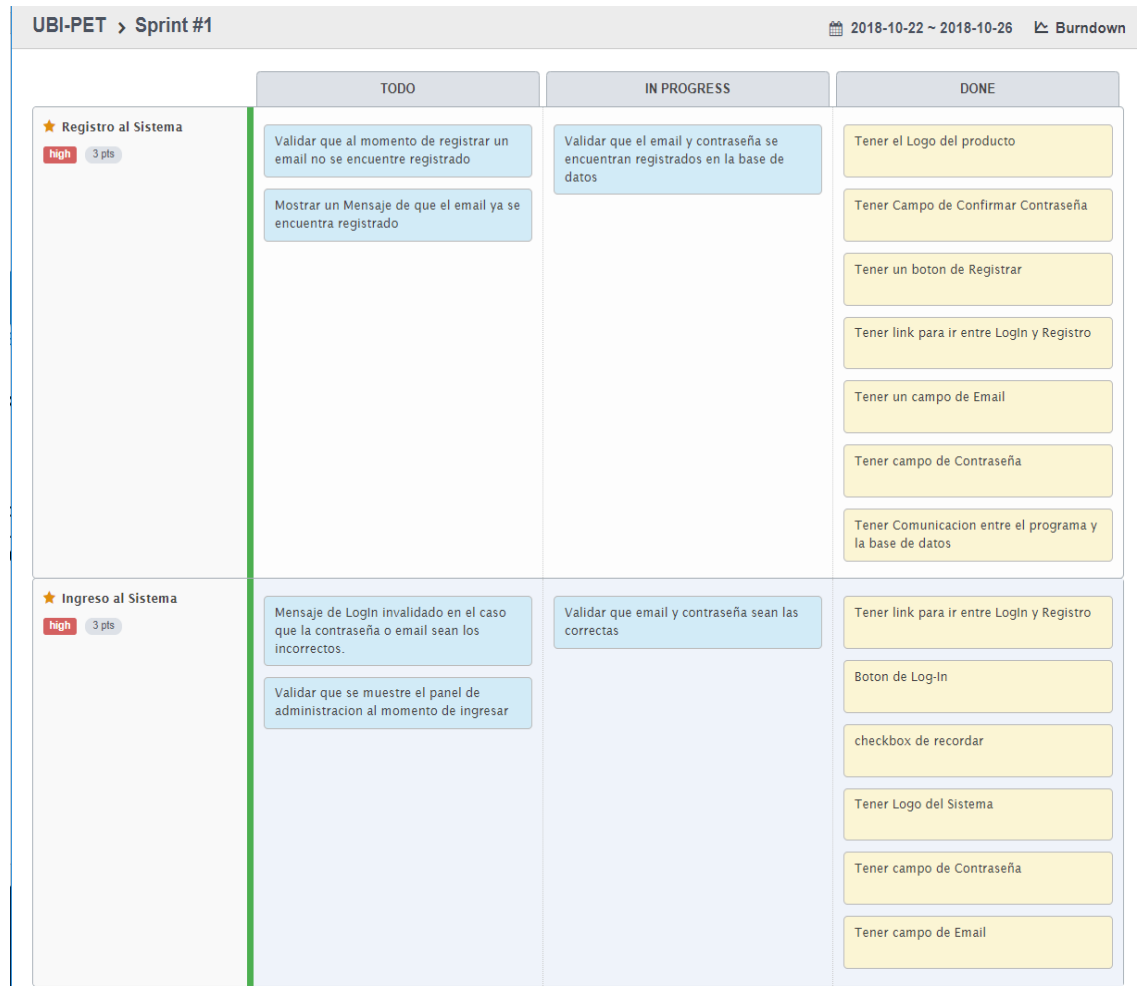

*Figura 39.* Finalización de tareas del Sprint #1 usando la herramienta Scrum. Tomado de (ScrumTool, 2018).

#### **4.1.2 Sprint #2**

UBI-PET > Sprint #2

**TODO IN PROGRESS DONE A** Panel de Opción de Logout Nombre de autor en la Nombre del Sistema Administración parte inferior high 3 pts Validar que el Logout Muestra la Fecha Actual Menu lateral con sub diriga a la pagina de Log-In menus Validar que se muestre los Sub-Menus Registro de Perfil Boton de Aceptar Campo de Celular Campo de Primer Nombre high 3 pts Boton de Cancelar Campo de Teléfono Fijo Campo de Segundo Nombre Validar que se muestre la Campo de Segundo pagina de Informacion Apellido Perfil Campo de Primer Apellido Validar que los campos sean obligatorios Validar que se muestre al momento de volver a ingresar se muestre el nombre y apellido del usuario. Validar que se guarde la información en la base de datos

*Figura 40.* Tareas del Sprint #2 usando la herramienta Scrum. Tomado de (ScrumTool, 2018).

#### ■ 2018-10-31~2018-11-09 **2** Burndown

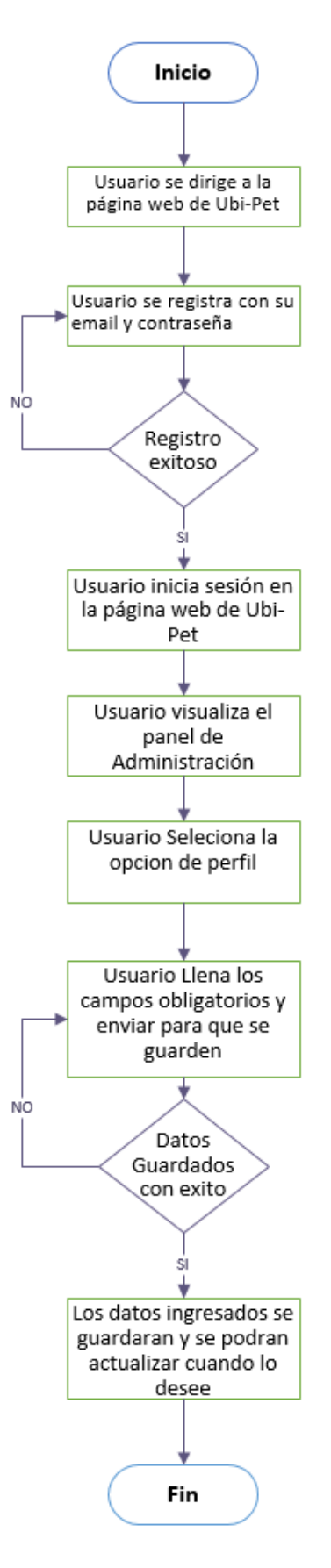

*Figura 41*. Diagrama de flujo correspondiente a la historia de usuario 3 y 4.

Al momento de ingresar correctamente el email y contraseña, se desplegará el panel de administración que contará con un menú lateral donde se podrá seleccionar la opción de perfil. En la parte superior se mostrará el nombre del sistema como también la fecha actual.

| Ubi-Pet $\equiv$                            | X<br>11/7/2018<br>$\mathsf{Q}$<br>$\checkmark$ |
|---------------------------------------------|------------------------------------------------|
| Administracion<br>$\vee$<br>$\cdots$ Perfil | BIENVENIDOS AL SISTEMA UBI-PET                 |
| Copyright 2018 Kevyn                        |                                                |

*Figura 42.* Panel de Administración del sistema Ubi-Pet.

Se selecciona la opción Perfil, la cual le dirigirá al usuario a la página de su perfil. Esta página se divide en dos partes la primera cuenta con la información principal del usuario y la segunda con información acerca de su ubicación, donde el usuario deberá ingresar sus datos.

| Ubi-Pet $\equiv$ |                                                | 11/7/2018<br>Q                          | v |
|------------------|------------------------------------------------|-----------------------------------------|---|
| Administracion   | <b>INFORMACIÓN PERFIL</b>                      |                                         |   |
|                  | <b>PRIMER NOMBRE</b><br><b>PRIMER NOMBRE</b>   | <b>EMAIL</b><br>KPENARANDA98@GMAIL.COM  |   |
|                  | <b>SEGUNDO NOMBRE</b><br><b>SEGUNDO NOMBRE</b> | <b>TELÉFONO</b><br><b>TELÉFONO FIJO</b> |   |
|                  | PRIMER APELLIDO<br>PRIMER APELLIDO             | CELULAR<br><b>CELULAR</b>               |   |

*Figura 43.* Página principal de Información de perfil.

El usuario llene la información solicitada y procede a guardar, para eso, se da clic en el botón aceptar y se comenzará a guardar los datos. es importante señalar que, si no se guardan los datos es porque falta llenar un campo obligatorio que se dejó en blanco.

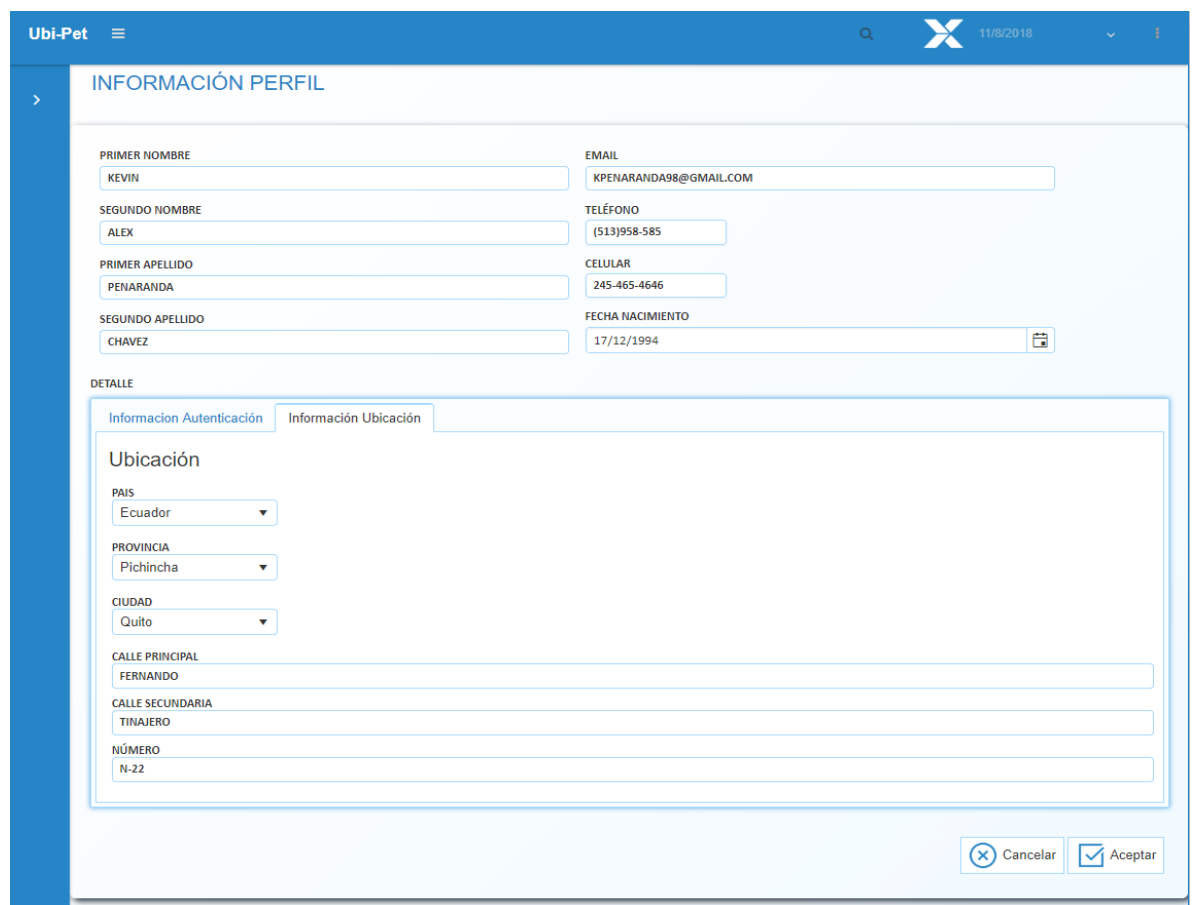

*Figura 44.* Información del usuario lleno y listo para guardar.

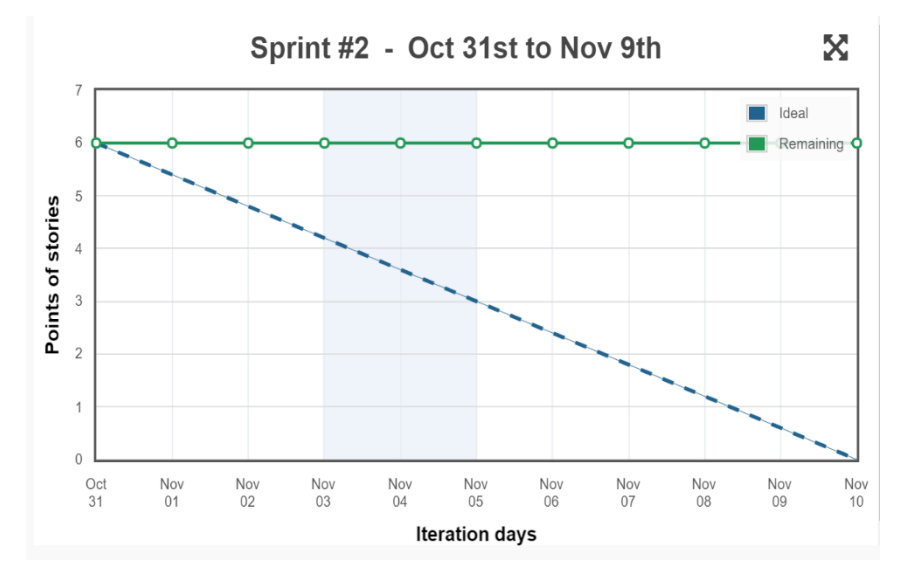

*Figura 45.* Burndown del Sprint #2.

#### UBI-PET > Sprint #2

#### 曲 2018-10-31~2018-11-09 L Burndown

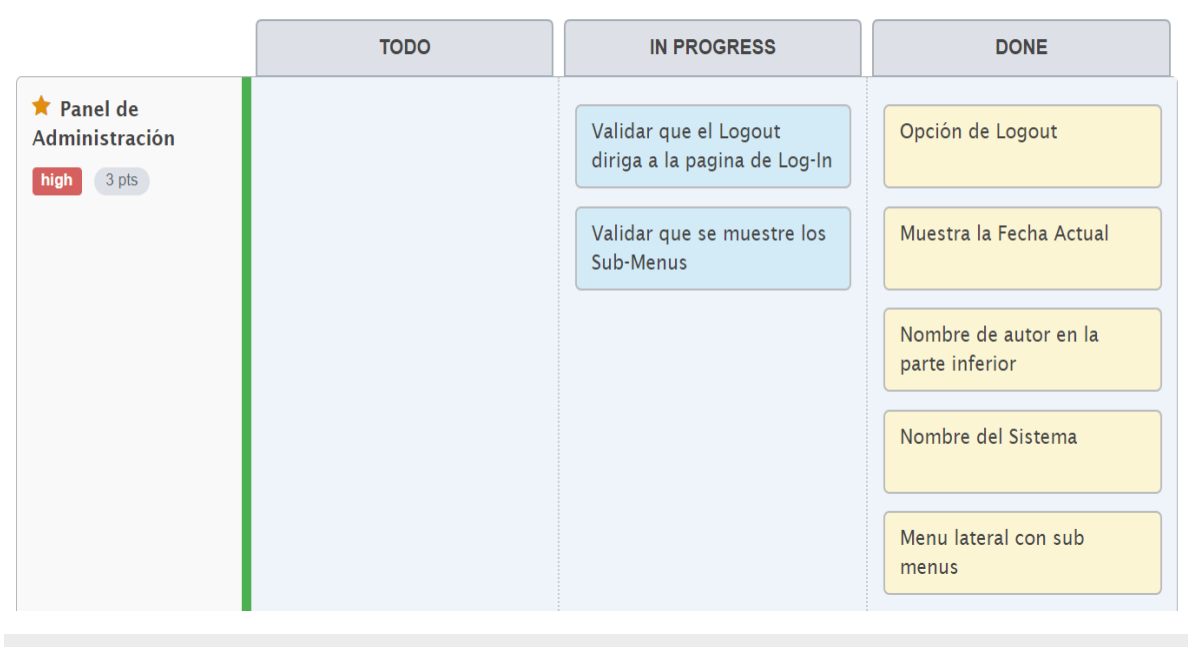

UBI-PET > Sprint #2

@ 2018-10-31 ~ 2018-11-09 L Burndown

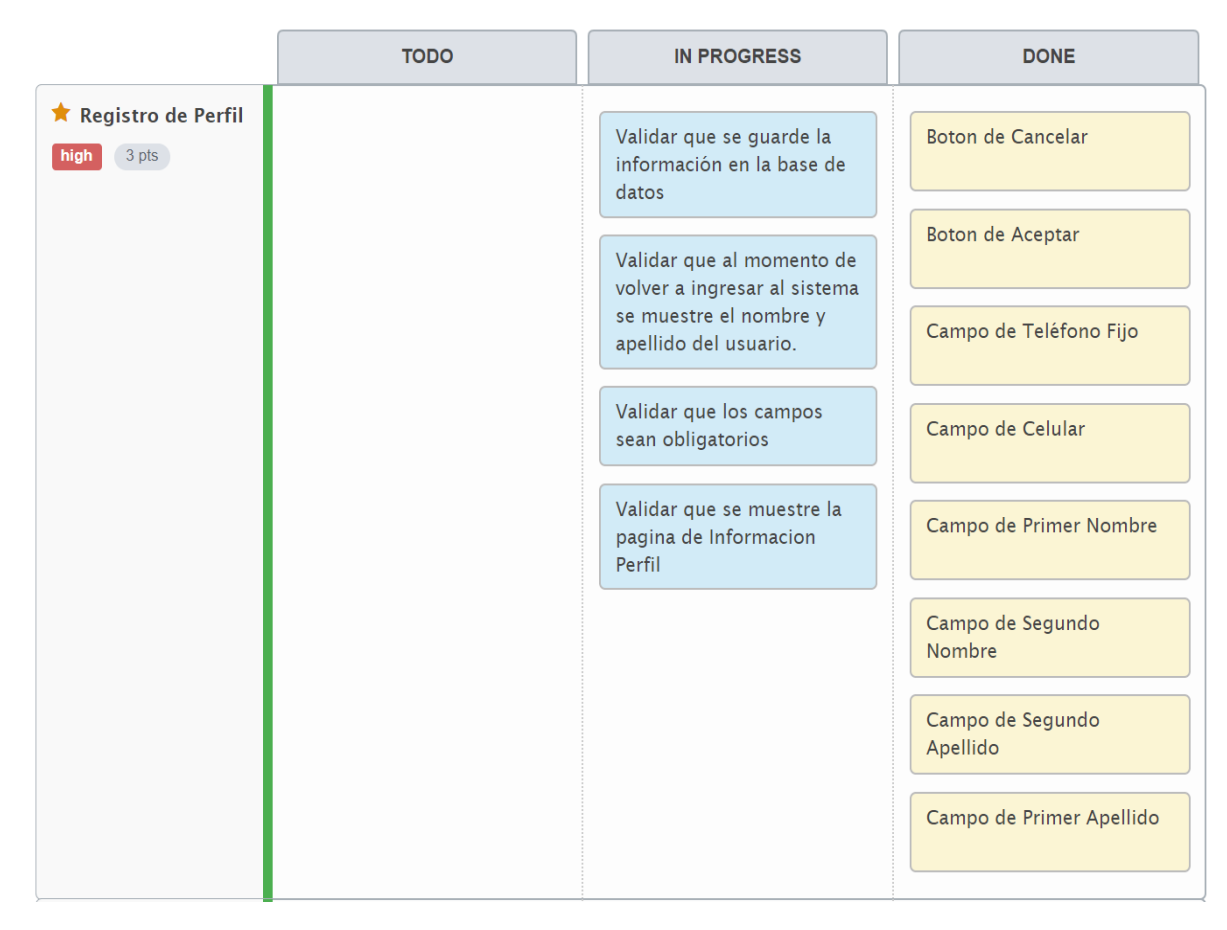

*Figura 46.* Finalización de tareas del Sprint #2 usando la herramienta Scrum. Tomado de (ScrumTool, 2018).

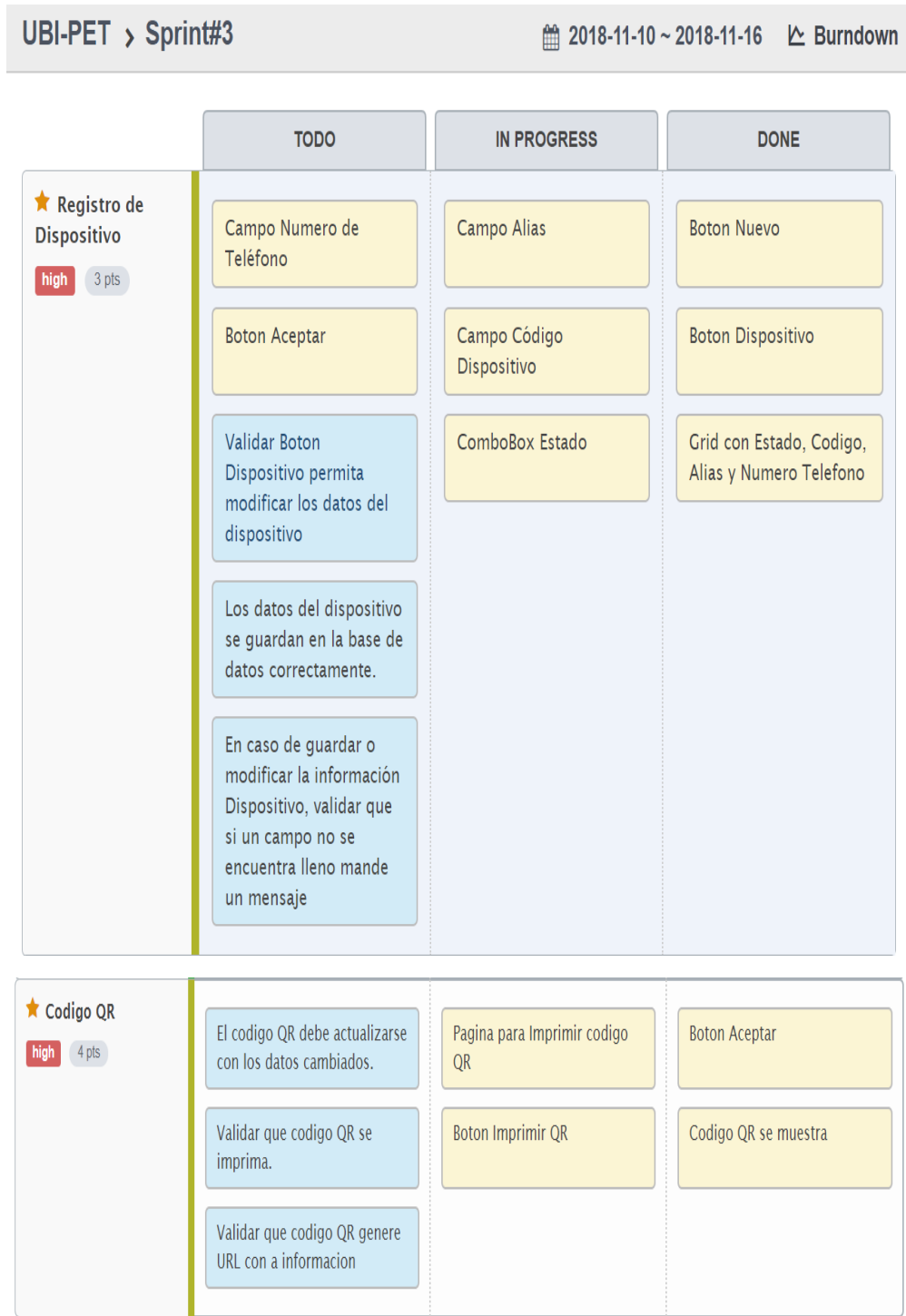

*Figura 47.* Tareas del Sprint #3 usando la herramienta Scrum. Tomado de (ScrumTool, 2018).

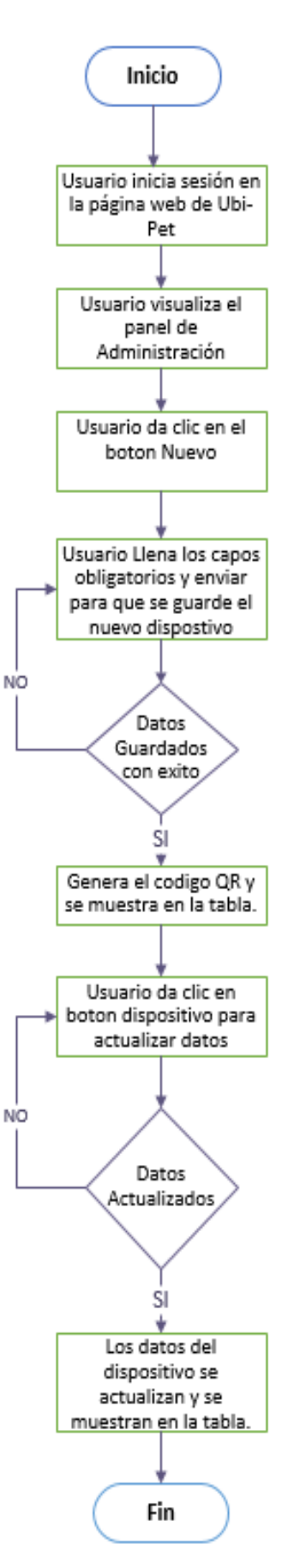

*Figura 48.* Diagrama de flujo correspondiente a la historia de usuario 5 y 6.

Al momento de ingresar correctamente el email y contraseña, se desplegará el panel de administración que contará con un menú lateral. En la parte inferior se mostrará un botón el cual va a permitir agregar un nuevo dispositivo.

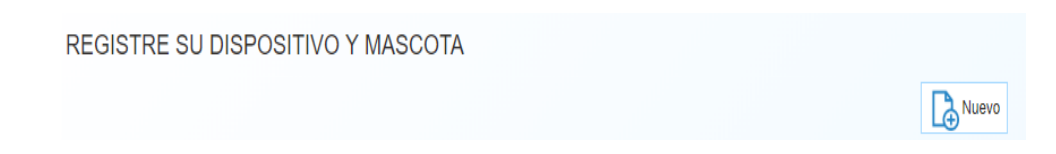

*Figura 49.* Botón Nuevo para agregar un dispositivo.

Una vez dado clic en dicho botón se mostrará la pantalla de registro de Información de dispositivo.

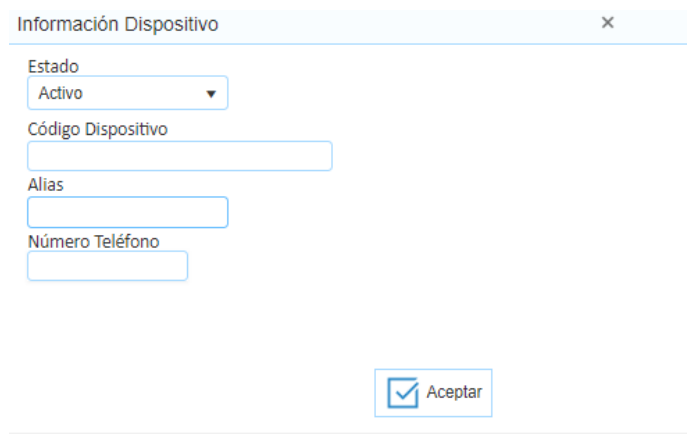

*Figura 50.* Pantalla de Registro de dispositivo.

Llenar la información de los campos que se muestran.

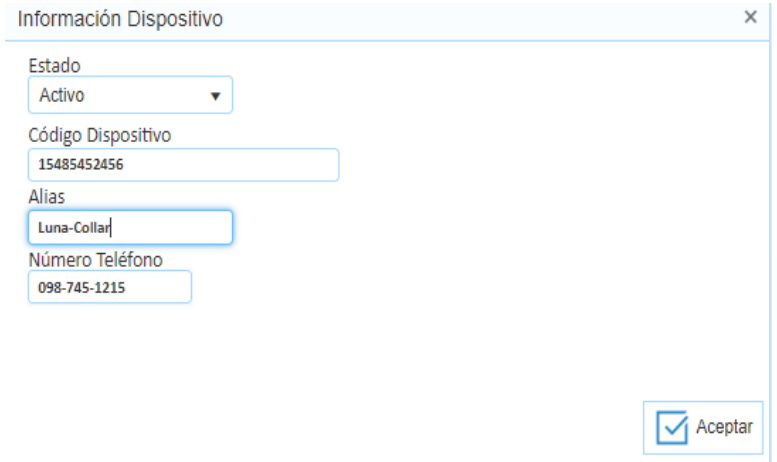

*Figura 51*.Llenar los campos requeridos.

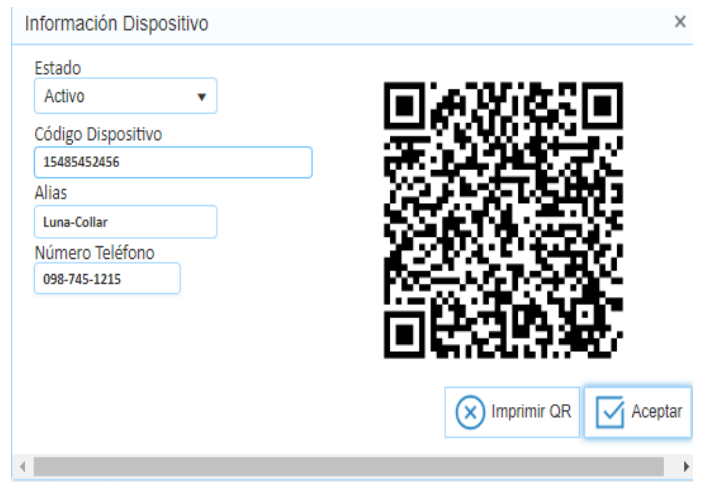

Se generará un código QR al momento de dar clic el botón Aceptar.

*Figura 52.* Genera el código QR.

La información se mostrará en un grid con los datos ingresados y el botón dispositivo para poder modificar.

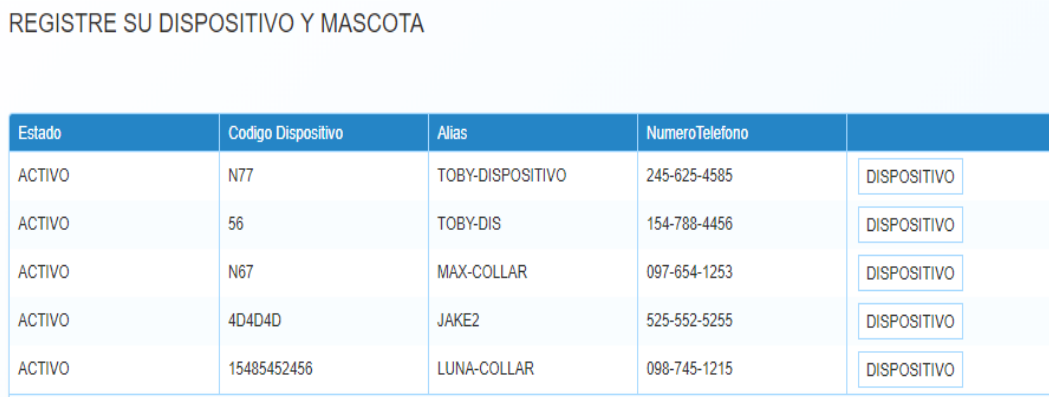

*Figura 53.* Grid con la información ingresada y botón dispositivo para actualizar.

Es importante mencionar que cuando el usuario entra a su panel de administración se mostrara en la pantalla principal los dispositivos que haya registrado, la opción dispositiva nos ayuda a volver a la página principal donde se encuentra el registro de los dispositivos en caso de que estemos en la opción Perfil.

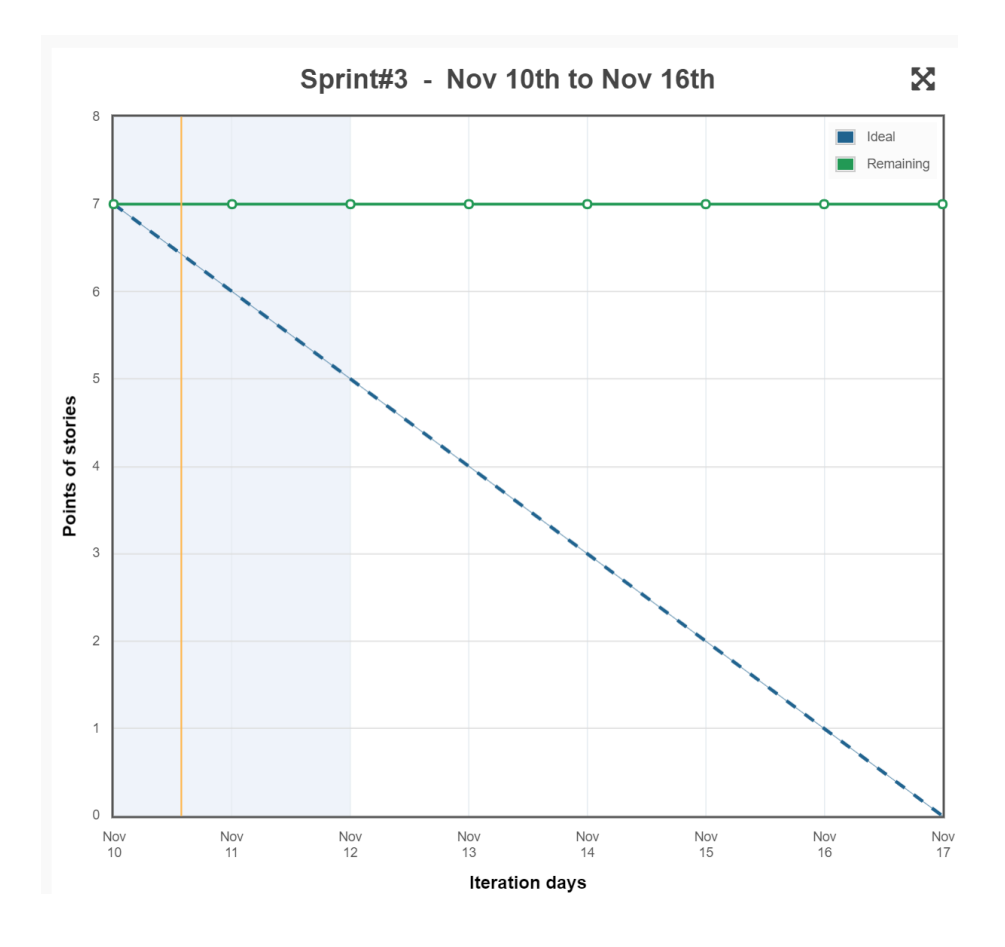

*Figura 54*.Burndown del Sprint #3.

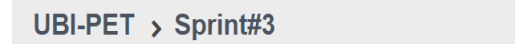

the 2018-11-10 ~ 2018-11-16 Le Burndown

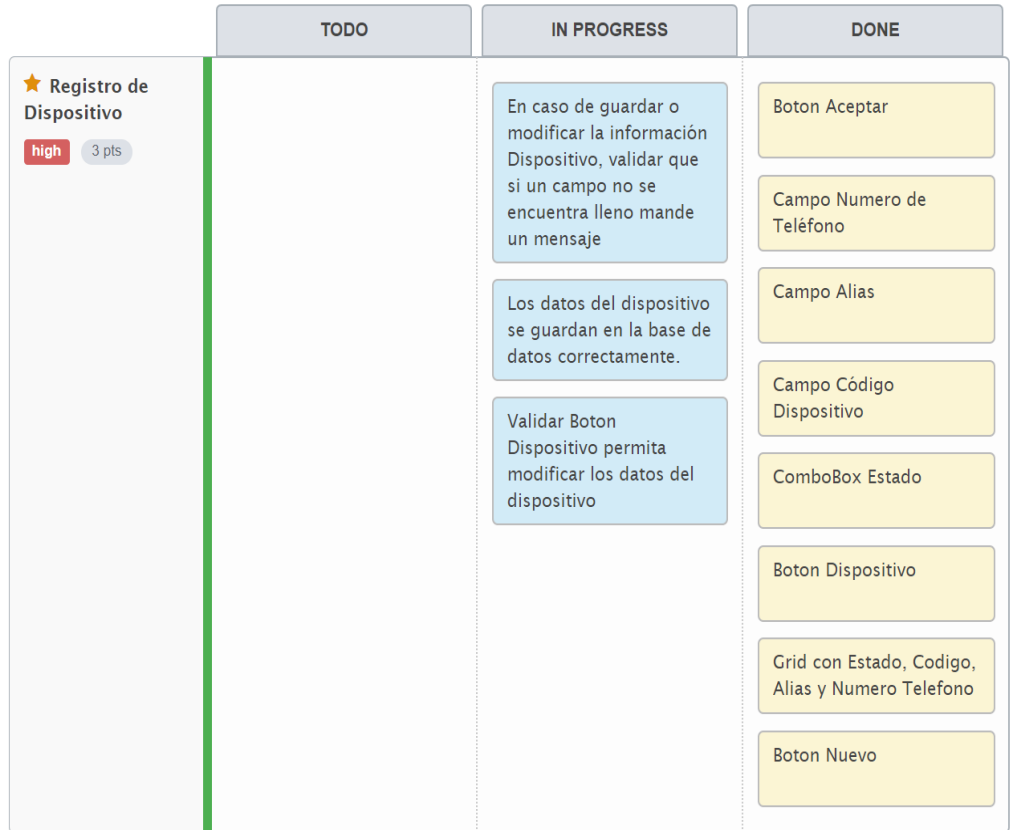

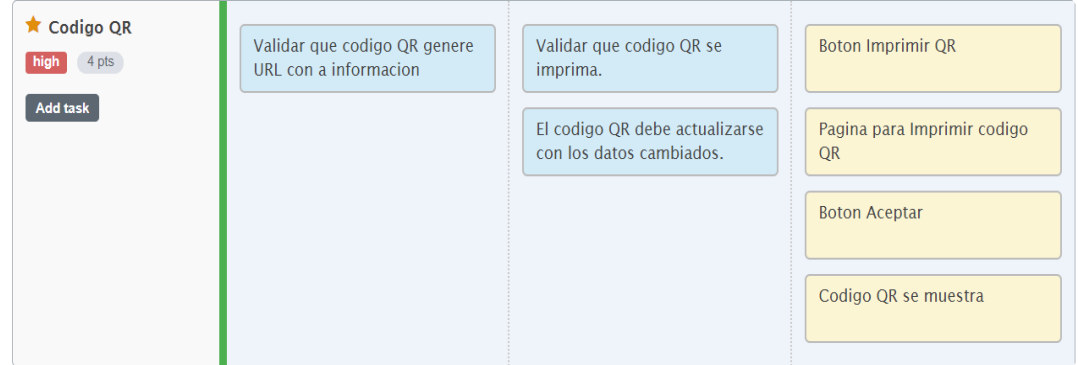

*Figura 55*. Finalización de tareas del Sprint #3 usando la herramienta Scrum. Tomado de (ScrumTool, 2018).

#### **4.1.4 Sprint #4**

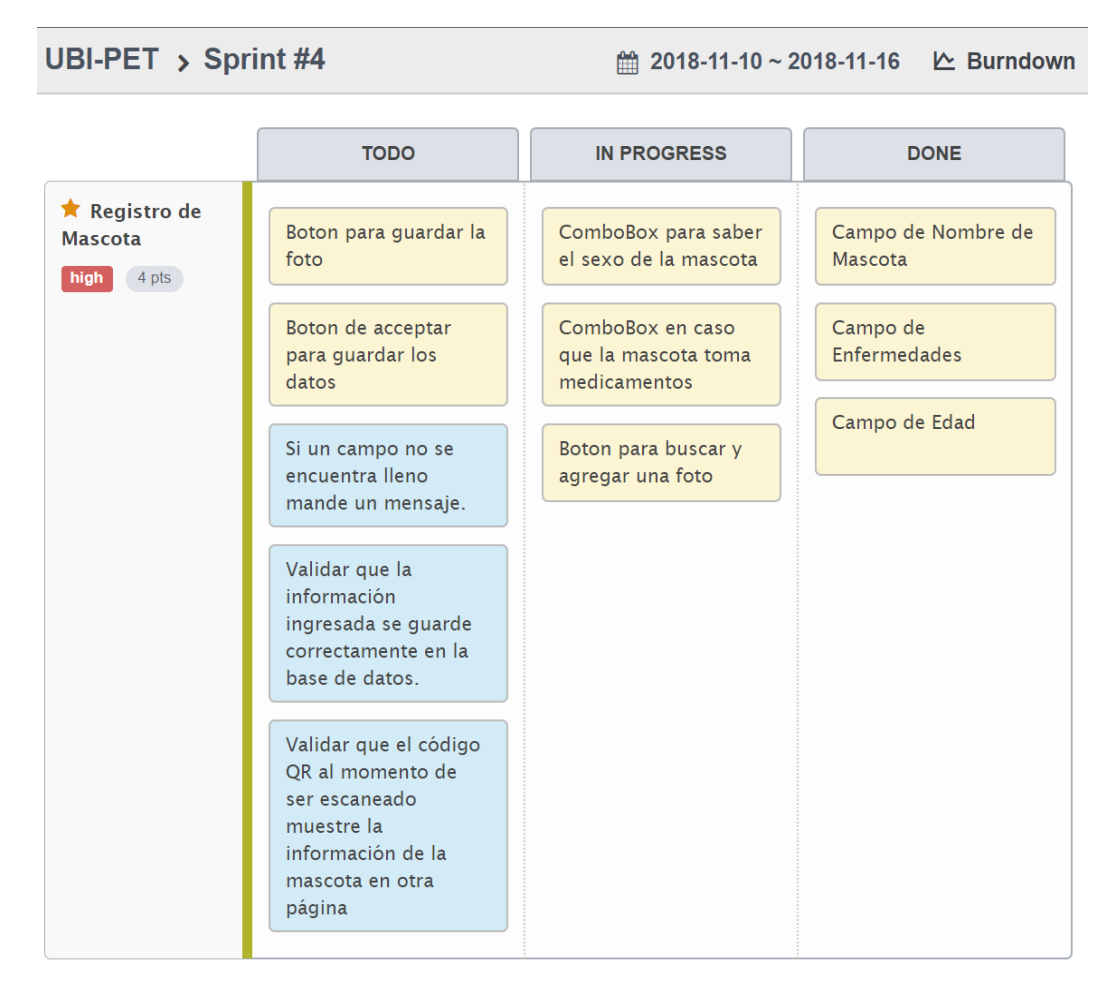

*Figura 56.* Tareas de Sprint #4 usando la herramienta Scrum. Tomado de (ScrumTool, 2018).

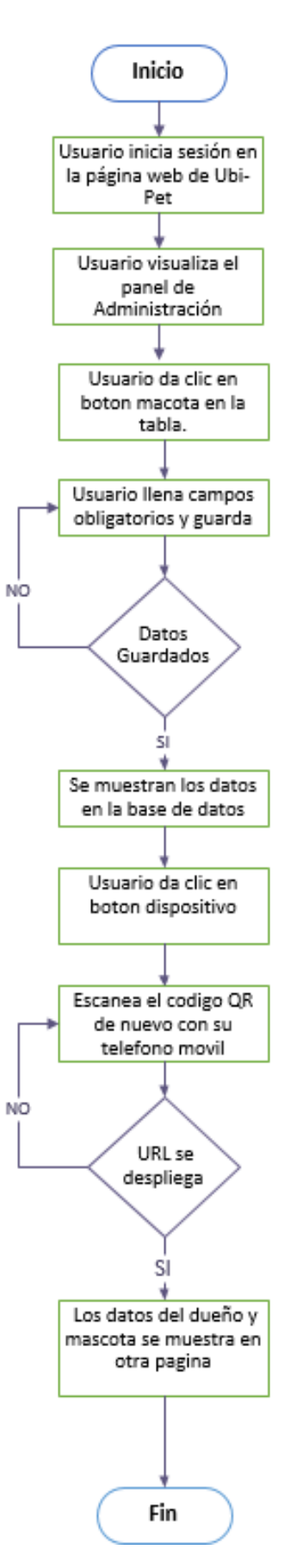

*Figura 57*. Diagrama de flujo correspondiente a la historia de usuario 7.

En la tabla de Registro de dispositivo y mascota se desplegará el botón mascota, el cual permitirá registrar la información importante del mismo.

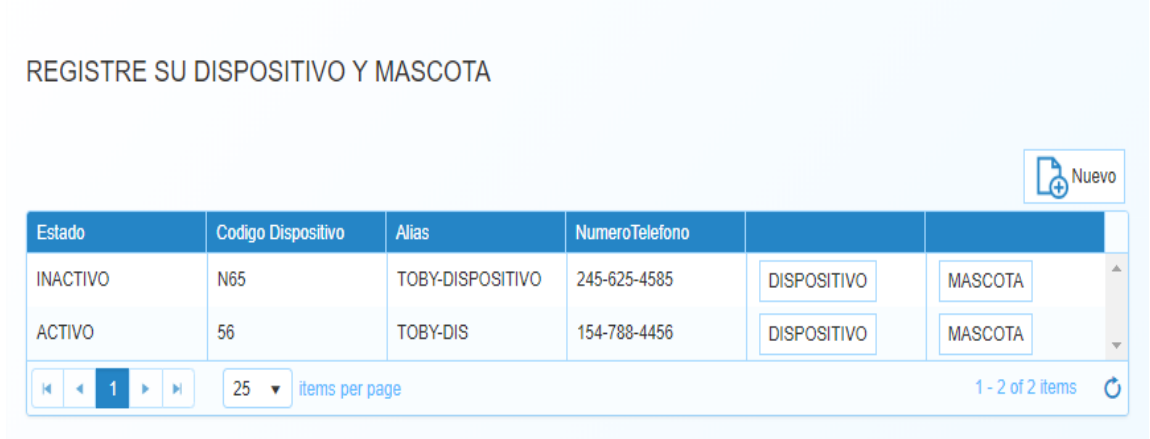

*Figura 58.* Botón para agregar una mascota.

Al momento de hacer clic en el botón Mascota, se muestra una pantalla de Información de Mascota donde se debe llenar todos los campos.

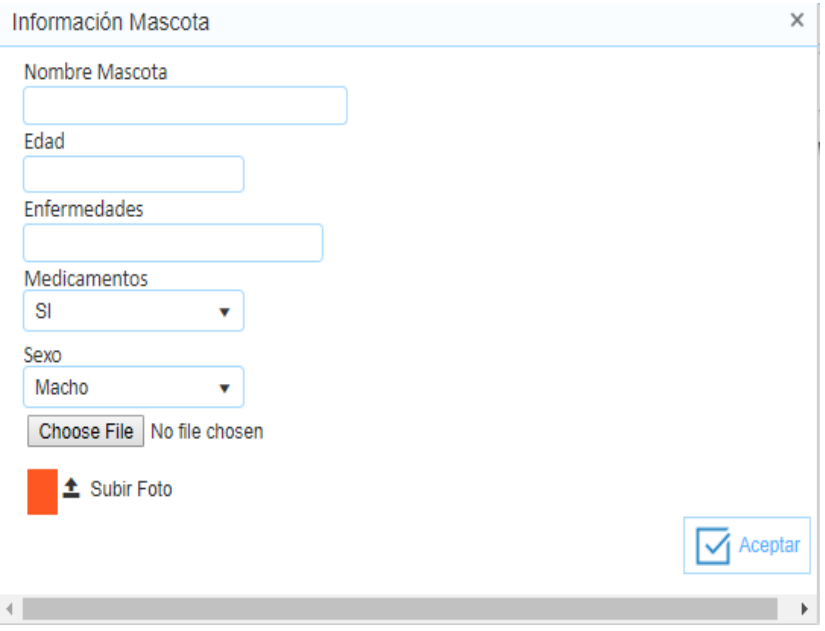

*Figura 59*. Pantalla de Información de Mascota.

Una vez terminado el proceso de llenar todos los campos, este se guardará en la base de datos dando clic en el botón de Aceptar.

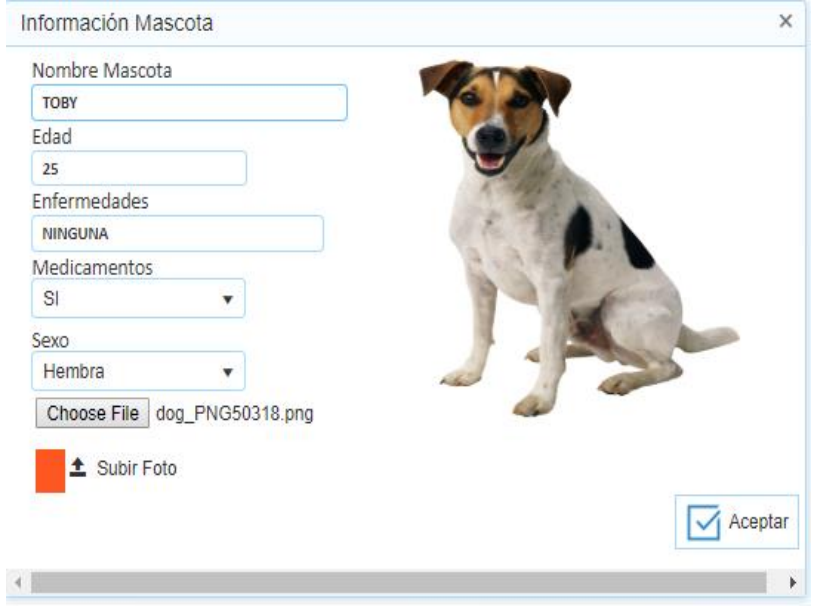

*Figura 60.* Registrar datos de la mascota.

La información de la mascota se mostrará en una nueva página.

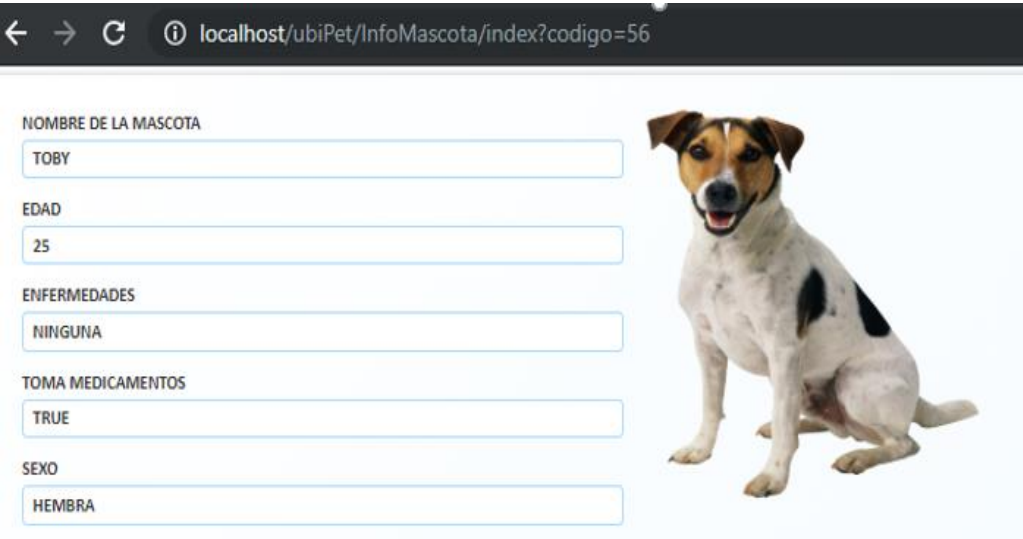

*Figura 61.* Nueva Página que muestra la información del dueño y mascota.

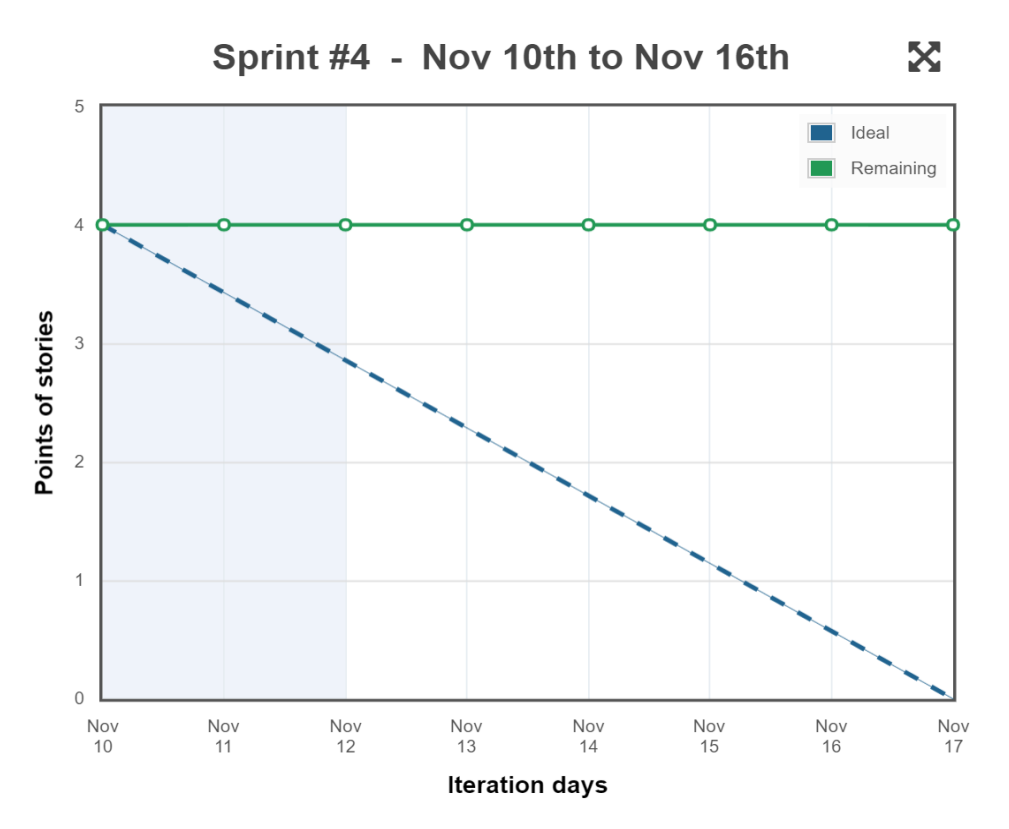

*Figura 62*. Burndown del Sprint #4.

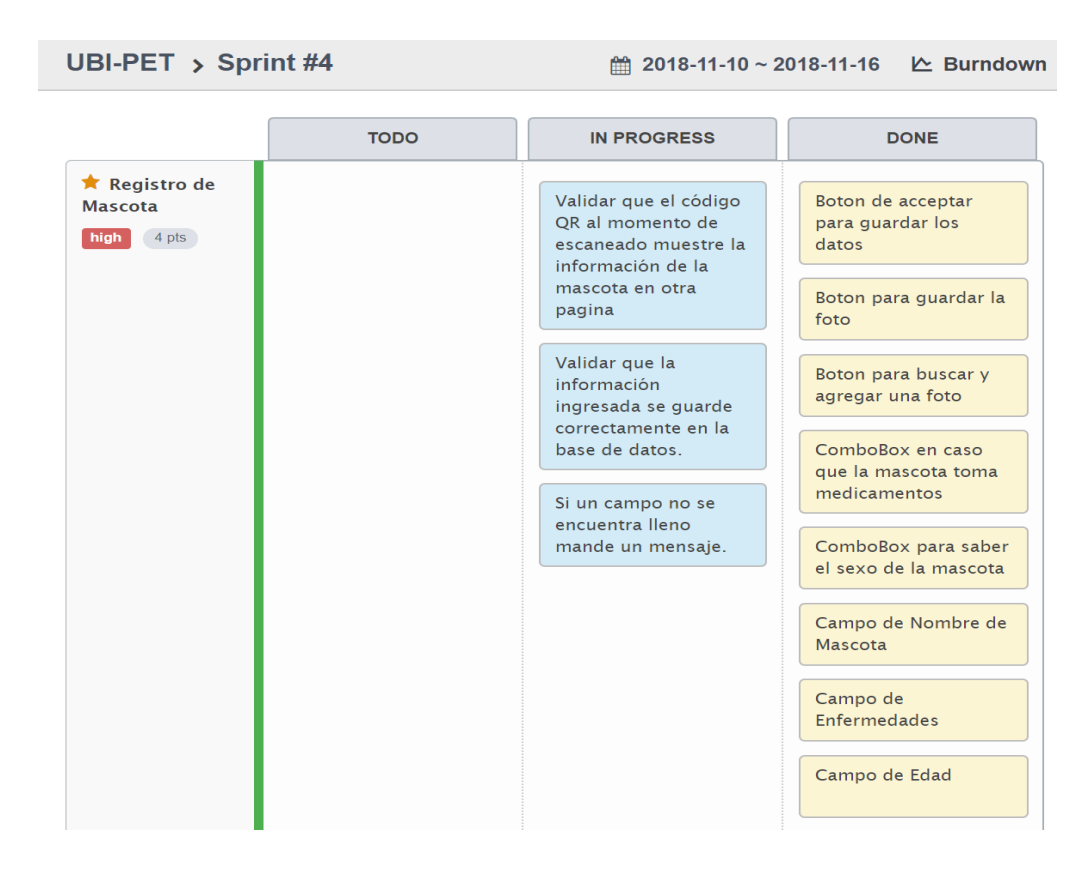

*Figura 63.* Finalización de tareas del Sprint #4 usando la herramienta Scrum. Tomado de (ScrumTool, 2018).

#### **4.1.5 Sprint #5**

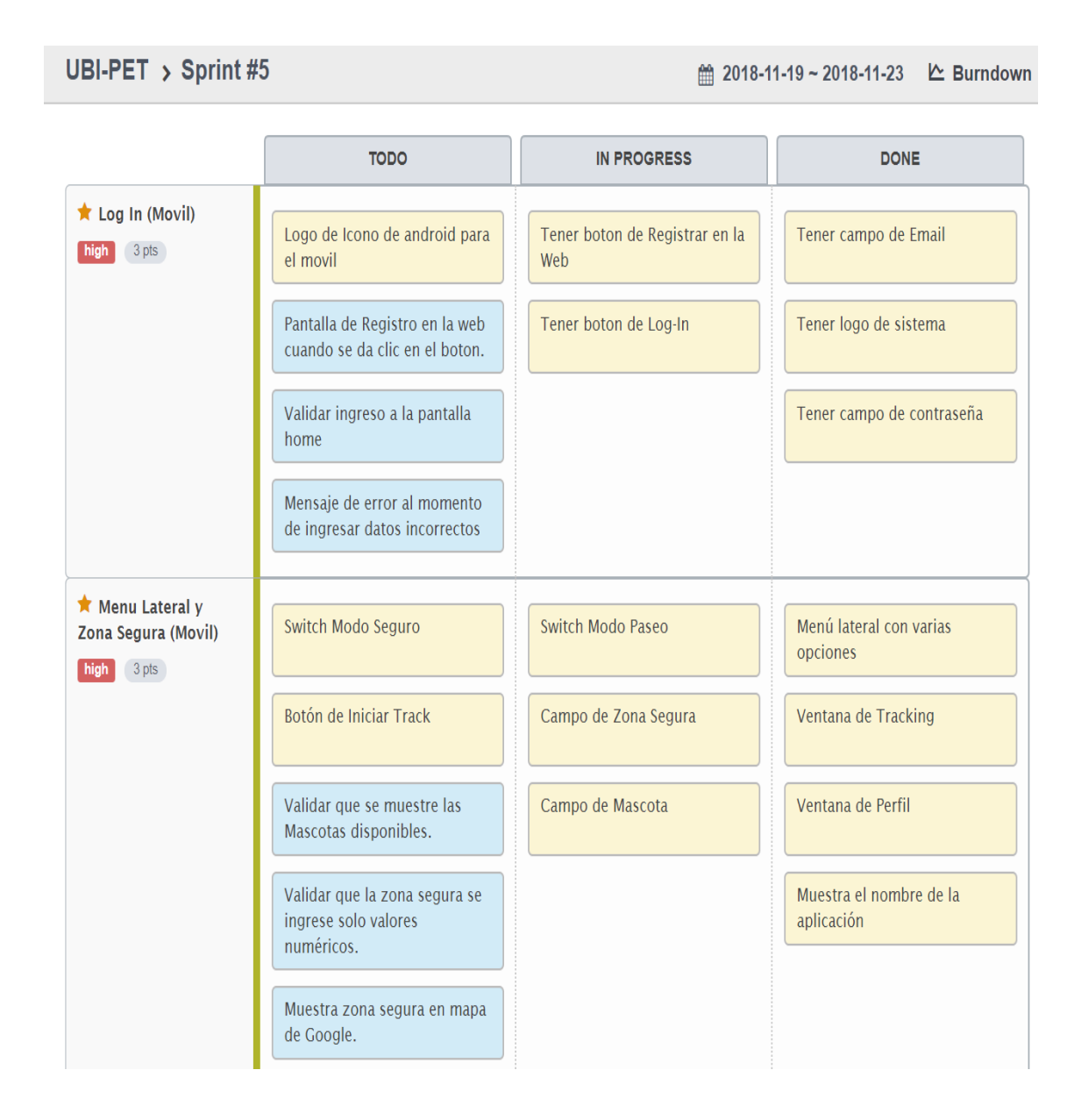

*Figura 64*.Tareas del Sprint #5 usando la herramienta Scrum. Tomado de (ScrumTool, 2018).

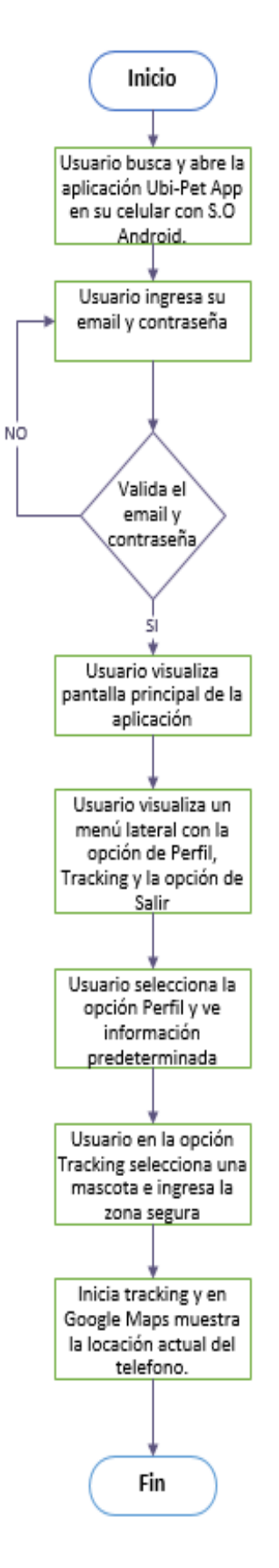

*Figura 65*. Diagrama de flujo correspondiente a la historia de usuario 8-10.
El usuario precede a buscar y abrir la aplicación Ubi-Pet App en su celular con sistema operativo Android.

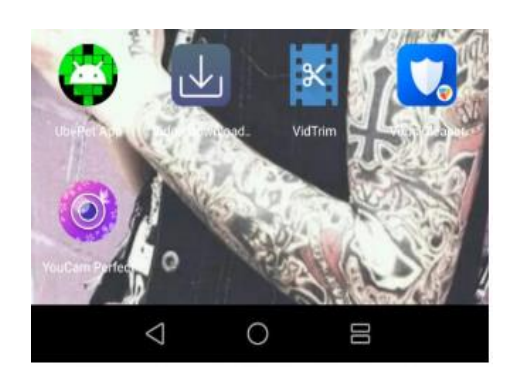

*Figura 66.* Aplicación Ubi-Pet App en celular con S.O Android.

Se despliega la página de Log-In, el cual contará con un campo de email y contraseña para que el usuario utilice los servicios de la aplicación.

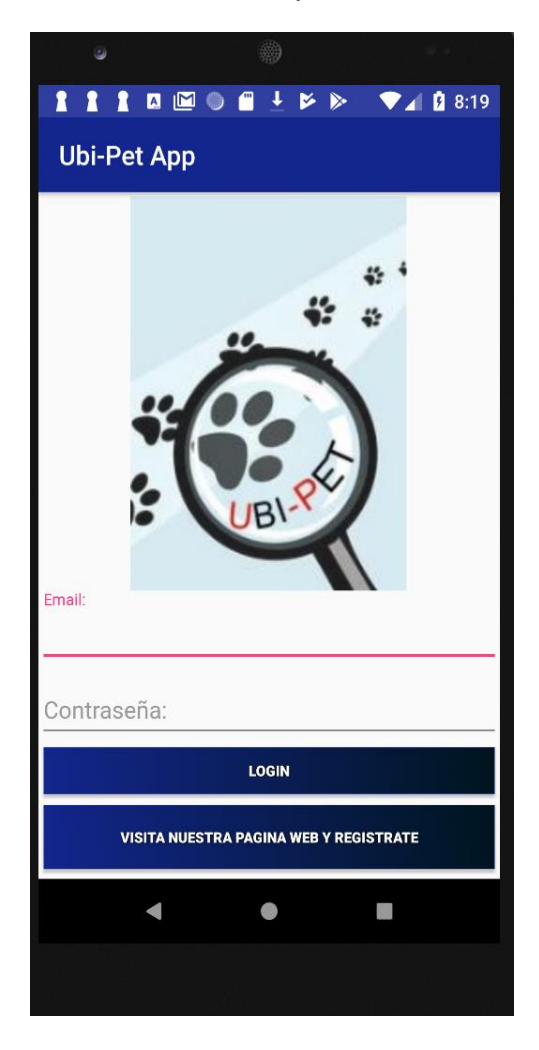

*Figura 67*. Pantalla de Log-In de la aplicación Ubi-Pet.

El usuario llena los campos requeridos y da clic en el botón LogIn para utilizar los servicios de la parte móvil.

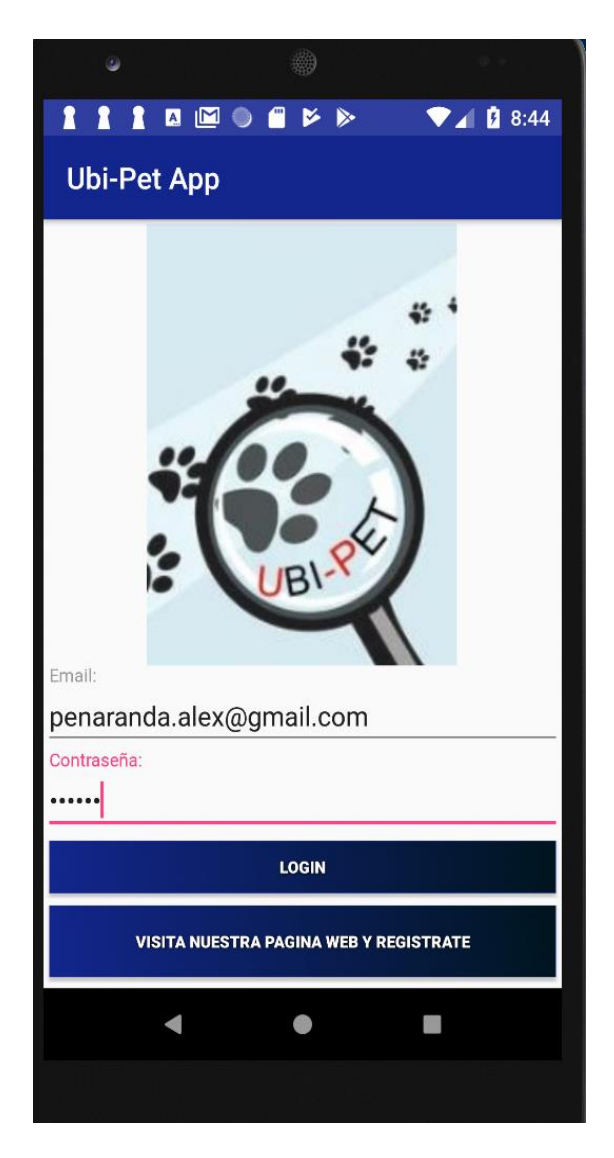

*Figura* 68. Ingreso de usuario y contraseña en la aplicación.

Es importante mencionar que por el momento los datos usados en la aplicación Ubi-Pet está determinado por nosotros, cuando la página web este pública, la aplicación va a validar que los datos sean los registrados en la parte web.

En la aplicación se podrá observar la página inicial donde se mostrará el nombre de la aplicación en la parte superior.

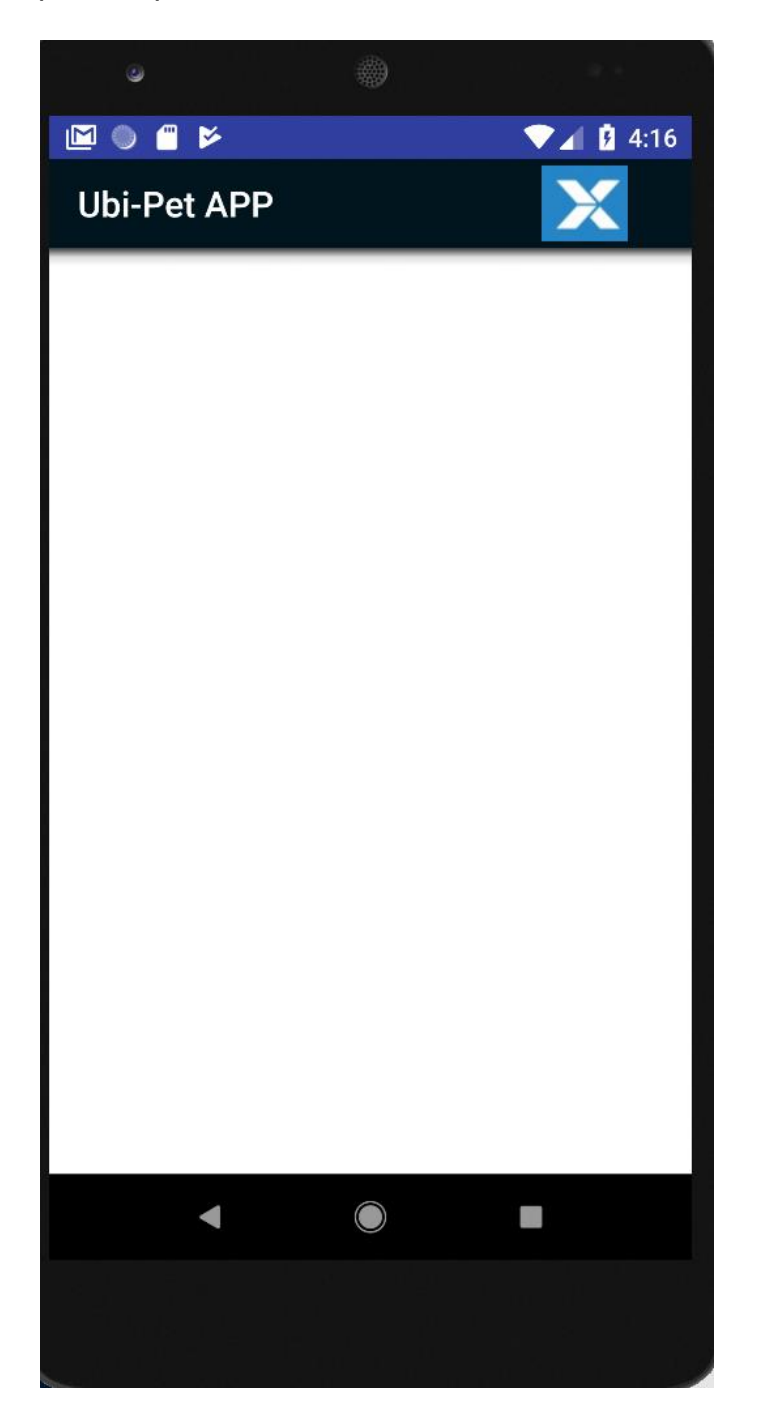

*Figura 69.* Página de inicio de la aplicación Ubi-Pet.

El menú lateral se desplegará en el lado izquierdo de la aplicación con sus opciones correspondientes.

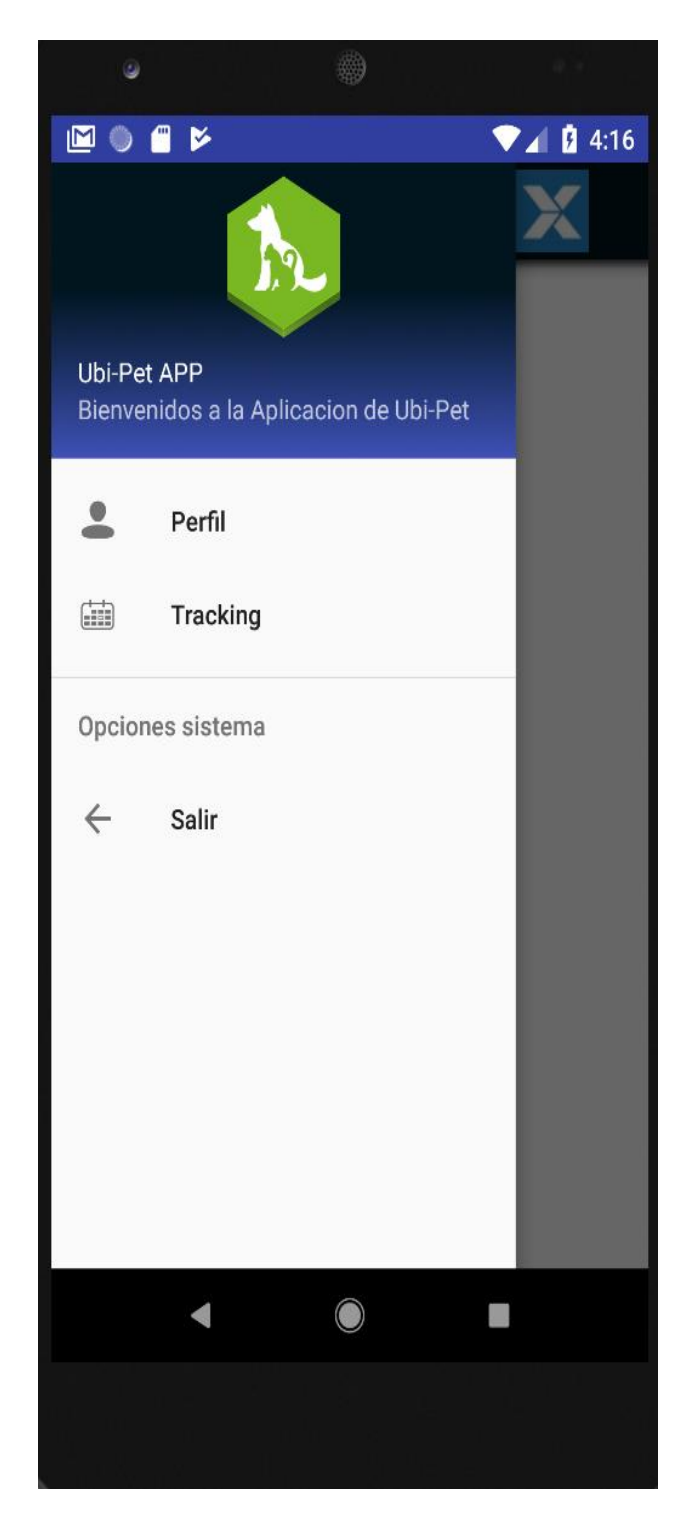

*Figura 70*. Menú lateral de la aplicación Ubi-Pet.

En la opción Perfil se podrá ver los campos requeridos que se deben llenar.

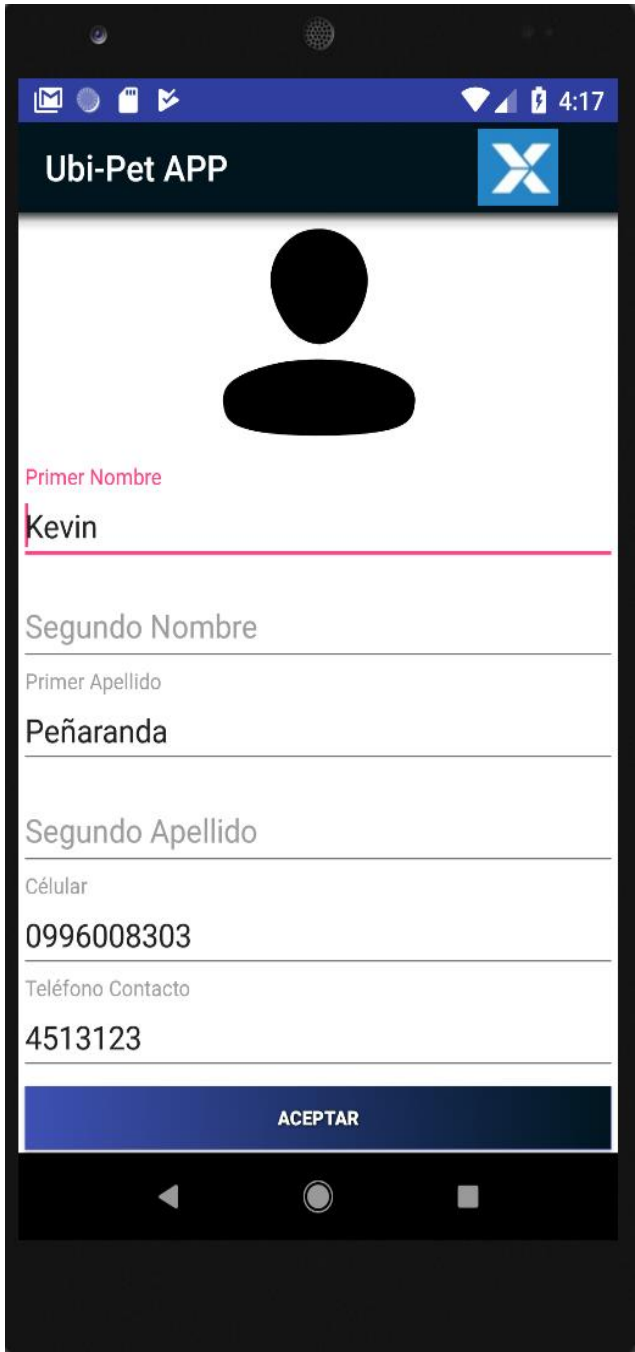

*Figura 71.* Interfaz de la opción Perfil.

En la opción de Tracking se muestra la mascota y zona segura las cuales deben ser llenadas para iniciar el tracking.

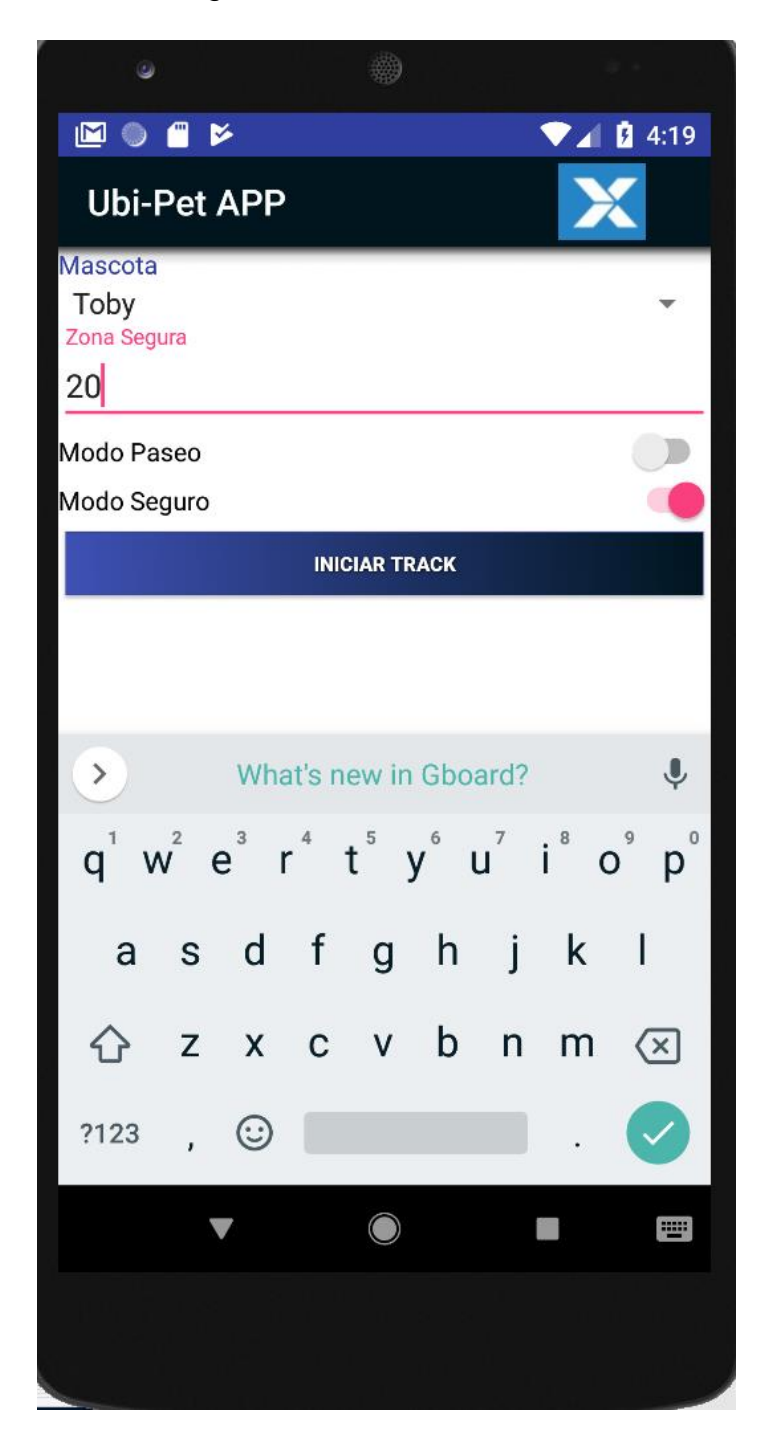

*Figura 72*. Interfaz de la opción Tracking.

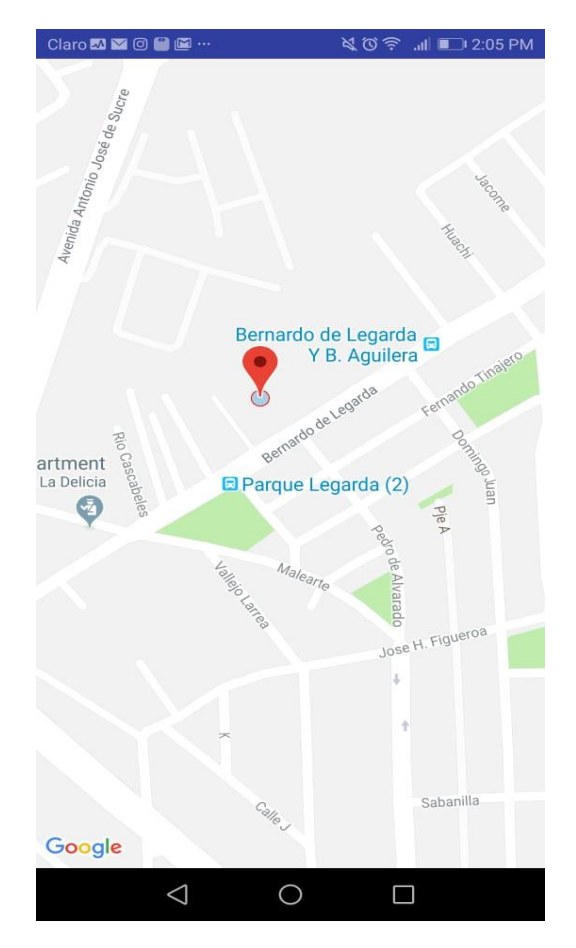

*Figura 73.* Simulación de modo seguro con locación actual de teléfono móvil.

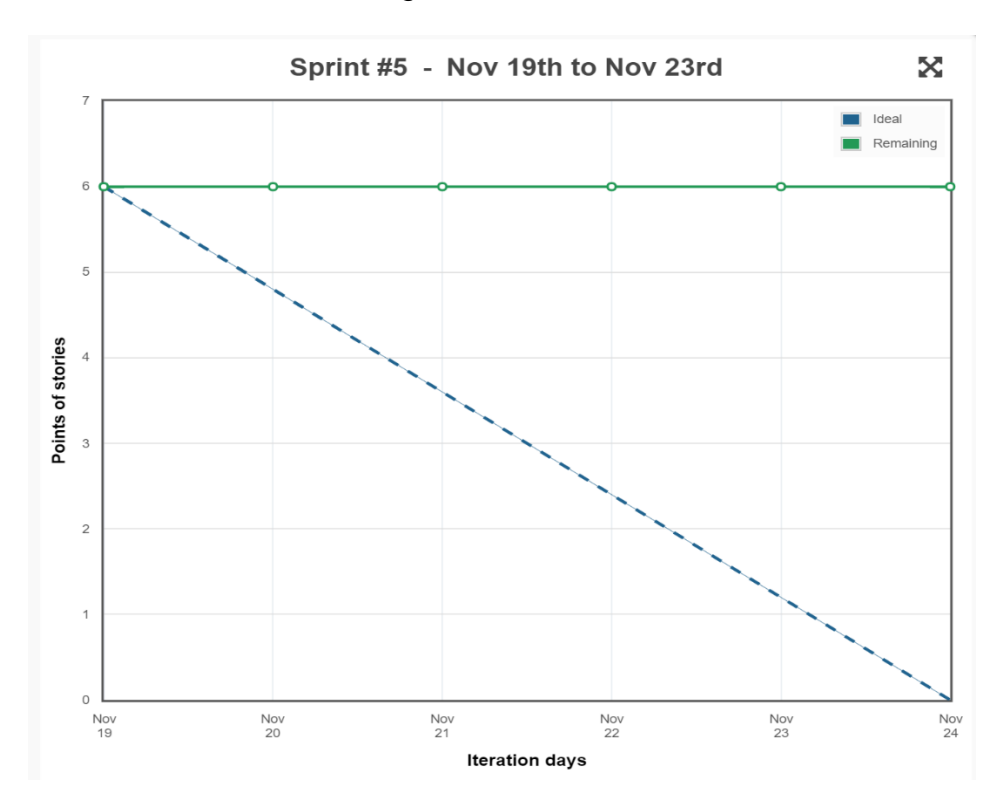

*Figura 74*. Burndown del Sprint #5.

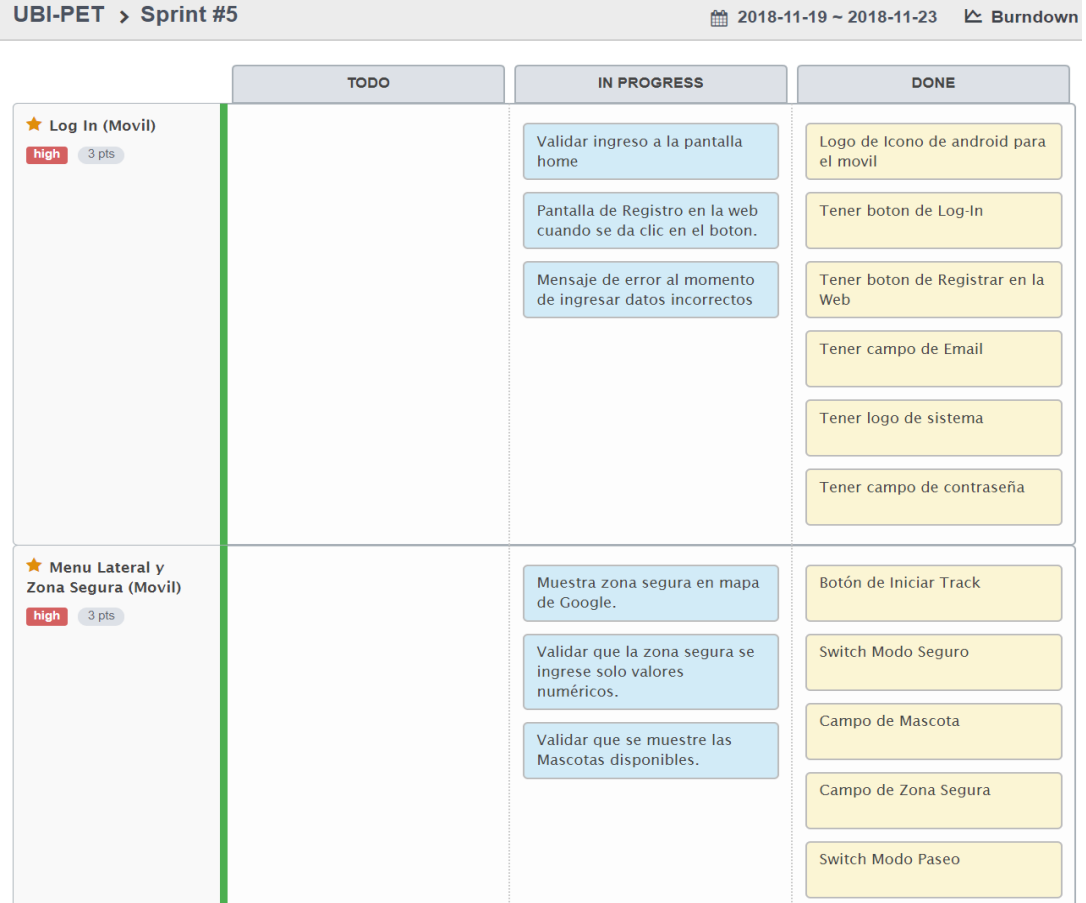

*Figura 75.* Finalización de tareas del Sprint #5 usando la herramienta Scrum. Tomado de (ScrumTool, 2018).

## **4.1.6 Sprint #6**

UBI-PET > Sprint #5

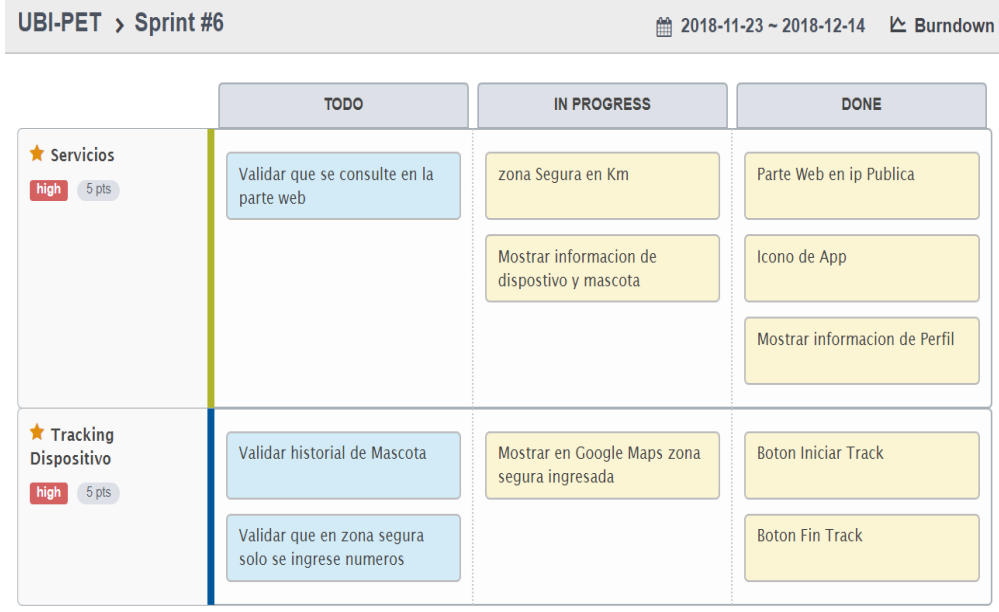

*Figura 76.* Tareas del Sprint #6 usando la herramienta Scrum. Tomado de (ScrumTool, 2018).

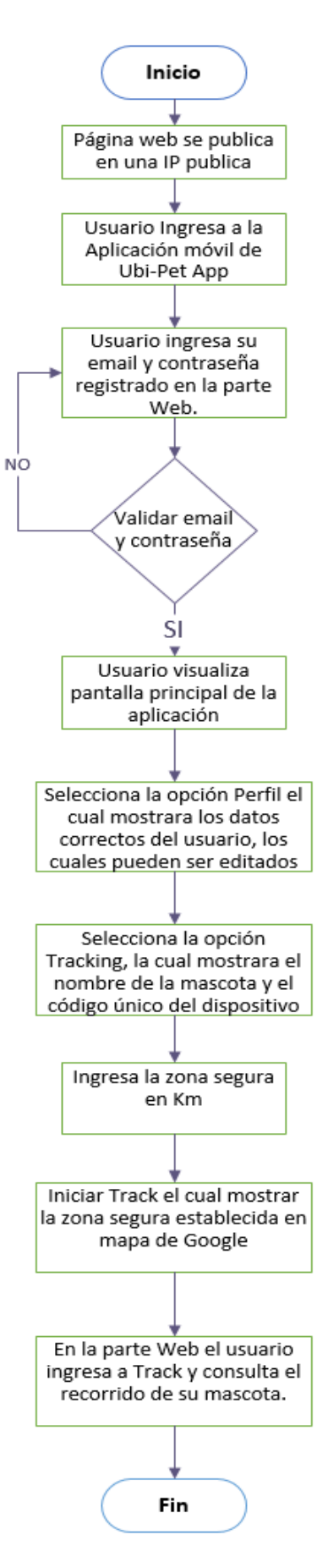

*Figura 77***.** Diagrama de flujo correspondiente a la historia de usuario 11 y 12.

En este último Sprint, se mostrarán las capturas de pantalla de la página web subida a una IP publica, la aplicación Ubi-Pet con los datos correspondiente del usuario, prototipo del collar de la mascota y la consulta del tracking en la parte web.

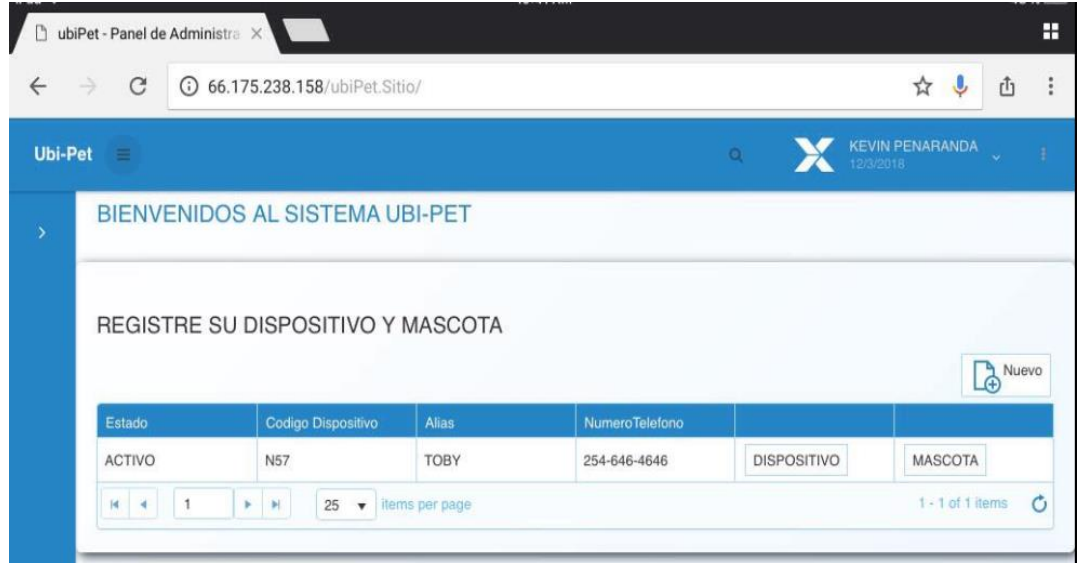

*FIGURA 78***.** Parte web con una IP pública.

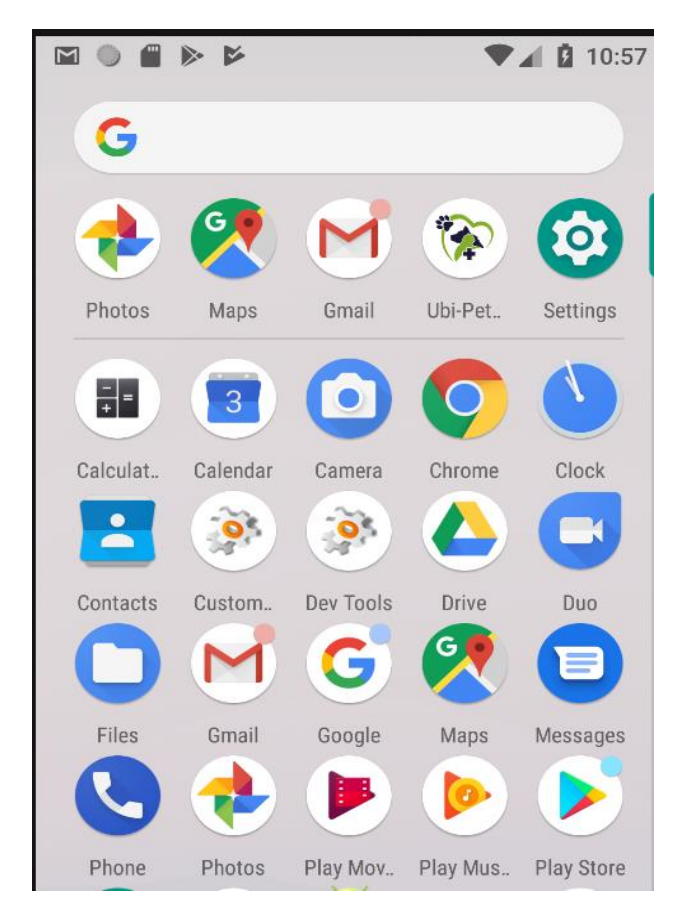

*Figura 79.* Logo de la aplicación Ubi-Pet.

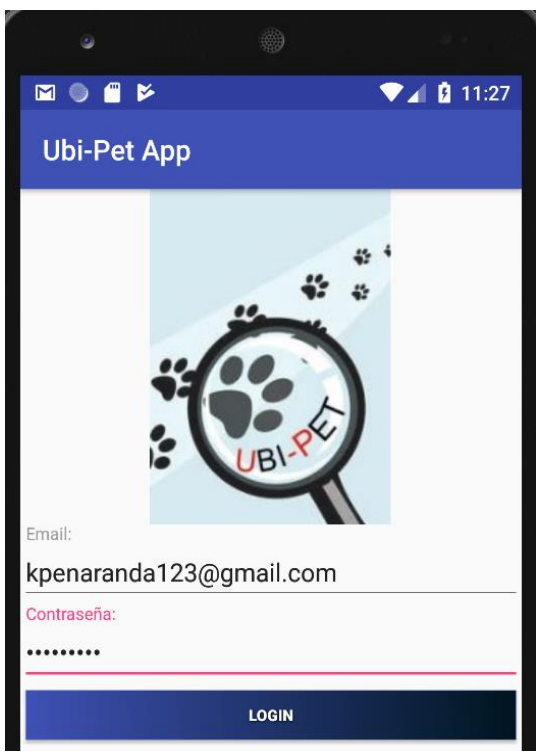

*Figura 80***.** Ingreso a la aplicación Ubi-Pet con los datos de la parte web.

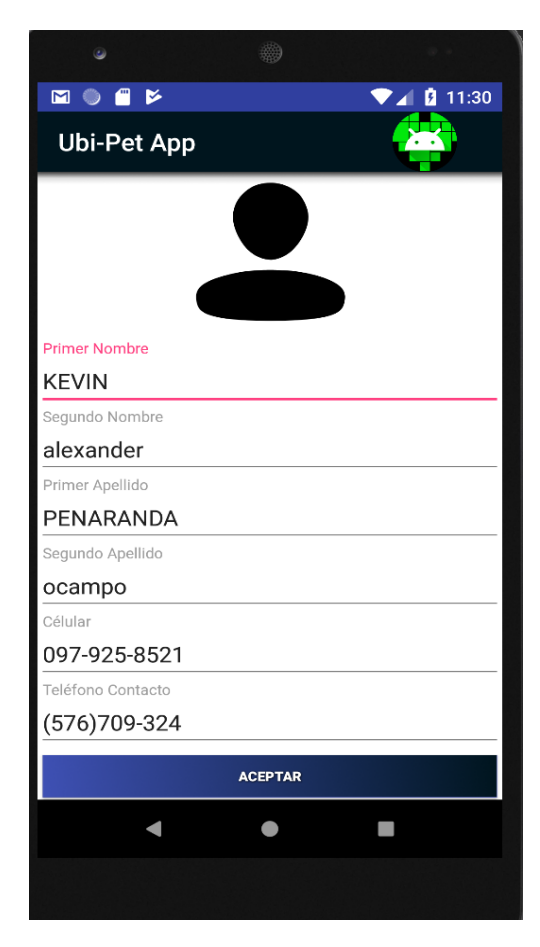

*Figura 81*. Datos del usuario.

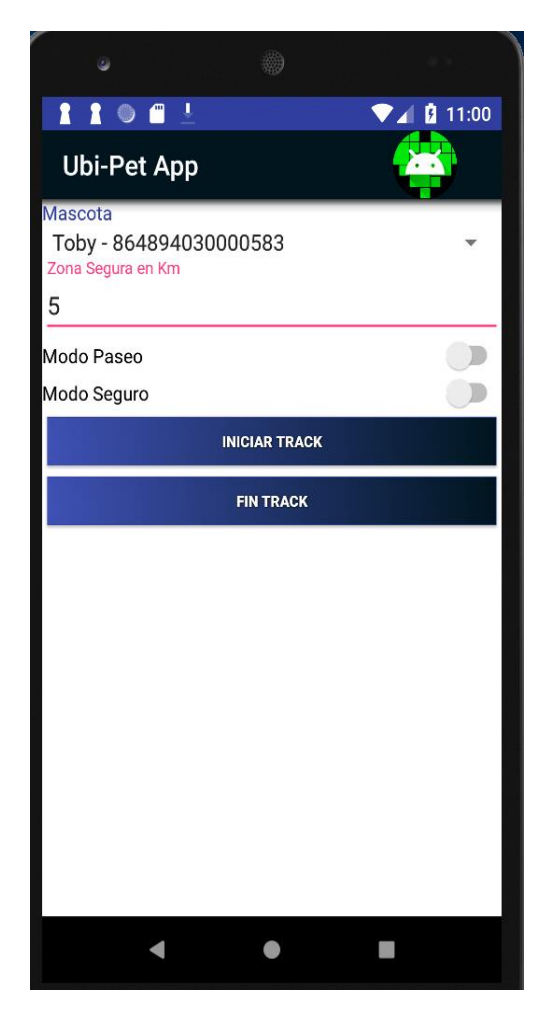

*Figura 82***.** Ingreso de zona seguro en km y de la Mascota.

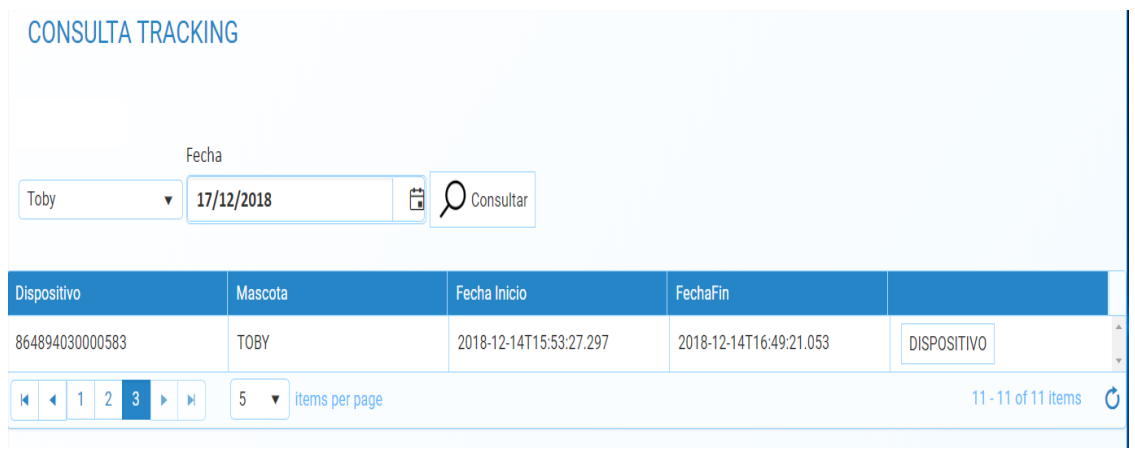

*Figura 83*. Consultar el recorrido de la mascota.

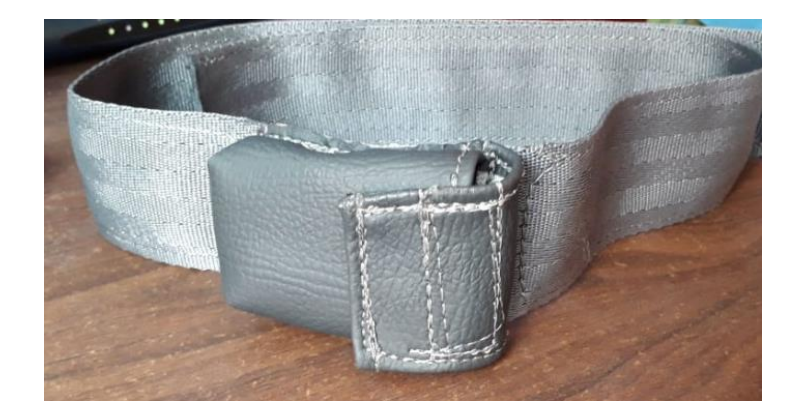

*Figura 84*. Prototipo de Collar de Mascota.

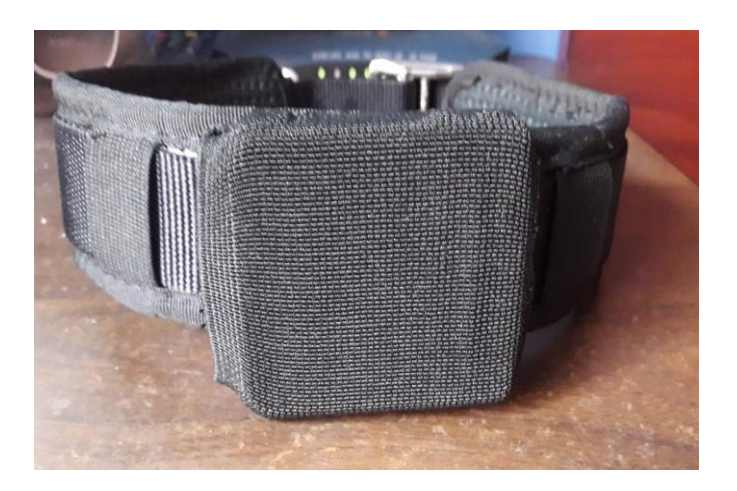

*Figura 85***.** Collar Terminado.

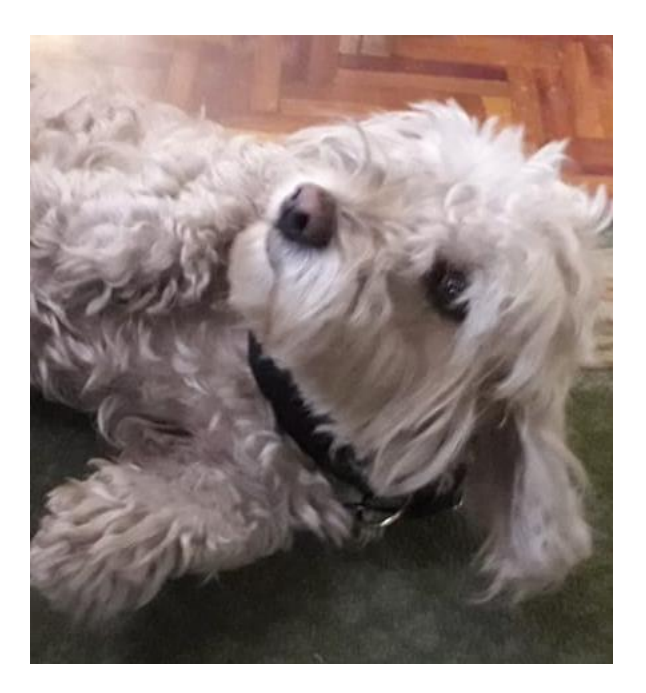

*Figura 86***.** Collar en mascota.

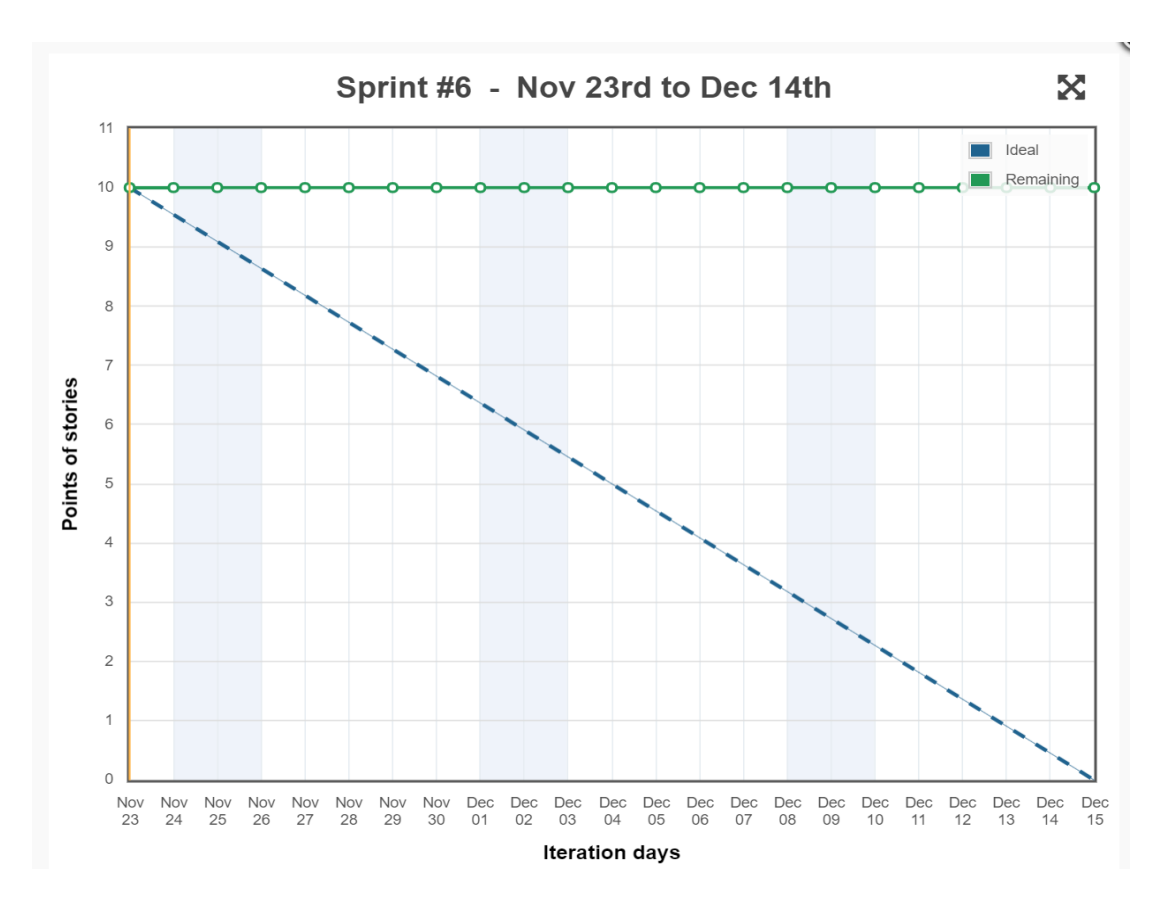

*Figura 87*. Burndown del Sprint #6.

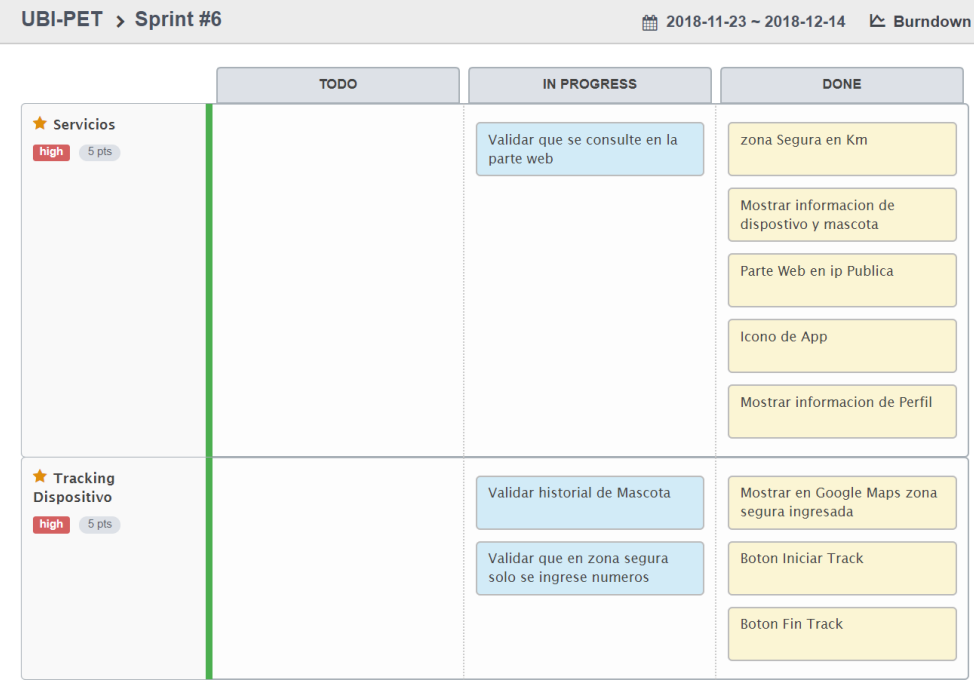

*Figura 88*. Finalización de tareas del Sprint #6 usando la herramienta Scrum. Tomado de (ScrumTool, 2018).

# **5. CAPÍTULO V. Pruebas**

# **5.1 Pruebas de Funcionalidad**

En este capítulo se utilizará capturas de pantalla para mostrar las validaciones que se hizo para cada Sprint.

# **5.1.1 Sprint #1**

Es importante tener en cuenta que al momento de registrarse en el sistema por primera vez el email tenga el formato correcto caso contrario mostrara una alerta.

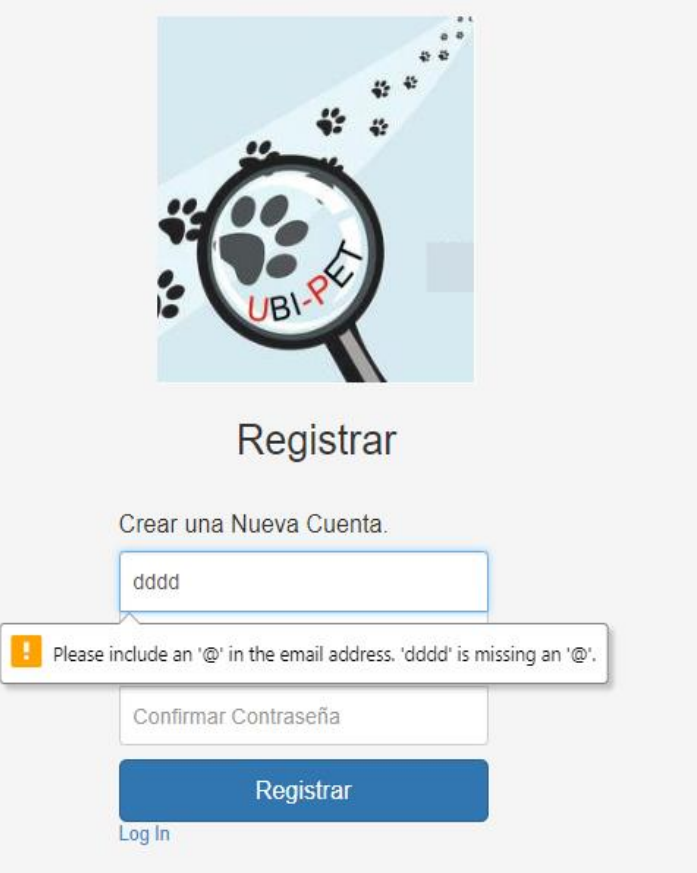

*Figura 89*. Validar que el email este en el formato correcto.

En caso de que el email se encuentra ya registrado en el sistema, el usuario recibirá un mensaje de alerta donde dirá que el email ya se encuentra registrado.

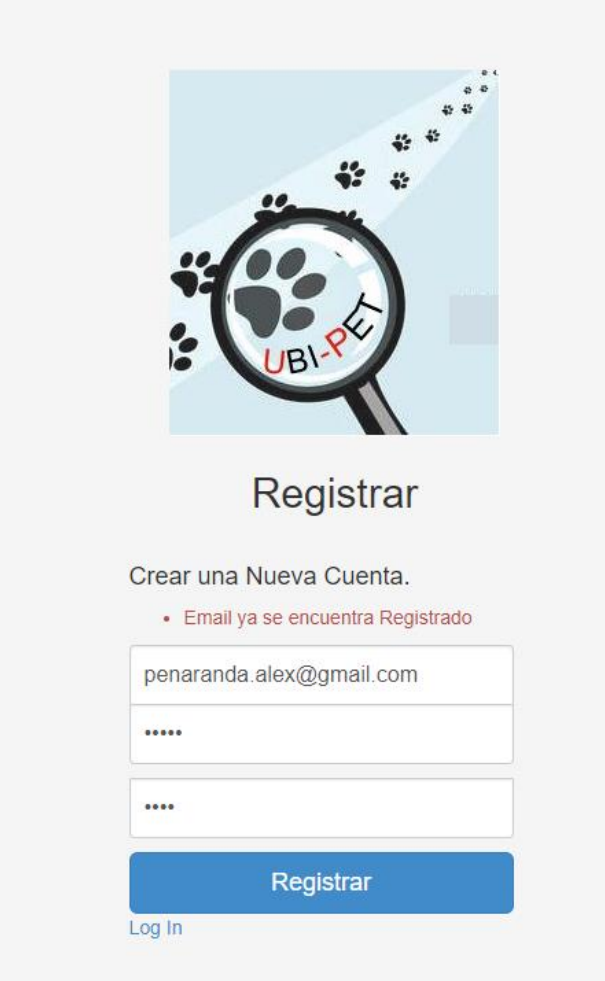

*Figura 90.* Validar que no se replique el email.

En la base de datos se procede hacer un select \* from de la tabla, para verificar y validar que la cuenta fue registrada correctamente.

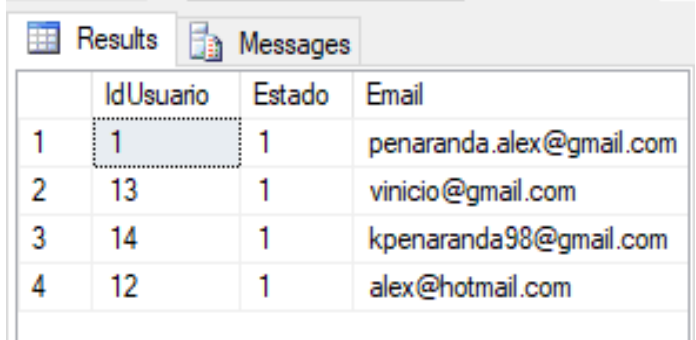

*Figura 91*. Comprobar que la nueva cuenta fue registrada en la base de datos.

En caso de que el usuario se haya olvidado su contraseña puede dar clic en la opción de olvido su contraseña. Aquí se va a poder apreciar que validara que el usuario se encuentre registrado.

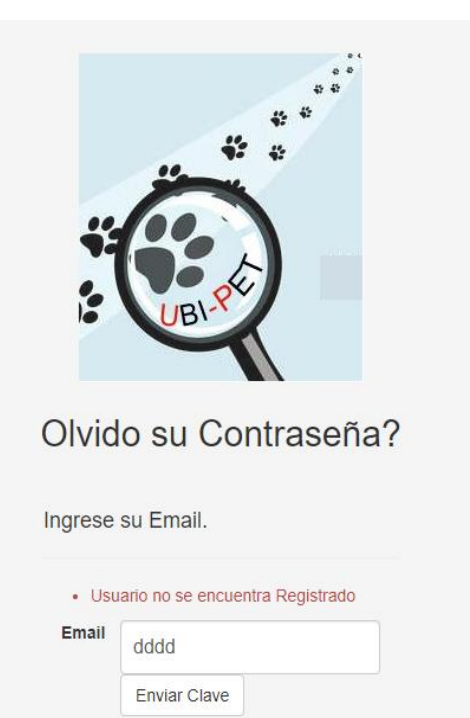

*Figura 92.* Validar que el usuario se encuentre registrado para recuperar clave.

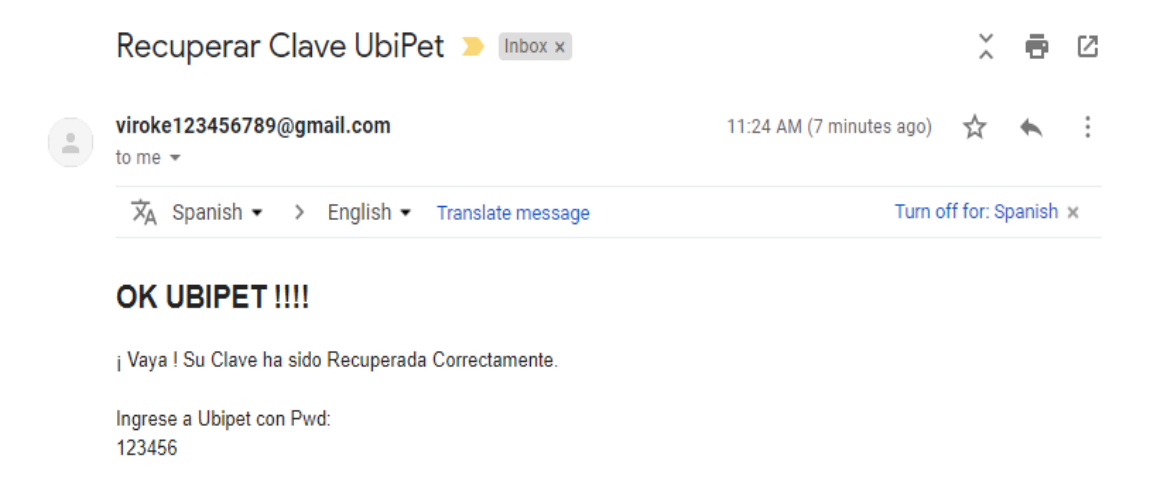

*Figura 93*. Recuperación de clave al correo electrónico.

El sistema validará que el email y contraseña sean correcto para así poder acceder al panel de administración. En caso de que sea incorrecto mostrara un mensaje de LogIn inválido.

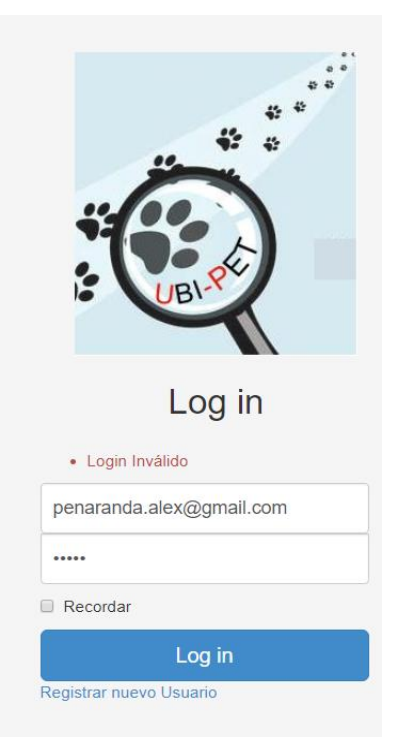

*Figura 94*. Validar que email y contraseña sea la correcta.

# **5.1.2 Sprint #2**

En el panel de administración para que el usuario pueda salir del sistema, se deberá dirigir a la parte superior dar clic en la fecha y aparecerá la opción de Logout que le dirigirá al usuario a la página de inicio de sesión.

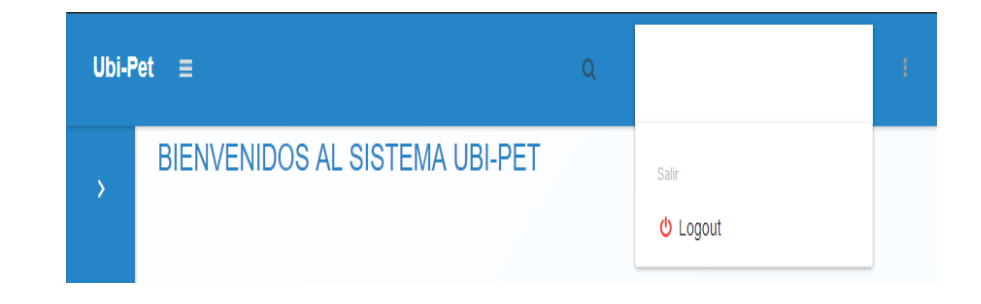

*Figura 95*. Validar Logout para que el usuario pueda salir de su sesión actual.

Es importante tener en cuenta que se debe llenar los campos obligatorios para poder guardar la información. También como nuestro producto se va a realizar en el distrito metropolitano de Quito solo va a aparecer esa ciudad.

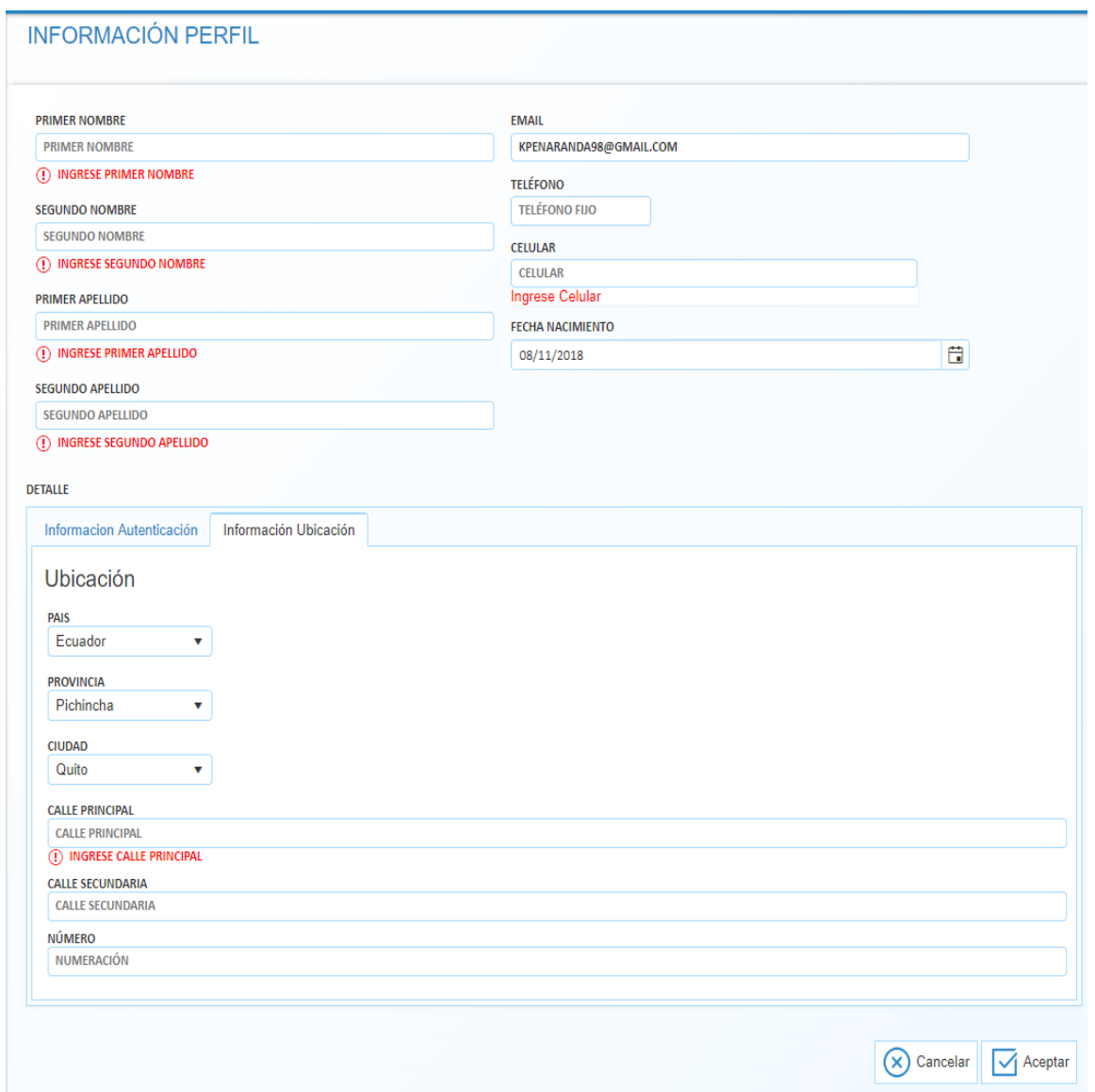

*Figura 96*. Validación de campos obligatorios que se deben llenar.

Los datos ingresados y actualizaciones se mostrarán al momento de volver a ingresar al sistema. Como se puede ver en la parte superior derecha, donde se encuentra el nombre y apellido del usuario.

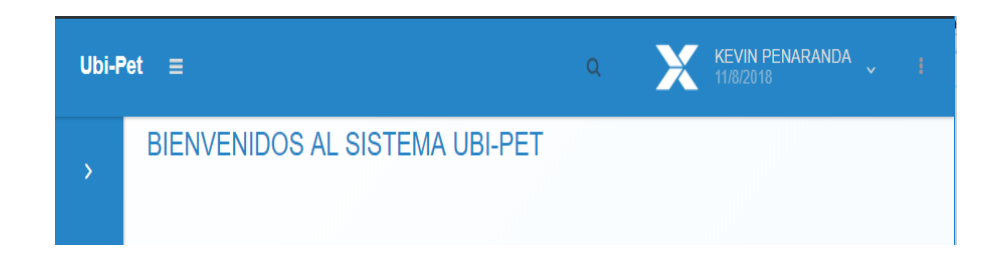

*FIGURA 97.* Validar que en la próxima sesión usuario.

Para verificar que los datos hayan sido guardados correctamente se hace una consulta en la base de datos la cual muestra los datos ingresados.

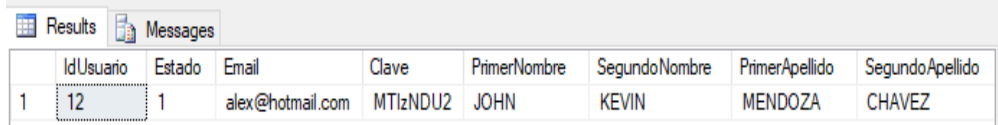

*Figura 98.* Datos guardados correctamente en la base de datos.

# **5.1.3 Sprint #3**

Validar que todos los campos obligatorios estén llenos para poder guardar la información del dispositivo al momento de dar clic en el botón de aceptar.

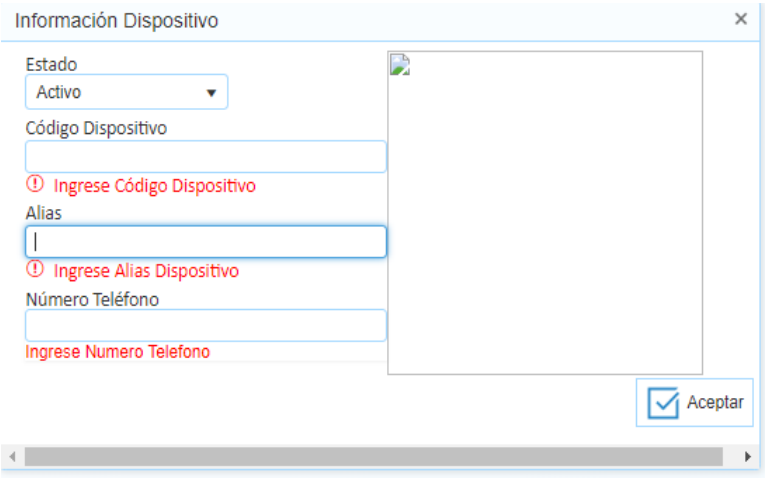

*Figura 99*. Validar los que todos los campos sean llenados antes de guardar.

En el momento de dar clic en el botón imprimir QR, se muestre la ventana para imprimir.

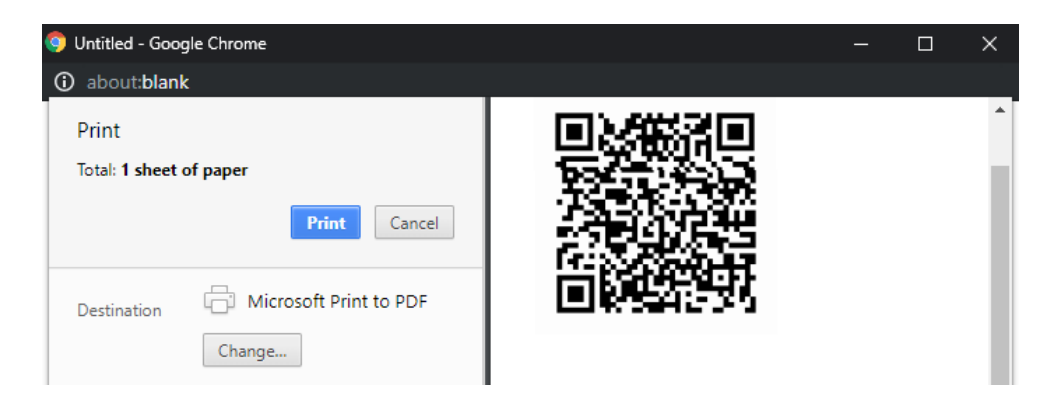

*Figura 100*. Ventana de Imprimir código QR.

Validar que Código QR se pueda leer y escanear.

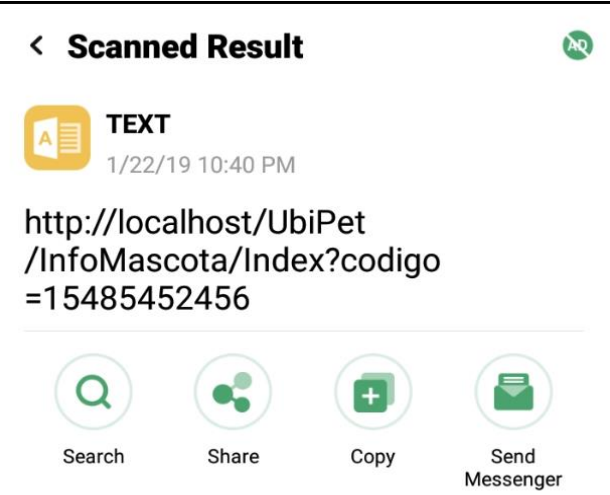

*Figura 101*. Validar código QR se pueda escanear.

Se guarde la información del dispositivo correctamente en la base de datos.

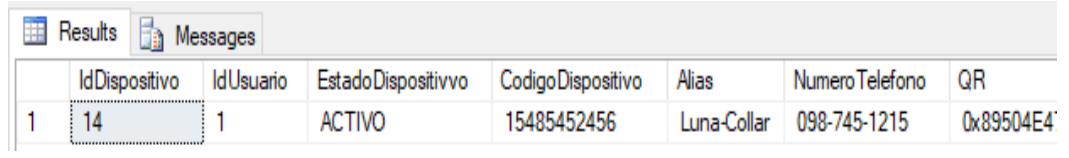

.

*Figura 102*. Datos del dispositivo guardada correctamente en la base de datos.

Validar que todos los campos obligatorios estén llenos para poder guardar la información de la mascota.

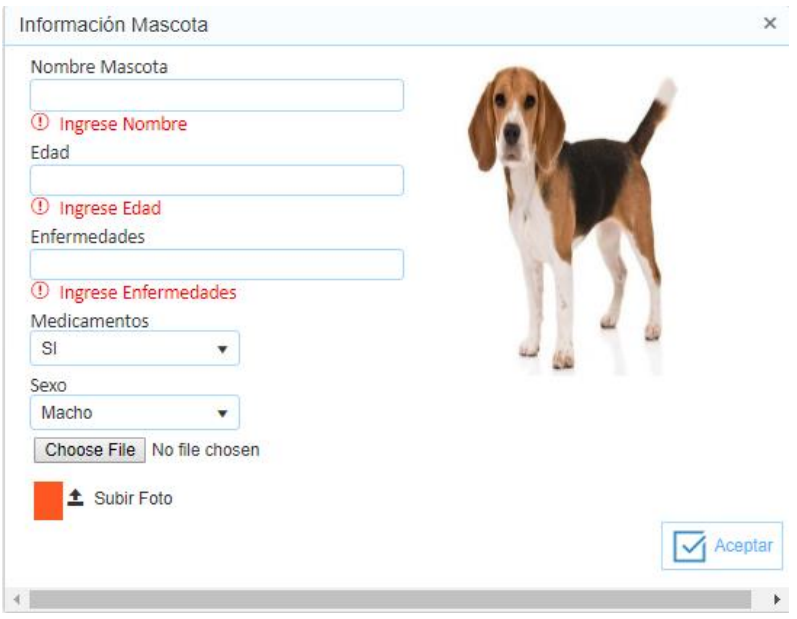

*Figura 103*. Validación de los campos obligatorios.

El usuario una vez que guardo la información de su mascota, procede a scanner el código QR anteriormente creado.

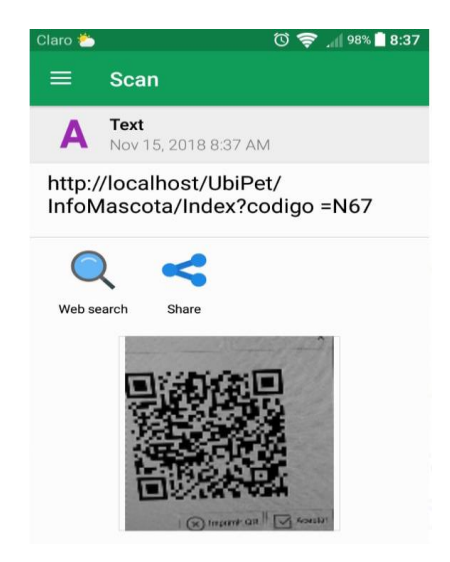

*Figura 104*. URL al momento de escanear el código QR.

Al momento de dar clic en el enlace, este le mandará a una nueva página donde se mostrará la información de su mascota y del dueño.

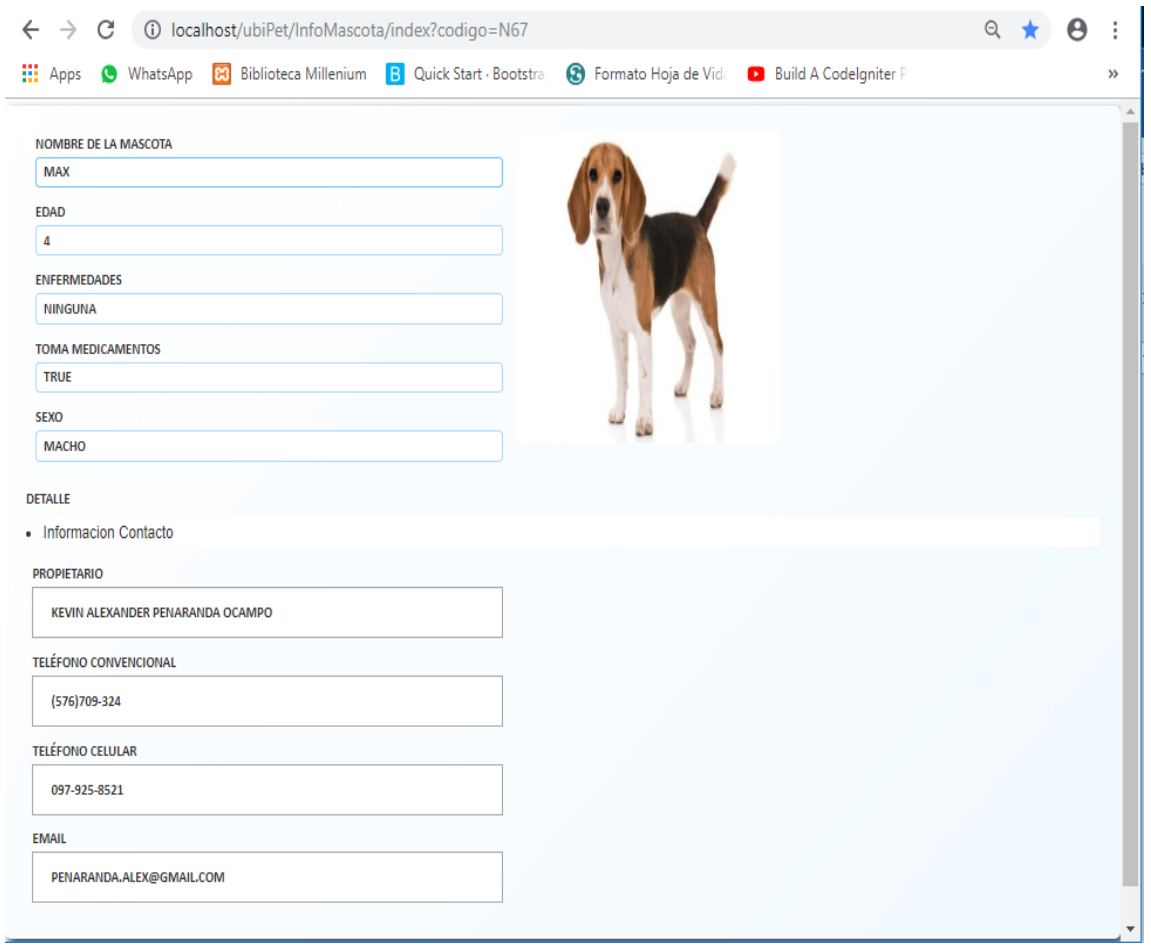

*Figura 105*. Nueva Página que muestra la información del dueño y mascota.

Es importante mencionar que al momento que se cambie datos de la mascota o dispositivo estos se modificaran en la base de datos y en el código QR.

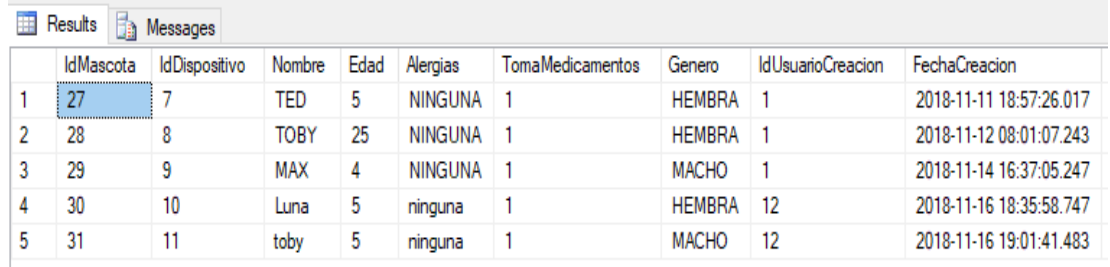

*Figura 106*. Datos de la Mascota guardada correctamente en la base de datos.

Validar que las credenciales ingresadas sean las correctas para acceder a la aplicación móvil.

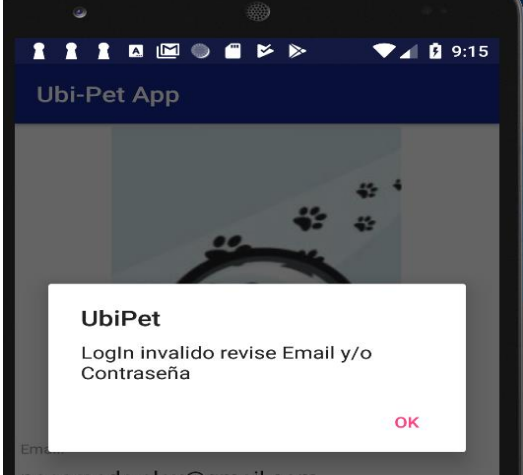

*Figura 107*. Validación de email y contraseña.

En caso de no estar registrado se da clic en el botón Regístrate para que mande al usuario a la página web de Ubi-Pet.

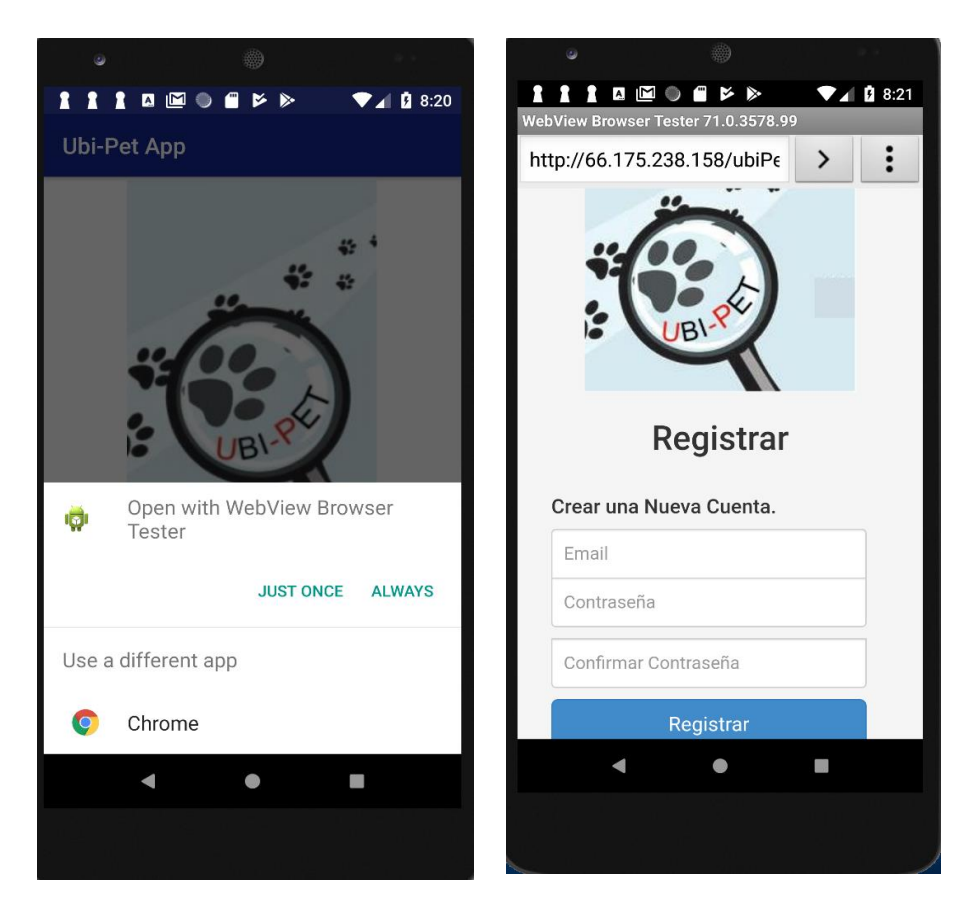

*Figura 108*. Pantalla de Registro en la parte Web.

Muestra las mascotas disponibles para seleccionar.

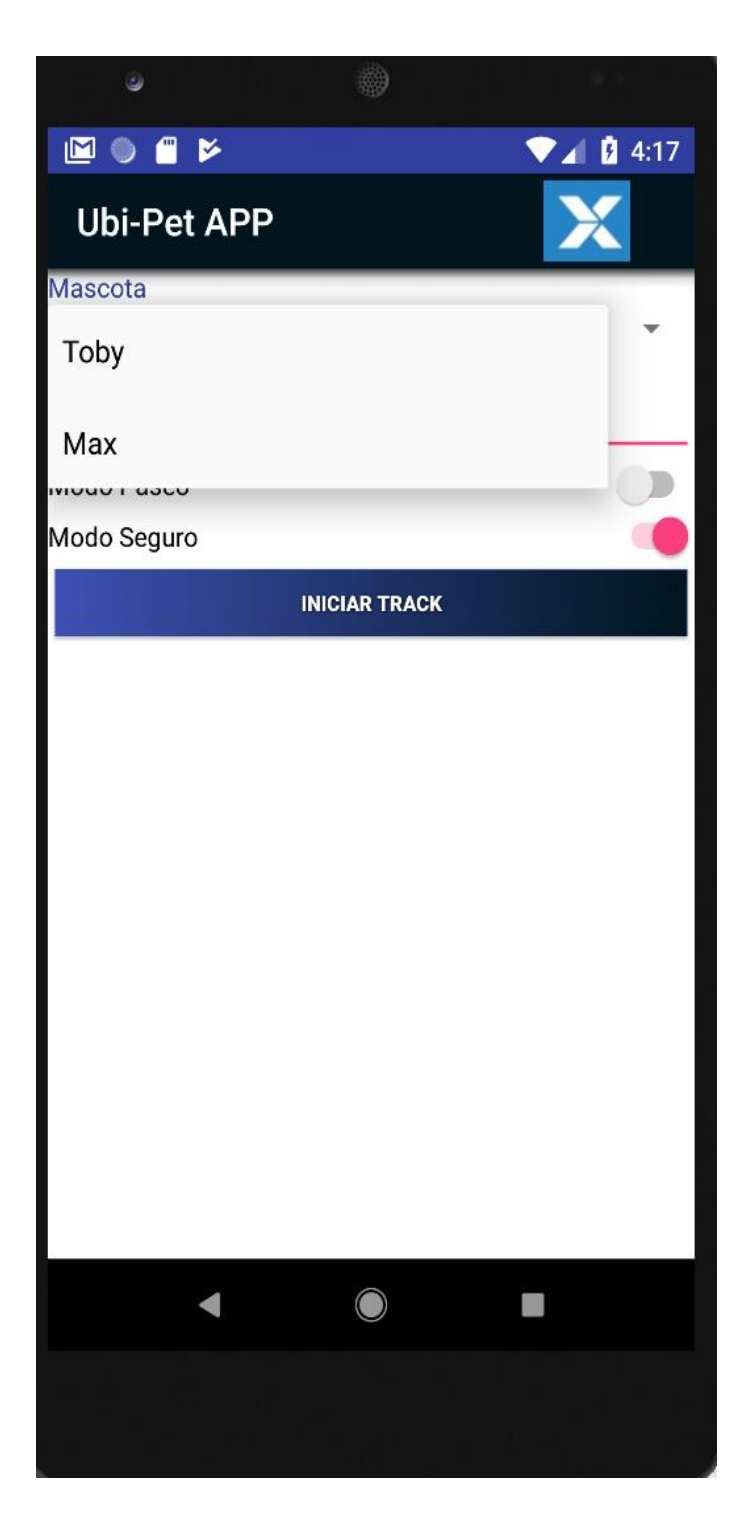

*Figura 109*. Mostrar mascotas disponibles para seleccionar.

El perímetro se muestra en Google Map.

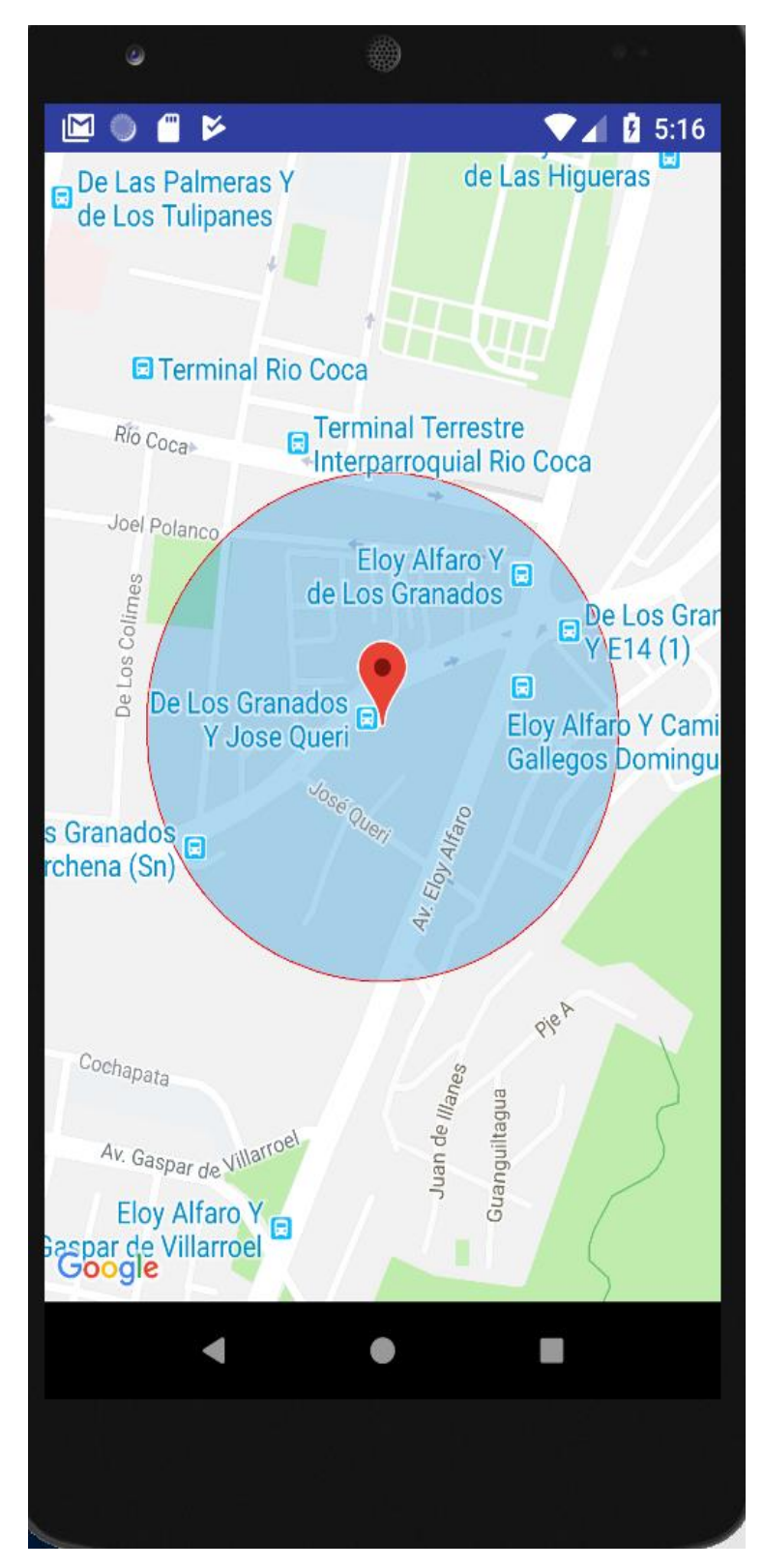

*Figura 110*. Simulación de modo seguro.

La opción Salir, permita salir de la sesión actual dentro de la aplicación.

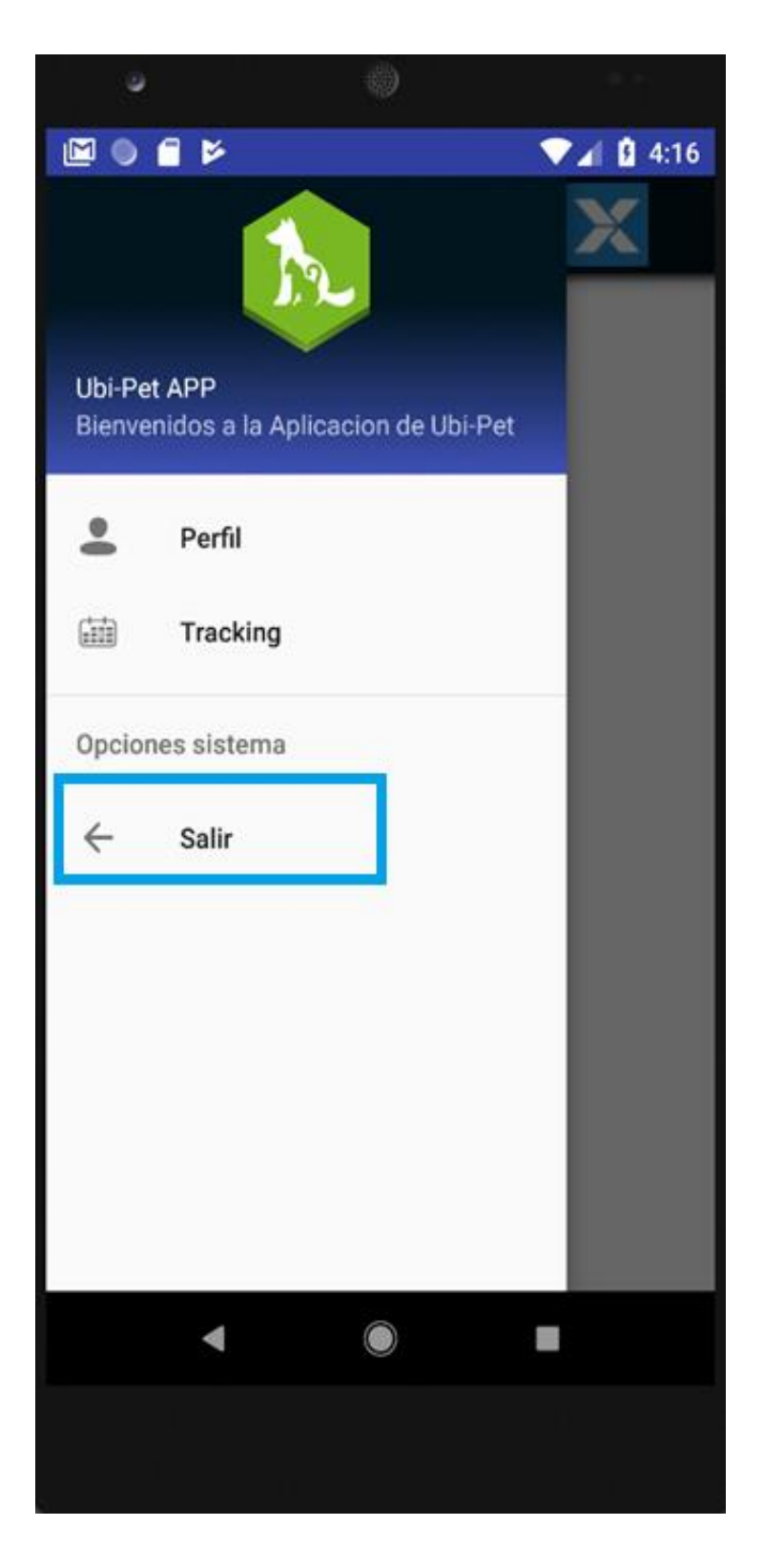

*Figura 111*. Validar salir de la aplicación con éxito.

# **5.1.6 Sprint #6**

Validar que se muestre el código del dispositivo, la mascota y la zona segura en Km.

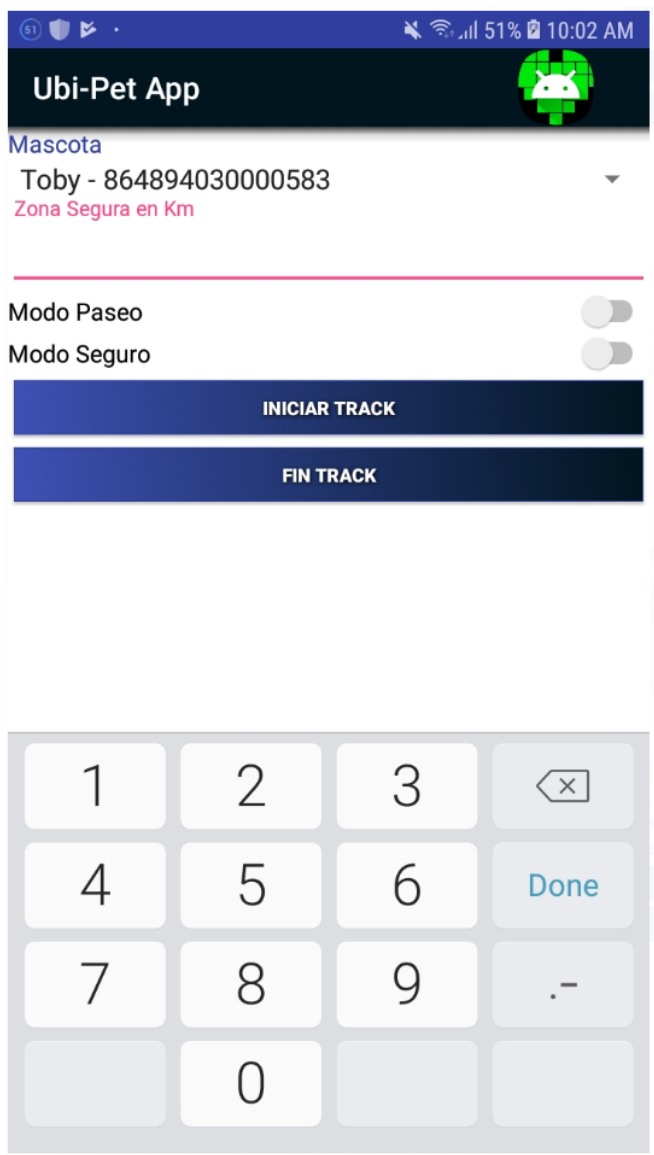

*Figura 112*. Validar zona segura y mascota.

Iniciar Track y que se muestre el rango ingresado en Google Maps.

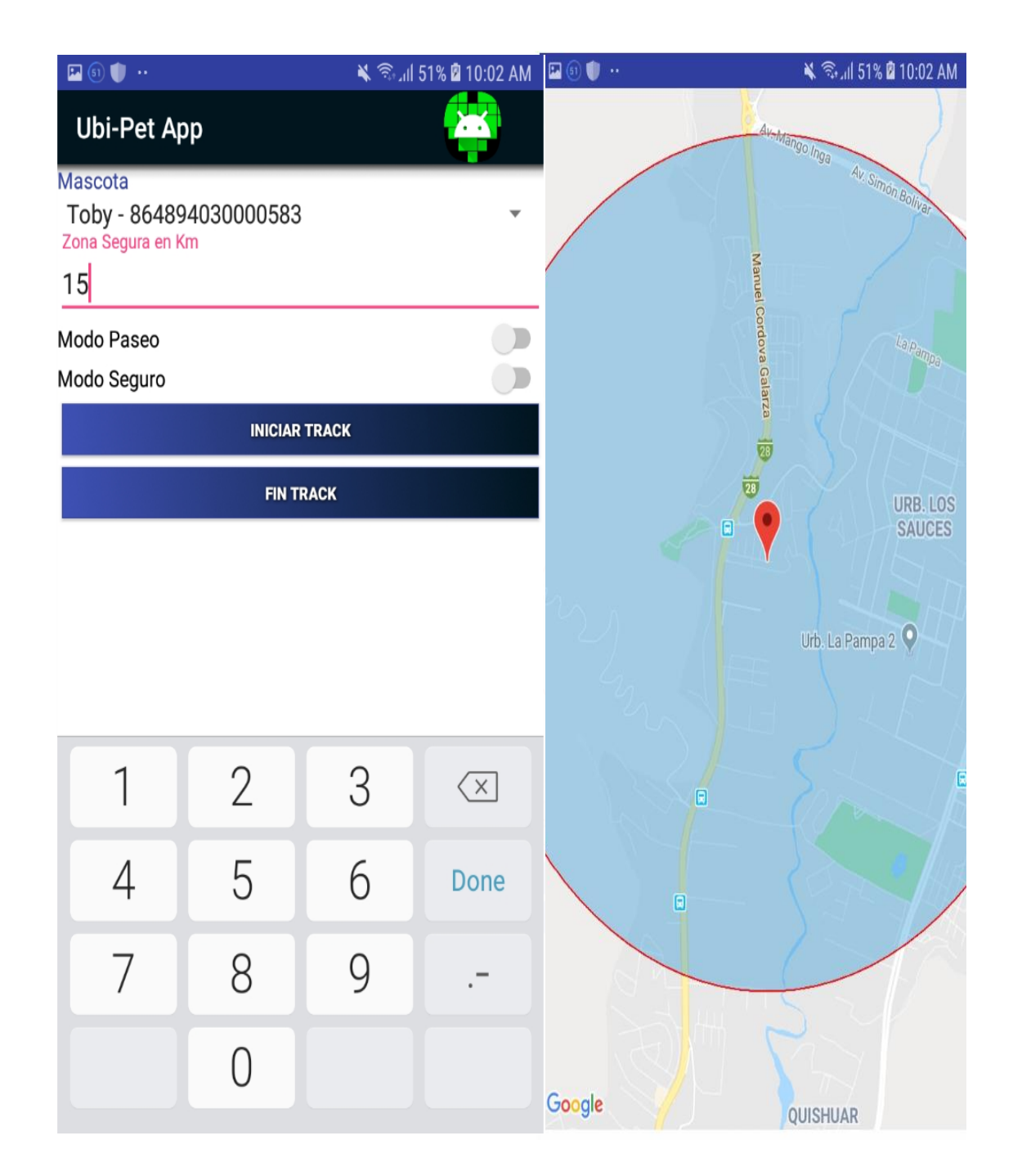

*Figura 113.*Validar que zona segura se muestre con los datos ingresado.

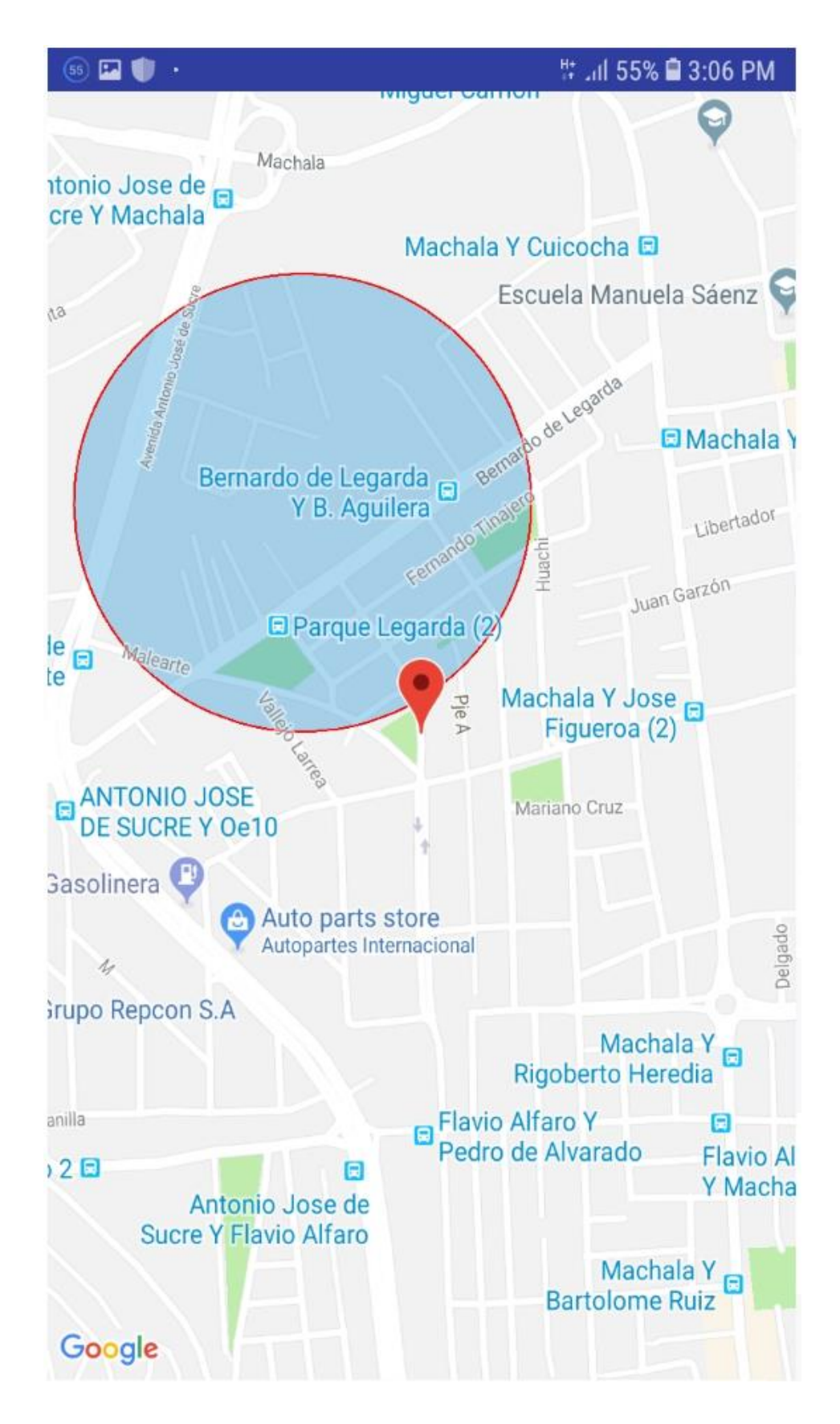

Validar que mascota pueda salir de la zona segura establecida.

*Figura 114*. Momento que la mascota se aleja de la zona segura.

Mensaje de alerta en la aplicación cuando se sale la mascota del rango establecido.

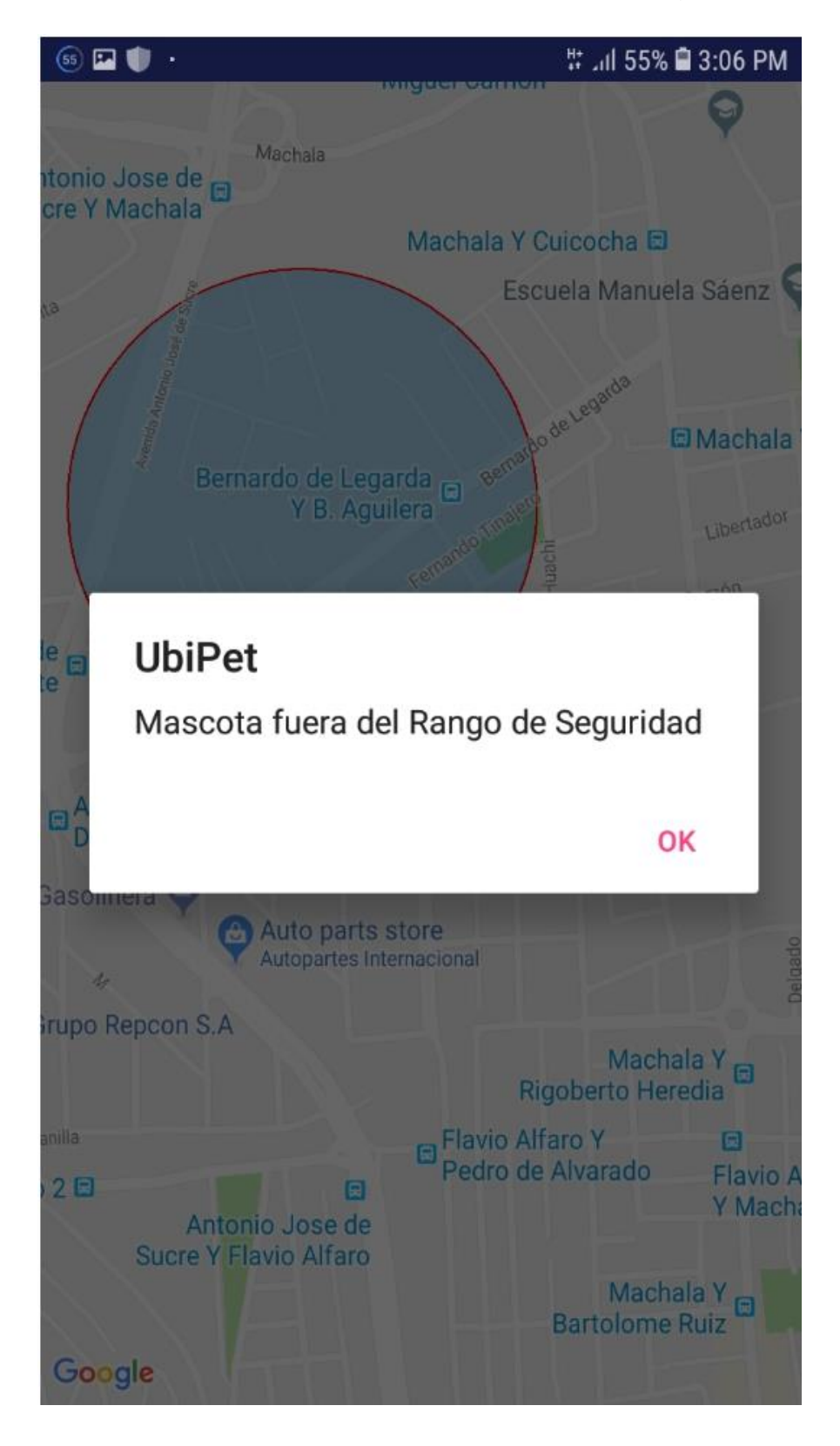

*Figura 115.* Mensaje de alerta cuando se sale la mascota.

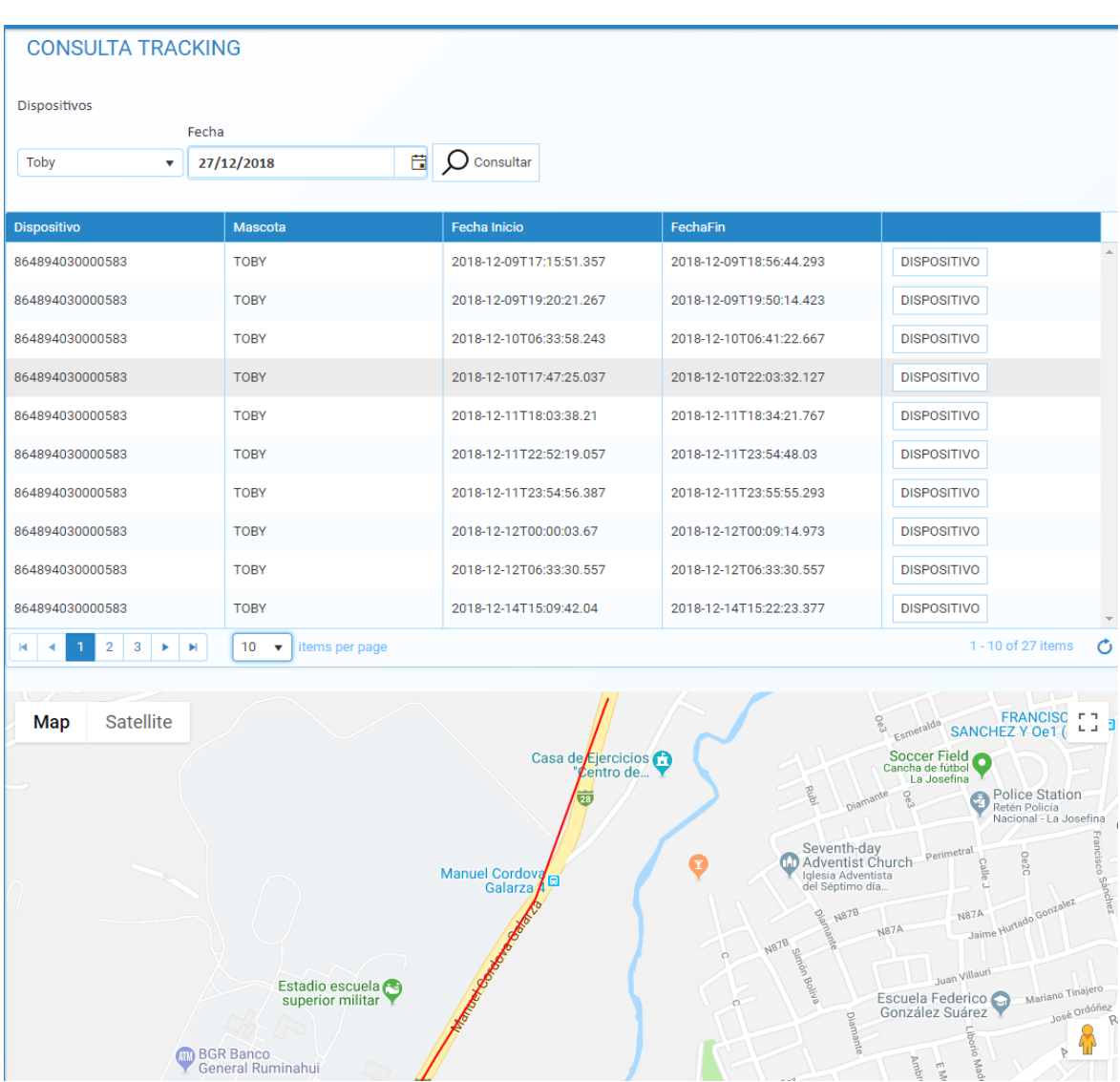

Validar que se conserve un histórico de las pruebas realizadas con el dispositivo.

*Figura 116*. Mantener un Histórico de cada prueba realizado.

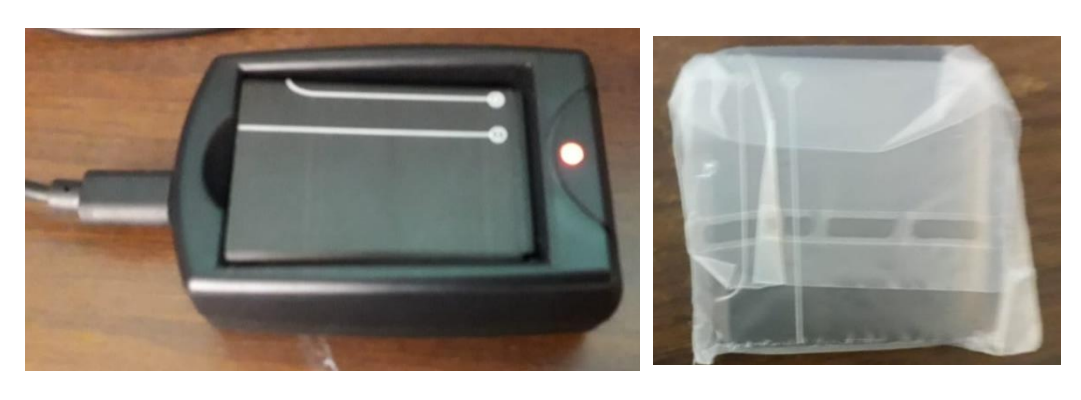

Cargador de batería de dispositivo de escritorio y nueva batería.

*Figura 117*. Cargador y batería para dispositivo.

## **6. Conclusiones y Recomendaciones**

## **6.1Conclusiones**

La utilización de encuestas pudo determinar que muchas personas desean tener una aplicación y dispositivo para encontrar a su mascota, por lo tanto, este producto en el mercado sería muy útil debido a las necesidades por parte de las personas que tiene mascotas.

La utilización de la herramienta ScrumTool ayudó de forma organizada y continua a establecer un orden con respecto al proceso de los Sprints y pruebas de validación que se realizó.

La implementación del plugin de Google maps fue necesario para llegar a saber la geolocalización en tiempo real del dispositivo.

La aplicación móvil Ubi-Pet, está desarrollada únicamente para dispositivos Android, esto se consideró basado en la encuesta realizado donde el 90% de los encuestados utilizan teléfonos con sistema operativo android en la ciudad de Quito.

#### **6.2 Recomendaciones**

Disponer de un dispositivo móvil con versión de Android superior a 7.1, la aplicación no funcionará adecuadamente si es de versión inferior.

Tener una aplicación de escaneo 'QR' en el smartphone, ya que con esto se sabrá toda la información acerca de la mascota como su nombre, edad, dueño, sexo y enfermedad.

Para que la geolocalización por medio de Google Maps funcione de forma adecuada, se deberá activar el GPS y los permisos requeridos para la aplicación móvil, como también ingresar en la zona segura los datos en kilómetros.

#### **REFERENCIAS**

- Adam Freeman. (2017). Pro Asp.Net Core MVC. New York: Apress. Recuperado el 22 de noviembre de 2018 de, https://books.google.com.ec/books?id=iEQWDQAAQBAJ&printsec=frontcover &dq=ASP.NET+MVC+6&hl=es-419&sa=X&ved=0ahUKEwiy1q2WxIbfAhUGy1kKHQY6Be8Q6AEIUDAF#v=o nepage&q=ASP.NET%20MVC%206&f=false
- ATC. (2018). Arquitectura de redes. Recuperado el 24 de noviembre de 2018 de, http://atc2.aut.uah.es/~jmruiz/Descarga\_LE/PRACTICA2- MANUAL\_SOCKETS.pdf
- Carla Sandoval. (2016). El Comercio: Derechos de los animales avanzan en Ecuador. Recuperado el 4 de diciembre de 2018 de, http://www.elcomercio.com/tendencias/derechos-animales-ecuadorleyes-impunidad.html
- Cecilia, M. (2017). Tecnología para el cuidado de nuestras mascotas. El Tiempo, pp. 1- 4.
- Consejo Metropolitano de Quito. (2011). Considerando: Ordenanza 048. Recuperado el 5 de diciembre de 2018 de, https://especiales.elcomercio.com/documentos/2018/05/ordenanzametropolitana048.pdf
- Dr.Becker. (2015). Cuidado a tu mascota. Recuperado el 11 de noviembre de 2018 de, https://healthypets.mercola.com/sites/healthypets/archive/2015/04/20/nationalpet-identification-week.aspx
- Gabriela Castellanos. (2018). El Comercio: Perros Callejeros en Quito. Recuperado el 5 de diciembre de 2018 de, https://www.elcomercio.com/narices-frias/poblacionperros-callejeros-quito-censo.html
- Irv Leveson. (2015). Valor del GPS. Recuperado el 11 de diciembre de 2018 de, https://www.gps.gov/governance/advisory/meetings/2015-06/leveson.pdf
- Javier Luque Ordóñez. (2014). ACTA: Código QR. Recuperado el 4 de noviembre de 2018 de, https://www.acta.es/medios/articulos/comunicacion\_e\_informacion/063009.pdf
- Ken Schwaber. (2017). Guia Scrum. Recuperado el 5 de diciembre de 2018 de, https://www.scrumguides.org/docs/scrumguide/v2017/2017-Scrum-Guide-US.pdf
- Microsoft . (2017). Maira Wenzel: Windows Comunication Foundation. Recuperado el 11 de septiembre de 2018 de, https://docs.microsoft.com/enus/dotnet/framework/wcf/whats-wcf
- Miller, D. (2018). Start Bootstrap. Recuperado el 11 de septiembre de 2018 de, https://startbootstrap.com/template-overviews/sb-admin/
- QrCodeNet. (2018). CodePlex. Recuperado el 17 de diciembre de 2018 de, https://archive.codeplex.com/?p=qrcodenet
- Ramón Ruiz. (2017). El Método Científico y sus Etapas. In R. Ruiz, El Método Científico y sus Etapas (pp. 23-25). México: Trillas MX. Retrieved from El Método Científico y sus Etapas.
- Ricardo Rodriguez. (2015). Aplicaciones N-Capas,pp.2-25.
- ScrumTool. (2018). Scrum: Tablero de tareas de Scrum para equipos ágiles. Recuperado de https://scrumtool.me/
- So-In, C. (2014). Mobile animal tracking systems. Recuperado el 11 de noviembre de 2018 de, https://www-scopuscom.bibliotecavirtual.udla.edu.ec/record/display.uri?eid=2-s2.0- 84868578909&origin=resultslist&sort=plff&src=s&st1=animal+Gps&nlo=&nlr=&nls=&sid=ff4965a584d128ec0a0b13e8f19 b423a&sot=b&sdt=cl&cluster=scosubjabbr%2c%22COMP%22%2ct%2c%22EN
- Wray. (2015). Recursos Economicos, pp.3-15.

# **ANEXOS**
#### **Anexo 1:**

Encuesta realizada para saber qué tipo de mascota tiene las personas en casa

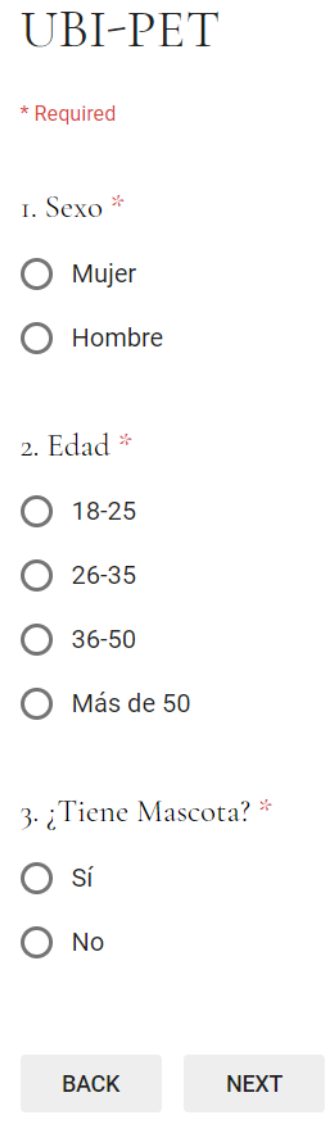

## **UBI-PET**

\* Required

4. ¿Qué tipo de mascota tiene? \*

 $\bigcirc$  Perro

 $\bigcirc$  Gato

 $\bigcirc$  Ambos

5. Antigüedad con su o sus mascotas \*

◯ Menos de 5 años

◯ Entre 6 y 12 años

◯ Mas de 12 años

6. ¿Se le ha perdido su mascota alguna vez?

 $O$  sí

 $\bigcirc$  No

**BACK NEXT** 

# **UBI-PET**

\* Required

7. ¿La encontró? \*

 $\bigcirc$  sí

 $\bigcirc$  No

**NEXT BACK** 

## **UBI-PET**

\* Required

8. ¿Le gustaría tener un rastreador para su mascota? \*

 $O$  Sí

 $\bigcirc$  No

9. ¿Consideraría usar una aplicación móvil para ayudar a encontrar a su o sus mascotas perdidas en tiempo real?

 $O$  Si

 $\bigcirc$  No

10. ¿Compraría usted un collar con un localizador GPS integrado para encontrar a su o sus mascotas mediante su dispositivo móvil? \*

- $O$  Sí
- $\bigcirc$  No

**NEXT BACK** 

#### **UBI-PET**

\* Required

II. ¿Por qué no lo haría? \*

Your answer

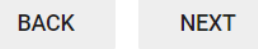

## **UBI-PET**

\* Required

12. ¿Cuánto estaría dispuesto a pagar por este dispositivo? \*

 $O$ \$70

 $O$ \$80

 $O$ \$90

O Más de \$90

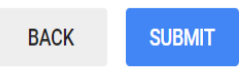

Enlace de Encuesta:

[https://docs.google.com/forms/d/e/1FAIpQLScoztBlHaVehccG6xks3iXoo5YDxVSldjjigOsPKvTgGnaIO](https://docs.google.com/forms/d/e/1FAIpQLScoztBlHaVehccG6xks3iXoo5YDxVSldjjigOsPKvTgGnaIOA/viewform?usp=sf_link) [A/viewform?usp=sf\\_link](https://docs.google.com/forms/d/e/1FAIpQLScoztBlHaVehccG6xks3iXoo5YDxVSldjjigOsPKvTgGnaIOA/viewform?usp=sf_link)

#### **Anexo 2:**

Preguntas de encuesta para saber qué tipo de Sistema Operativa los usuarios utilizan

 $\begin{smallmatrix} 0 & 0 & 0 \\ 0 & 0 & 0 \end{smallmatrix}$ 

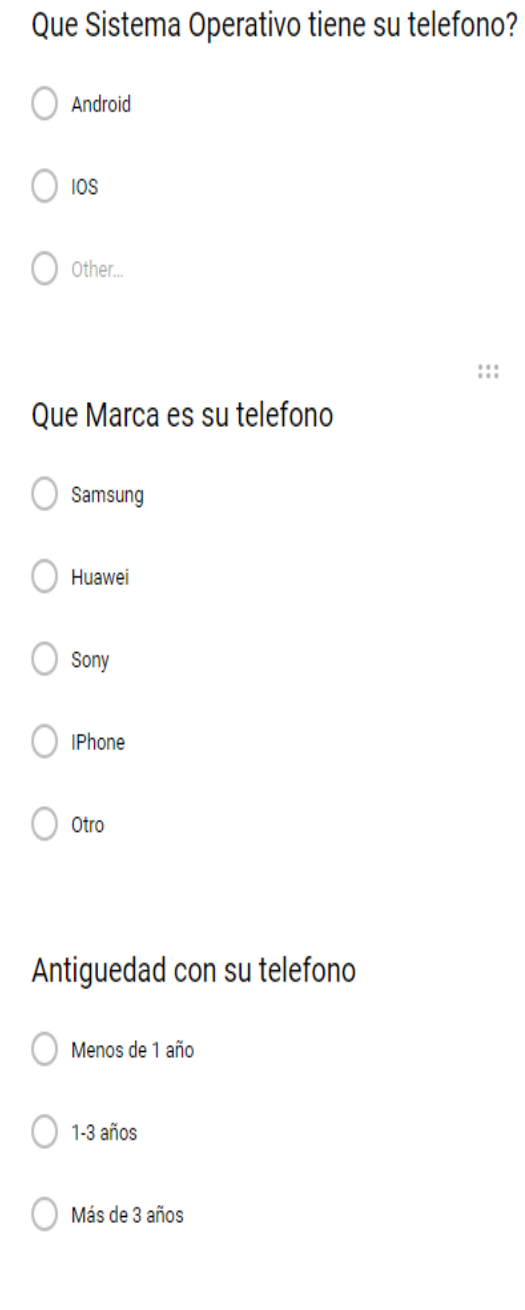

Enlace de Encuesta:

<https://goo.gl/forms/ihKopCMSDDIUu5N83>